# Acronis

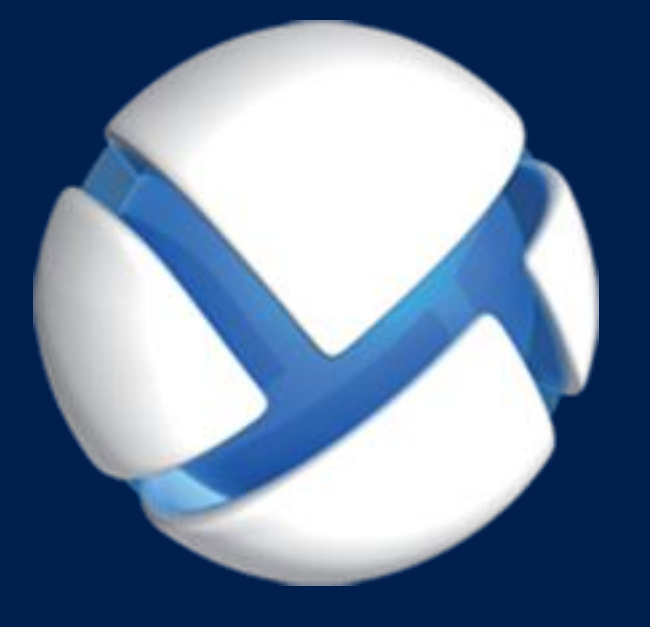

# **Acronis Backup Advanced 11.7** Update 1

### **SI APPLICA AI SEGUENTI PRODOTTI**

Advanced for Windows Server Advanced for Linux Server Advanced for PC Advanced for VMware / Hyper-V / RHEV / Citrix XenServer / Oracle VM Advanced for Exchange Advanced for SQL Advanced for SharePoint Advanced for Active Directory Per Windows Server Essentials

# **MANUALE D'INSTALLAZIONE**

# Sommario

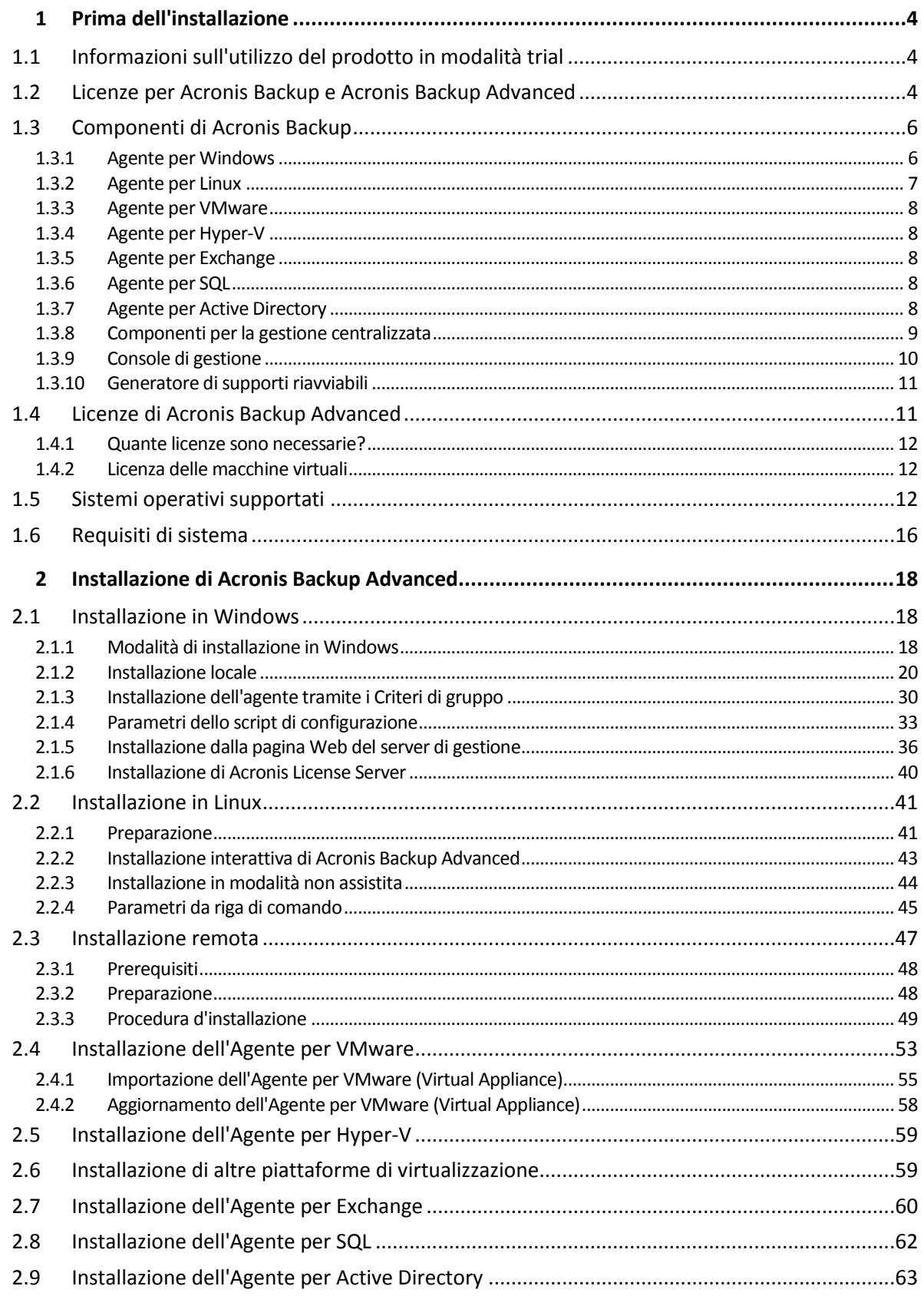

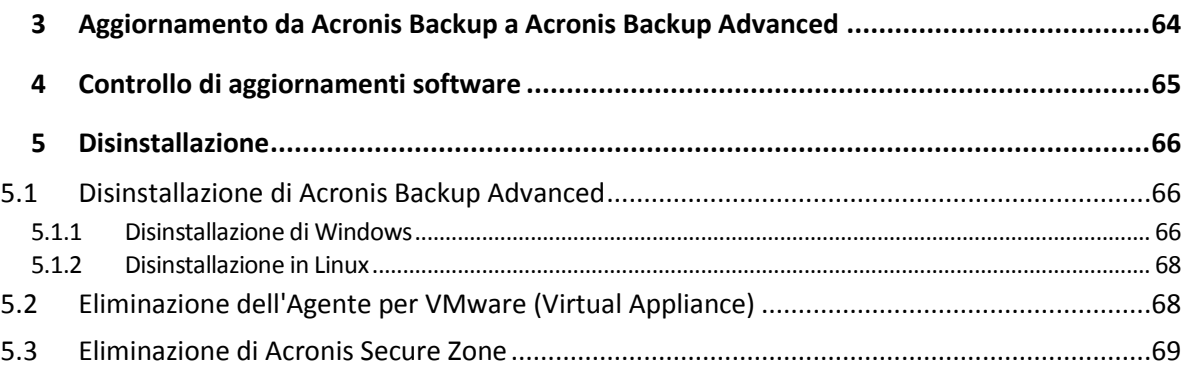

# <span id="page-3-0"></span>1 Prima dell'installazione

Questa sezione risponde a domande che potrebbero sorgere prima dell'installazione del prodotto.

# <span id="page-3-1"></span>1.1 Informazioni sull'utilizzo del prodotto in modalità trial

Prima di acquistare una licenza di Acronis Backup, si potrebbe decidere di provare il software. È possibile eseguire questa operazione senza un codice di licenza.

Per installare il prodotto in modalità trial, eseguire il programma di installazione localmente o utilizzare la funzionalità di installazione remota (p. [47\)](#page-46-0). L'installazione non assistita e altri metodi di installazione (p[. 18\)](#page-17-2) non sono supportati.

### **Limitazioni della modalità trial**

Quando è installato nella modalità trial, Acronis Backup presenta le seguenti limitazioni:

La funzionalità Universal Restore è disabitata.

Ulteriori limitazioni per supporti riavviabili:

- La funzionalità di gestione del disco non è disponibile. È possibile provare l'interfaccia utente, ma non è prevista alcuna opzione per applicare le modifiche.
- La funzionalità di ripristino è disponibile, ma la funzionalità di backup no. Per provare la funzionalità di backup, installare il software nel sistema operativo.

### **Aggiornamento alla modalità completa**

Dopo la scadenza del periodo di prova, la GUI visualizzerà un messaggio di notifica in cui verrà richiesto di specificare oppure ottenere un codice di licenza standard.

Per specificare un codice di licenza, fare clic su **Guida** > **Cambia licenza**. Non è possibile specificare il codice eseguendo il programma di installazione.

Se è stato attivato un periodo di prova o è stato acquistato un abbonamento per il servizio di backup nel cloud, il backup nel cloud sarà disponibile fino alla scadenza del periodo dell'abbonamento, indipendentemente dal fatto che sia stato specificato o meno un codice di licenza.

# <span id="page-3-2"></span>1.2 Licenze per Acronis Backup e Acronis Backup Advanced

Le licenze della famiglia di prodotti Acronis Backup e della suite Acronis Backup Advanced si basano sul numero di macchine di cui i prodotti eseguono il backup. È necessaria una licenza per ciascuna macchina fisica di cui si intende eseguire il backup.

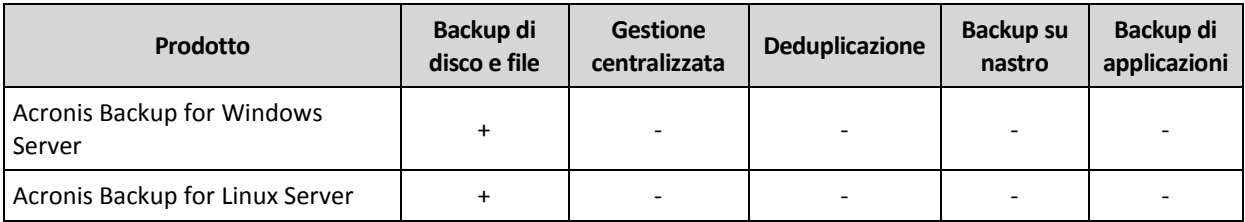

Nella seguente tabella sono elencati i prodotti e le rispettive funzionalità principali.

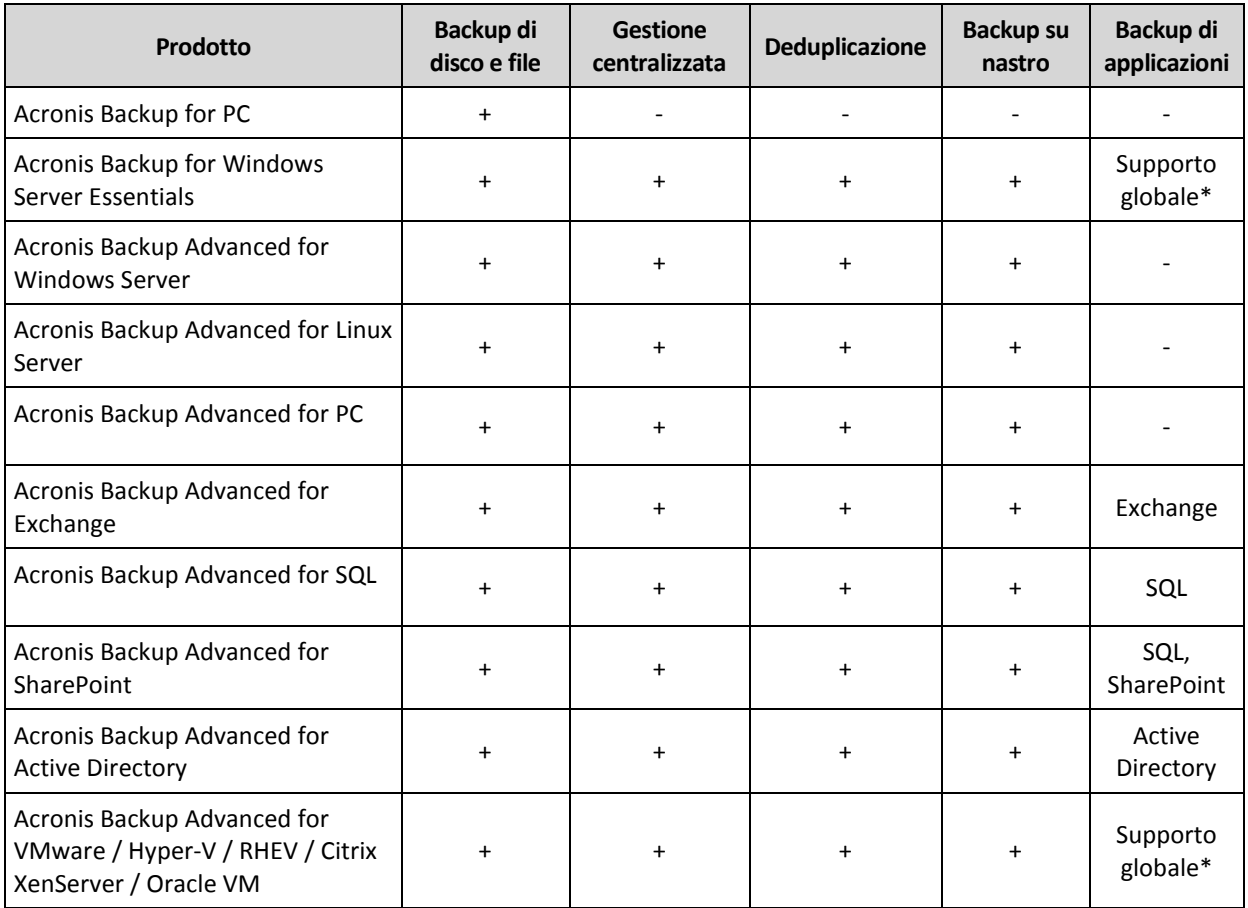

\* Le applicazioni supportate sono: Microsoft Exchange Server, Microsoft SQL Server, Microsoft SharePoint e Microsoft Active Directory.

I prodotti privi di gestione centralizzata sono progettati per il backup dei dati di una singola macchina. Tutti i componenti di ciascun prodotto sono installati sulla stessa macchina. Durante l'installazione del prodotto l'utente sarà invitato a fornire il codice di licenza.

La suite Acronis Backup Advanced è progettata per il backup di più macchine. Oltre ai componenti che è necessario installare su una macchina di cui viene eseguito il backup, questi prodotti includono un server di gestione che attiva la gestione centralizzata e i nodi di archiviazione per la conservazione dei dati di backup. L'utilizzo di questi componenti aggiuntivi non è concesso in licenza. Per esempio, è possibile installare tutti i nodi di archiviazione che si desidera, fino a 50.

Durante l'installazione di un componente con licenza (agente), è possibile specificare un server delle licenze o immettere un codice di licenza manualmente. Utilizzare una licenza per un prodotto specifico o Acronis Backup Advanced Universal License. Questa licenza consente l'installazione di tutti i prodotti Acronis Backup Advanced su una macchina fisica e su qualsiasi numero di macchine virtuali in esecuzione su tale macchina fisica.

Acronis Backup for Windows Server Essentials è la scelta più adatta per le reti con un unico server e più workstation. Utilizzando questo prodotto sul server e Acronis Backup Advanced for PC sulle workstation, è possibile centralizzare la gestione di tutte le macchine. Nella documentazione, la maggior parte delle descrizioni della funzionalità Acronis Backup Advanced si applica anche a Acronis Backup for Windows Server Essentials.

I componenti di altri prodotti Acronis Backup non interagiscono con i componenti di Acronis Backup Advanced.

# <span id="page-5-0"></span>1.3 Componenti di Acronis Backup

Acronis Backup include i seguenti tipi principali di componenti.

### **Componenti per una macchina gestita (agenti)**

Si tratta di applicazioni che eseguono il backup e il ripristino dei dati e altre operazioni sulle macchine gestite con Acronis Backup. Gli agenti richiedono una licenza per l'esecuzione di operazioni nelle macchine gestite.

### **Componenti per la gestione centralizzata**

Questi componenti, inclusi in Acronis Backup Advanced, forniscono funzionalità di gestione centralizzate. L'utilizzo di questi componenti non è concesso in licenza.

### **Console**

La Console fornisce l'interfaccia utente grafica agli altri componenti di Acronis Backup. L'utilizzo della console non è concesso in licenza.

### **Generatore di supporti di avvio**

Con il generatore di supporti di avvio, è possibile creare supporti riavviabili per utilizzare gli agenti e le altre utilità di ripristino in un ambiente di ripristino.

Il Generatore di supporti di avvio non richiede una licenza se installato assieme a un agente. Per utilizzare un generatore di supporti su una macchina senza un agente, è necessario inserire il codice di licenza o disporre di almeno una licenza sul server delle licenze. La licenza può essere disponibile o assegnata.

# <span id="page-5-1"></span>1.3.1 Agente per Windows

Questo agente consente la protezione dei dati a livello del disco e a livello di file in ambiente Windows.

### **Backup di disco**

La protezione dei dati a livello del disco si basa sul backup dell'intero file system del disco o del volume, incluse tutte le informazioni necessarie per avviare il sistema operativo; oppure di tutti i settori del disco utilizzando l'approccio settore per settore (modalità raw). Un backup contenente la copia di un disco o di un volume in forma compressa è detto backup del disco (volume) o immagine del disco (volume). Da questo backup è possibile ripristinare interi dischi o volumi, come pure singole cartelle o file.

### **Backup di file**

La protezione dei dati a livello dei file si basa sul backup di file e cartelle che risiedono nel computer in cui è installato l'agente o in una condivisione di rete. I file possono essere ripristinati nella loro posizione originale o spostati in una posizione diversa. È possibile ripristinare tutti i file e tutte le cartelle di cui è stato eseguito il backup o selezionare quali di questi ripristinare.

### **Altre operazioni**

### **Conversione in macchina virtuale**

L'Agente per Windows esegue la conversione effettuando il ripristino di un backup del disco in una nuova macchina virtuale di uno dei seguenti tipi: VMware Workstation, Microsoft Virtual PC, Citrix

XenServer Open Virtual Appliance (OVA) o Red Hat Kernel-based Virtual Machine (KVM). I file della macchina completamente configurata e operativa verranno posizionati nella cartella selezionata. È possibile avviare la macchina utilizzando il rispettivo software di virtualizzazione o preparare i file della macchina per un ulteriore utilizzo.

### **Ripristino su un hardware diverso**

È possibile utilizzare il modulo aggiuntivo di ripristino per configurazioni hardware differenti sulla macchina in cui è installato l'agente e creare un supporto riavviabile con questa funzionalità. Acronis Universal Restore è in grado di gestire le differenze delle periferiche per l'avvio del sistema operativo, come controller di memoria, scheda madre o chipset.

### **Gestione disco**

L'Agente per Windows include Acronis Disk Director Lite, una pratica utilità di gestione del disco. Le operazioni di gestione del disco, come clonazione di dischi, conversione di dischi, creazione, formattazione ed eliminazione di volumi, modifica dello stile di partizionamento di un disco tra MBR e GPT o modifica dell'etichetta del disco, possono essere eseguite nel sistema operativo o dal supporto di avvio.

# <span id="page-6-0"></span>1.3.2 Agente per Linux

Questo agente consente la protezione dei dati a livello di disco e a livello di file in ambiente Linux.

### **Backup di disco**

La protezione dei dati a livello di disco si basa sul backup dell'intero file system del disco o del volume, incluse tutte le informazioni necessarie per avviare il sistema operativo; oppure su tutti i settori di disco che utilizzano l'approccio settore-per-settore (modalità raw). Un backup contenente la copia di un disco o di un volume in forma compressa è detto backup del disco (volume) o immagine del disco (volume). Da questo backup è possibile ripristinare interi dischi o volumi, come pure singole cartelle o file.

### **Backup di file**

La protezione dati a livello di file si basa sul backup di file e di directory che risiedono sulla macchina in cui è installato l'agente o su una condivisione di rete a cui è possibile accedere tramite il protocollo smb o nfs. I file possono essere ripristinati nella loro posizione originale o spostati in una posizione diversa. È possibile ripristinare tutti i file e tutte le directory di cui è stato eseguito il backup o selezionare quali di questi ripristinare.

### **Conversione in macchina virtuale**

L'Agente per Linux esegue la conversione effettuando il ripristino di un backup del disco in una nuova macchina virtuale di uno dei seguenti tipi: VMware Workstation, Microsoft Virtual PC, Citrix XenServer Open Virtual Appliance (OVA) o Red Hat Kernel-based Virtual Machine (KVM). I file della macchina completamente configurata e operativa verranno posizionati nella directory selezionata. È possibile avviare la macchina utilizzando il rispettivo software di virtualizzazione o preparare i file della macchina per un ulteriore utilizzo.

### **Ripristino su un hardware diverso**

È possibile utilizzare il modulo aggiuntivo di ripristino per configurazioni hardware differenti sulla macchina in cui è installato l'agente e creare un supporto riavviabile con questa funzionalità. Acronis Universal Restore è in grado di gestire le differenze delle periferiche per l'avvio del sistema operativo, come controller di memoria, scheda madre o chipset.

# <span id="page-7-0"></span>1.3.3 Agente per VMware

Acronis Backup Agent for VMware consente di eseguire il backup e il ripristino di macchine virtuali ESX(i) senza installare agenti nei sistemi guest. Questo metodo di backup è noto come backup senza agente o backup a livello di hypervisor.

L'agente è fornito in due versioni:

- L'Agente per VMware (Virtual Appliance) può essere importato o distribuito su un host VMware ESX(i).
- Per il backup con offload, l'Agente per VMware (Windows) può essere installato su una macchina che esegue Windows.

# <span id="page-7-1"></span>1.3.4 Agente per Hyper-V

Acronis Backup Agent for Hyper-V protegge le macchine virtuali che risiedono su un server di virtualizzazione Hyper-V. L'agente consente di eseguire il backup delle macchine virtuali dall'host senza la necessità di installare gli agenti su ciascuna di loro.

# <span id="page-7-2"></span>1.3.5 Agente per Exchange

Acronis Backup Agent for Exchange consente di eseguire il backup e il ripristino dei database o delle singole caselle postali di Microsoft Exchange.

L'agente utilizza Microsoft VSS per assicurare la coerenza dei database dei backup. Il ripristino degli elementi di dati di dimensioni inferiori (posta elettronica, eventi di calendario o note) è disponibile sia dai backup dei database che delle caselle postali.

L'agente è incluso nel programma di installazione di Acronis Backup Advanced.

L'agente è installato con l'Agente per Windows (p[. 6\)](#page-5-1) o su una macchina in cui è già installato l'Agente per Windows.

# <span id="page-7-3"></span>1.3.6 Agente per SQL

Acronis Backup Agent for SQL consente di creare backup a passaggio singolo di dischi e applicazioni e di ripristinare da questi i database di Microsoft SQL. È possibile ripristinare i database direttamente in un'istanza di SQL Server in esecuzione oppure estrarli in una cartella in un file system.

L'agente utilizza Microsoft VSS per assicurare la coerenza dei database dei backup. Dopo un backup eseguito correttamente, l'agente può troncare il registro transazione di SQL Server.

L'agente è incluso nel programma di installazione di Acronis Backup Advanced.

L'agente è installato con l'Agente per Windows (p[. 6\)](#page-5-1) o su una macchina in cui è già installato l'Agente per Windows.

# <span id="page-7-4"></span>1.3.7 Agente per Active Directory

Acronis Backup Agent for Active Directory consente di creare backup di dischi e di applicazioni a passaggio singolo e di estrarre da questi i dati di Microsoft Active Directory in una cartella del file system.

L'agente utilizza Microsoft VSS per assicurare la coerenza dei dati di backup.

L'agente è incluso nel programma di installazione di Acronis Backup Advanced.

L'agente è installato con l'Agente per Windows (p[. 6\)](#page-5-1) o su una macchina in cui è già installato l'Agente per Windows.

# <span id="page-8-0"></span>1.3.8 Componenti per la gestione centralizzata

Questa sezione elenca i componenti inclusi in Acronis Backup Advanced che offrono funzionalità di gestione centralizzata. Oltre a questi componenti, è necessario installare gli agenti Acronis Backup su tutte le macchine che richiedono la protezione dati.

### <span id="page-8-1"></span>1.3.8.1 Management server

Acronis Backup Management Server costituisce il server centrale che gestisce la protezione dei dati all'interno della rete aziendale. Il server di gestione fornisce all'amministratore:

- un singolo punto di ingresso nell'infrastruttura di Acronis Backup
- un modo semplice per proteggere i dati in numerose macchine utilizzando piani di backup centralizzati e il raggruppamento
- integrazione con VMware vCenter per individuare le macchine virtuali da proteggere
- funzionalità di monitoraggio e reporting di livello aziendale
- **EXECUTE:** gestione delle licenze integrata
- la possibilità di creare depositi centralizzati per la conservazione di archivi di backup aziendali
- la possibilità di gestire nodi di archiviazione
- il catalogo centralizzato di tutti i dati conservati nei nodi di archiviazione.

Se nella rete sono presenti server di gestione diversi, questi operano in modo indipendente, gestiscono macchine diverse e utilizzano depositi centralizzati differenti per memorizzare gli archivi.

### 1.3.8.2 Nodo di archiviazione

Acronis Backup Storage Node è un server realizzato per l'ottimizzazione dell'utilizzo di varie risorse (come la capacità di archiviazione aziendale, la larghezza di banda della rete o il carico CPU delle macchine gestite) richieste per la protezione dati aziendali. Questo obiettivo è raggiunto tramite l'organizzazione e la gestione delle posizioni che fungeranno da archivi dedicati degli archivi di backup aziendali (depositi gestiti).

La funzione più importante di un nodo di archiviazione è la deduplicazione dei backup archiviati nei suoi depositi. Ciò significa che il backup di dati identici verrà eseguito in questo deposito solo una volta. Ciò riduce al minimo l'utilizzo della rete durante il backup e lo spazio di archiviazione occupato dagli archivi.

I nodi d'archiviazione consentono la creazione di un'infrastruttura di archiviazione altamente scalabile e flessibile in termini di supporto hardware. È possibile impostare fino a un massimo di 50 nodi d'archiviazione, ciascuno in grado di gestire fino a 20 depositi.

L'amministratore controlla i nodi d'archiviazione in maniera centralizzata da Acronis Backup Management Server (p. [9\)](#page-8-1). Il collegamento diretto della console a un nodo di archiviazione non è possibile.

# 1.3.8.3 Componenti per l'installazione remota

Si tratta dei pacchetti di installazione dei componenti Acronis utilizzati dalla console di gestione (p. [10\)](#page-9-0) per l'installazione su macchine remote.

I componenti per l'installazione remota devono essere installati sulla macchina con la console o con il server di gestione (p. [9\)](#page-8-1). Durante l'installazione, il programma di installazione salva i componenti nella posizione predefinita e salva il percorso di questa posizione nel registro. Di conseguenza, i componenti sono prontamente disponibili nell'Installazione remota guidata (p[. 47\)](#page-46-0) come "componenti registrati".

### 1.3.8.4 Server PXE

Acronis PXE Server consente di avviare macchine su componenti di avvio Acronis attraverso la rete.

Avvio dalla rete:

- Elimina la necessità di avere un tecnico sul posto per installare il supporto di avvio nel sistema che deve essere avviato
- Durante le operazioni di gruppo, riduce il tempo necessario per avviare più macchine rispetto all'utilizzo di supporti di avvio fisici.

### 1.3.8.5 Server delle licenze

Il server delle licenze consente di gestire le licenze dei prodotti Acronis e di installare i componenti che richiedono le licenze.

È possibile installare un server delle licenze come componente separato (p. [40\)](#page-39-0) o utilizzare quello integrato nel server di gestione. La funzionalità del server delle licenze è simile per entrambi i tipi di installazione.

# 1.3.8.6 Acronis Wake-On-LAN Proxy

Acronis Wake-On-LAN Proxy abilita Acronis Backup Management Server affinché possa attivare le macchine di backup ubicate in un'altra sottorete. Installare Acronis Wake-On-LAN Proxy su ogni server della sottorete in cui sono ubicate le macchine di cui fare il backup.

# <span id="page-9-0"></span>1.3.9 Console di gestione

Acronis Backup Management Console è uno strumento amministrativo per l'accesso agli agenti Acronis Backup e, in Acronis Backup Advanced, a Acronis Backup Management Server.

La console ha due distribuzioni: per l'installazione in Windows e l'installazione in Linux. Sebbene entrambe le distribuzioni consentano il collegamento a ogni agente di Acronis Backup e ad Acronis Backup Management Server, si consiglia l'utilizzo della console per Windows in caso sia possibile scegliere tra le due opzioni. La console supportata da Linux ha una funzionalità limitata:

- L'installazione remota dei componenti di Acronis Backup non è disponibile.
- Le funzioni relative alla Active Directory, come la possibilità di sfogliare l'AD, non sono disponibili.

# <span id="page-10-0"></span>1.3.10 Generatore di supporti riavviabili

Acronis Bootable Media Builder è uno strumento dedicato che consente di creare supporti di avvio. Sono disponibili due distribuzioni del generatore di supporti: per l'installazione in Windows e l'installazione in Linux.

Il generatore di supporti per l'installazione in Windows può creare supporti riavviabili basati su Windows Preinstallation Environment o sul kernel Linux. Il generatore di supporti per l'installazione in Linux può creare supporti riavviabili basati sul kernel Linux.

# <span id="page-10-1"></span>1.4 Licenze di Acronis Backup Advanced

### **Acronis License Server**

Le licenze di Acronis Backup Advanced sono gestite da Acronis License Server. È possibile installare un server delle licenze come componente separato (p. [40\)](#page-39-0) o utilizzare quello integrato nel server di gestione. La funzionalità del server delle licenze è simile per entrambi i tipi di installazione.

Acronis License Server può importare codici di licenza diverse da file .txt o .eml, evitando la lunga procedura di inserimento di ogni numero.

### **Specificare le licenze durante l'installazione**

Durante l'installazione di un componente con licenza (agente), è possibile specificare il server delle licenze o immettere un codice di licenza manualmente. Quando si registra la macchina sul server di gestione, il codice immesso manualmente verrà importato nel server e verrà visualizzato nell'elenco delle licenze.

L'installazione dell'agente è possibile senza specificare una licenza o un server delle licenze nei seguenti casi:

- Quando si installa il software in modalità trial (p. [4\)](#page-3-1).
- Quando si installa il software solo per il backup nel cloud. Tale backup non richiede una licenza, ma richiede una sottoscrizione per il servizio Acronis Cloud Backup.
- Quando si installa l'Agente per VMware (p. [8\)](#page-7-0) (entrambe le versioni). Le licenze verranno consumate in seguito, quando viene avviato un backup delle macchine virtuali specificate. Sarà necessaria una licenza per ciascun host in cui una macchina virtuale è selezionata per il backup.

### **Controllo delle licenze**

Un agente Acronis si connette ad Acronis License Server ogni volta che il servizio dell'agente viene avviato e ogni 1–5 giorni, come specificato dai parametri di configurazione dell'agente. Se l'agente non è in grado di connettersi al server delle licenze, inizializza un avviso. L'agente continua a funzionare senza il server delle licenze per 1–60 giorni (come specificato nei parametri di configurazione). Successivamente, l'agente smette di eseguire backup (eccetto i backup nel cloud) fino a quando un controllo della licenza viene completato correttamente.

Se l'agente si connette al server delle licenze, ma non trova la licenza acquisita, prova ad acquisire un'altra licenza. Se non sono disponibili licenze, l'agente interrompe l'esecuzione di backup (eccetto i backup nel cloud) fino a quando viene correttamente acquisita una licenza.

Per impostazione predefinita, l'agente prova a connettersi al server delle licenze ogni giorno e continua a funzionare senza un server delle licenze per 30 giorni.

# <span id="page-11-0"></span>1.4.1 Ouante licenze sono necessarie?

Supponiamo che la rete aziendale includa un server e cinque workstation con Windows. Il backup di tutte le macchine viene eseguito dall'amministratore, che preferisce configurare e monitorare i backup da un'unica posizione. Pertanto, è necessario valutare l'acquisto di licenze per Acronis Backup Advanced. Il costo della licenza per una workstation è inferiore al costo della licenza per un server.

Per proteggere tutte le macchine, si richiede quanto segue:

- Cinque licenze Acronis Backup Advanced for PC
- Una licenza Acronis Backup Advanced for Windows Server.

# <span id="page-11-1"></span>1.4.2 Licenza delle macchine virtuali

Le licenze per ambienti virtuali consentono l'esecuzione del backup di un host fisico e un numero illimitato di macchine virtuali ospitate.

È possibile installare il prodotto nei sistemi guest, eseguire il loro backup dall'host, oppure combinare entrambi i metodi. È possibile installare senza licenze aggiuntive tutti gli agenti di Acronis Backup, inclusi l'Agente per Exchange, l'Agente per SQL e l'Agente per Active Directory.

Per un cluster VMware vSphere o Microsoft Hyper-V, è necessario un numero di licenze pari al numero dei nodi del cluster.

La seguente tabella consente di determinare la licenza necessaria per la piattaforma di virtualizzazione in uso.

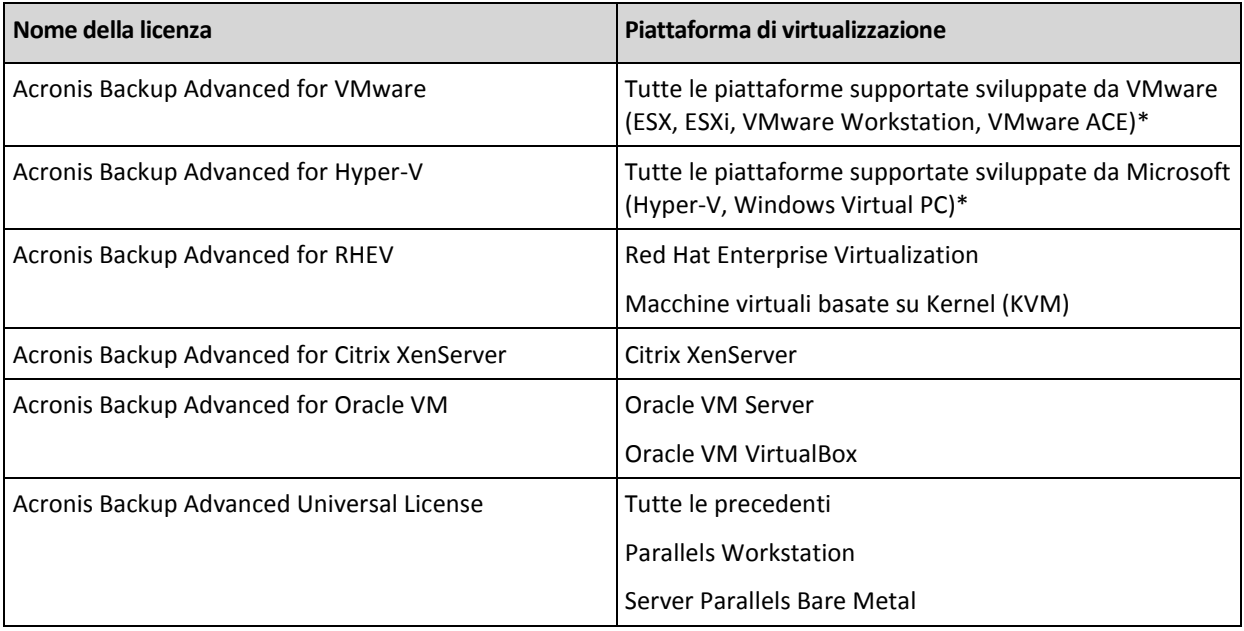

\*Per l'elenco completo delle piattaforme di virtualizzazione supportate, consultare la sezione "Piattaforme di virtualizzazione supportate" del documento "Backup di macchine virtuali".

# <span id="page-11-2"></span>1.5 Sistemi operativi supportati

### **Componenti per una macchina gestita**

*Importante: Fare riferimento a "Supporto per Windows 8 e Windows Server 2012" nella Guida del prodotto o nel Manuale utente per maggiori dettagli o per informazioni sulle limitazioni del supporto.* **Acronis Backup Agent for Windows**

**Acronis Backup Advanced for Windows Server**

**Acronis Backup Advanced for Hyper-V**

**Acronis Backup Advanced for VMware**

**Acronis Backup Advanced for Citrix XenServer**

**Acronis Backup Advanced for RHEV**

**Acronis Backup Advanced for Oracle VM**

#### **Acronis Backup Advanced Universal License**

Windows XP Professional SP2+ (x86, x64)

Windows Server 2003 SP1+/2003 R2 – Edizioni Standard ed Enterprise (x86, x64)

Windows Small Business Server 2003 SP1+/2003 R2

Windows Vista: tutte le edizioni (x86, x64), eccetto Vista Home Basic e Vista Home Premium

Windows Server 2008: edizioni Standard, Enterprise, Datacenter e Web (x86, x64)

Windows Small Business Server 2008

Windows 7: tutte le edizioni (x86, x64), eccetto per Starter e Home

Windows Server 2008 R2: edizioni Standard, Enterprise, Datacenter, Foundation e Web

Windows MultiPoint Server 2010/2011/2012

Windows Small Business Server 2011: tutte le edizioni

Windows 8/8.1 – tutte le edizioni (x86, x64), eccetto le edizioni Windows RT

Windows Server 2012/2012 R2: tutte le edizioni

Windows Storage Server 2003/2008/2008 R2/2012/2012 R2/2016

Windows 10 – edizioni Home, Pro, Education, Enterprise e IoT Enterprise

Windows Server 2016: tutte le opzioni di installazione, tranne Nano Server

### **Acronis Backup for Windows Server Essentials**

Windows Small Business Server 2003/2003 R2

Windows Small Business Server 2008

Windows Small Business Server 2011: tutte le edizioni

Windows Server 2012/2012 R2: edizioni Essentials e Foundation

### **Acronis Backup Advanced for PC**

Windows XP Professional SP2+ (x86, x64)

Windows Vista: tutte le edizioni (x86, x64), eccetto Vista Home Basic e Vista Home Premium

Windows 7: tutte le edizioni (x86, x64), eccetto per Starter e Home

Windows 8/8.1 – tutte le edizioni (x86, x64), eccetto le edizioni Windows RT

Windows 10 – edizioni Home, Pro, Education, Enterprise e IoT Enterprise

### **Acronis Backup Agent for Exchange**

Windows Server 2003/2003 R2: edizioni Standard ed Enterprise (x86, x64) Windows Small Business Server 2003/2003 R2 Windows Server 2008: edizioni Standard, Enterprise e Datacenter (x86, x64) Windows Small Business Server 2008 Windows Server 2008 R2: edizioni Standard, Enterprise, Datacenter e Foundation Windows Small Business Server 2011: tutte le edizioni Windows Server 2012/2012 R2: edizioni Standard e Datacenter

Windows Server 2016: tutte le opzioni di installazione, tranne Nano Server

### **Acronis Backup Agent for SQL**

Windows Server 2003/2003 R2: edizioni Standard ed Enterprise (x86, x64) Windows Small Business Server 2003/2003 R2 Windows Server 2008: edizioni Standard, Enterprise e Datacenter (x86, x64) Windows Small Business Server 2008 Windows 7: tutte le edizioni (x86, x64), eccetto per Starter e Home Windows Server 2008 R2: edizioni Standard, Enterprise, Datacenter e Foundation Windows MultiPoint Server 2010/2011/2012 Windows Small Business Server 2011: tutte le edizioni Windows 8/8.1 – tutte le edizioni (x86, x64), eccetto le edizioni Windows RT Windows Server 2012/2012 R2: tutte le edizioni Windows Storage Server 2003/2008/2008 R2/2012/2012 R2/2016 Windows 10: edizioni Home, Pro, Education ed Enterprise Windows Server 2016: tutte le opzioni di installazione, tranne Nano Server

### **Acronis Backup Agent for Active Directory**

Windows Server 2003/2003 R2: edizioni Standard ed Enterprise (x86, x64) Windows Small Business Server 2003/2003 R2 Windows Server 2008: edizioni Standard, Enterprise e Datacenter (x86, x64) Windows Small Business Server 2008 Windows Server 2008 R2: edizioni Standard, Enterprise, Datacenter e Foundation Windows Small Business Server 2011: tutte le edizioni Windows Server 2012/2012 R2: tutte le edizioni Windows Server 2016: tutte le opzioni di installazione, tranne Nano Server

### **Acronis Backup Agent for Linux**

- **Acronis Backup Advanced for Linux Server**
- **Acronis Backup Advanced for Hyper-V**
- **Acronis Backup Advanced for VMware**
- **Acronis Backup Advanced for Citrix XenServer**
- **Acronis Backup Advanced for RHEV**
- **Acronis Backup Advanced for Oracle VM**

### **Acronis Backup Advanced Universal License**

Linux con kernel da 2.4.20 a 4.15 e glibc 2.3.2 o versione successiva

Varie distribuzioni Linux x86 e x86\_64, incluse:

Red Hat Enterprise Linux 4.x, 5.x, 6.x, 7.0, 7.1, 7.2, 7.3, 7.4 Ubuntu 9.10, 10.04, 10.10, 11.04, 11.10, 12.04, 12.10, 13.04, 13.10, 14.04, 14.10, 15.04, 15.10, 16.04, 16.10 Fedora 11, 12, 13, 14, 15, 16, 17, 18, 19, 20, 21, 22, 23, 24, 25, 26, 27 SUSE Linux Enterprise Server 10 e 11 SUSE Linux Enterprise Server 12, supportato su file system, eccetto Btrfs Debian 4, 5, 6, 7.0, 7.2, 7.4, 7.5, 7.6, 7.7, 8.0, 8.1, 8.2, 8.3, 8.4, 8.5, 8.6 CentOS 5.x, 6.x, 7, 7.1, 7.2, 7.3, 7.4

Oracle Linux 5.x, 6.x, 7.0, 7.1, 7.2, 7.3, 7.4, sia Unbreakable Enterprise Kernel che Red Hat Compatible Kernel

CloudLinux 6.x

ClearOS 5.x, 6.x, 7, 7.1

Astra Linux 1.5

Prima di installare il prodotto in un sistema che non utilizza il Gestore pacchetti RPM, come un sistema Ubuntu, è necessario installare questo gestore manualmente; ad esempio, eseguendo il seguente comando (come utente root): **apt-get install rpm**

### **Acronis Backup Agent for Hyper-V**

Windows Server 2008 (solo x64) con Hyper-V Windows Server 2008 R2 con Hyper-V Microsoft Hyper-V Server 2008/2008 R2 Windows Server 2012/2012 R2 con Hyper-V Microsoft Hyper-V Server 2012/2012 R2 Windows 8, 8.1 (solo x64) con Hyper-V Windows 10, edizioni Pro, Education ed Enterprise con Hyper-V Windows Server 2016 con Hyper-V: tutte le opzioni di installazione, eccetto Nano Server Microsoft Hyper-V Server 2016

### **Acronis Backup Agent for VMware (Virtual Appliance)**

Questo agente è fornito come appliance virtuale per l'esecuzione su un host ESX(i).

VMware ESX(i) 4.0, 4.1, 5.0, 5.1, 5.5, 6.0, 6.5

### **Acronis Backup Agent for VMware (Windows)**

Questo agente è fornito come applicazione Windows per l'esecuzione in qualunque sistema operativo nell'elenco precedente per Acronis Backup Agent for Windows (in Acronis Backup Advanced for VMware).

### **Componenti per la gestione centralizzata**

### **Acronis Backup Management Server, Acronis License Server, Acronis Backup Storage Node**

Windows XP Professional SP3 (x86, x64) Windows Server 2003/2003 R2: edizioni Standard ed Enterprise (x86, x64) Windows Small Business Server 2003/2003 R2 Windows Vista: tutte le edizioni (x86, x64), eccetto Vista Home Basic e Vista Home Premium Windows Server 2008: edizioni Standard, Enterprise e Datacenter (x86, x64) Windows Small Business Server 2008 Windows 7: tutte le edizioni (x86, x64), eccetto per Starter e Home Windows Server 2008 R2: edizioni Standard, Enterprise, Datacenter e Foundation Windows MultiPoint Server 2010/2011/2012 Windows Small Business Server 2011: tutte le edizioni Windows 8/8.1 – tutte le edizioni (x86, x64), eccetto le edizioni Windows RT Windows Server 2012/2012 R2: tutte le edizioni Windows Storage Server 2003/2008/2008 R2/2012/2012 R2/2016 Windows 10 – edizioni Home, Pro, Education, Enterprise e IoT Enterprise

Windows Server 2016: tutte le opzioni di installazione, tranne Nano Server

### **Acronis Backup Management Console**

Windows XP Professional SP2+ (x86, x64) Windows Server 2003/2003 R2: edizioni Standard ed Enterprise (x86, x64) Windows Small Business Server 2003/2003 R2 Windows Vista: tutte le edizioni (x86, x64) Windows Server 2008: edizioni Standard, Enterprise, Datacenter e Web (x86, x64) Windows Small Business Server 2008 Windows 7: tutte le edizioni (x86, x64) Windows Server 2008 R2: edizioni Standard, Enterprise, Datacenter, Foundation e Web Windows MultiPoint Server 2010/2011/2012 Windows Small Business Server 2011: tutte le edizioni Windows 8/8.1 – tutte le edizioni (x86, x64), eccetto le edizioni Windows RT Windows Server 2012/2012 R2: tutte le edizioni Windows Storage Server 2003/2008/2008 R2/2012/2012 R2/2016 Windows 10 – edizioni Home, Pro, Education, Enterprise e IoT Enterprise Windows Server 2016: tutte le opzioni di installazione, tranne Nano Server

# <span id="page-15-0"></span>1.6 Requisiti di sistema

### **Componenti installati nei sistemi operativi**

Per calcolare lo spazio del disco totale richiesto, sommare i valori specificati nella terza e quarta colonna della tabella dei componenti che si prevede di installare.

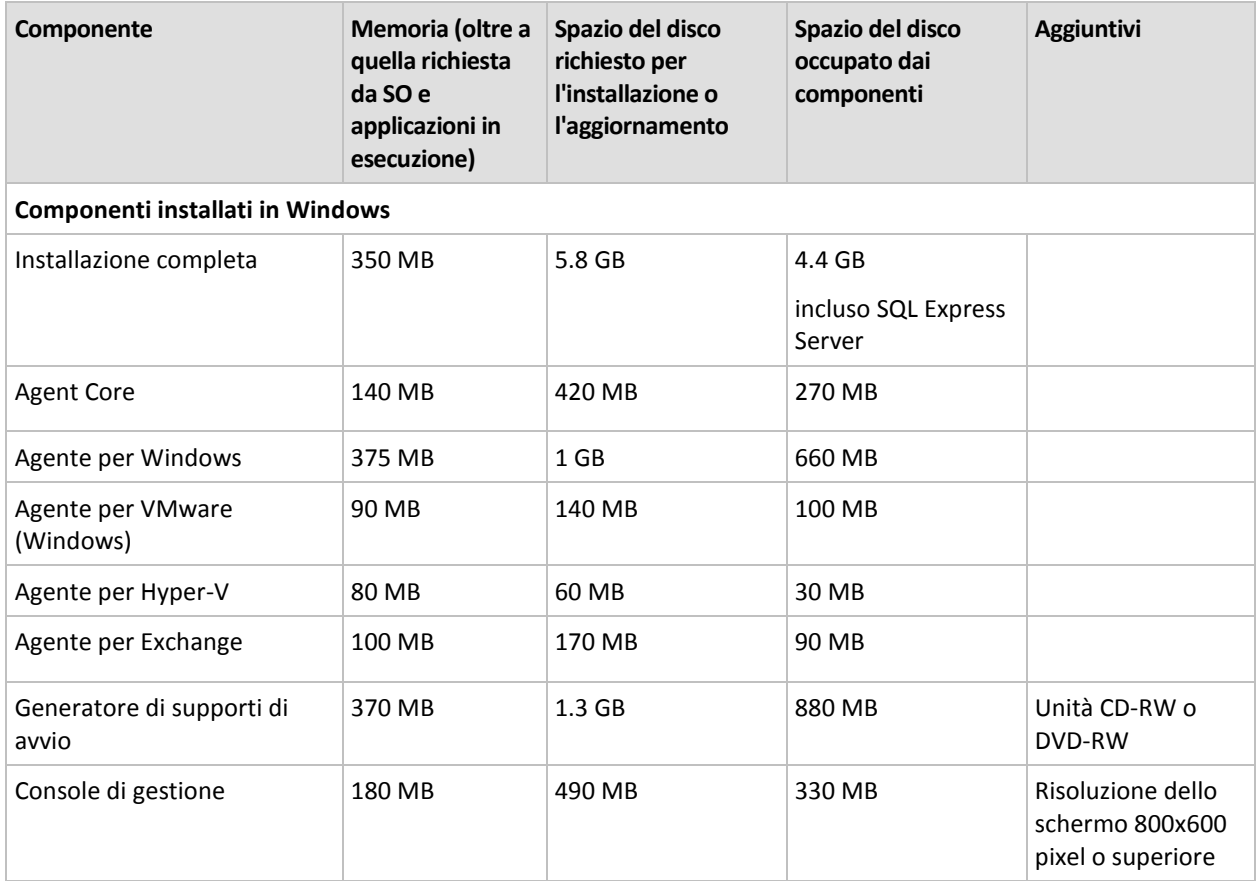

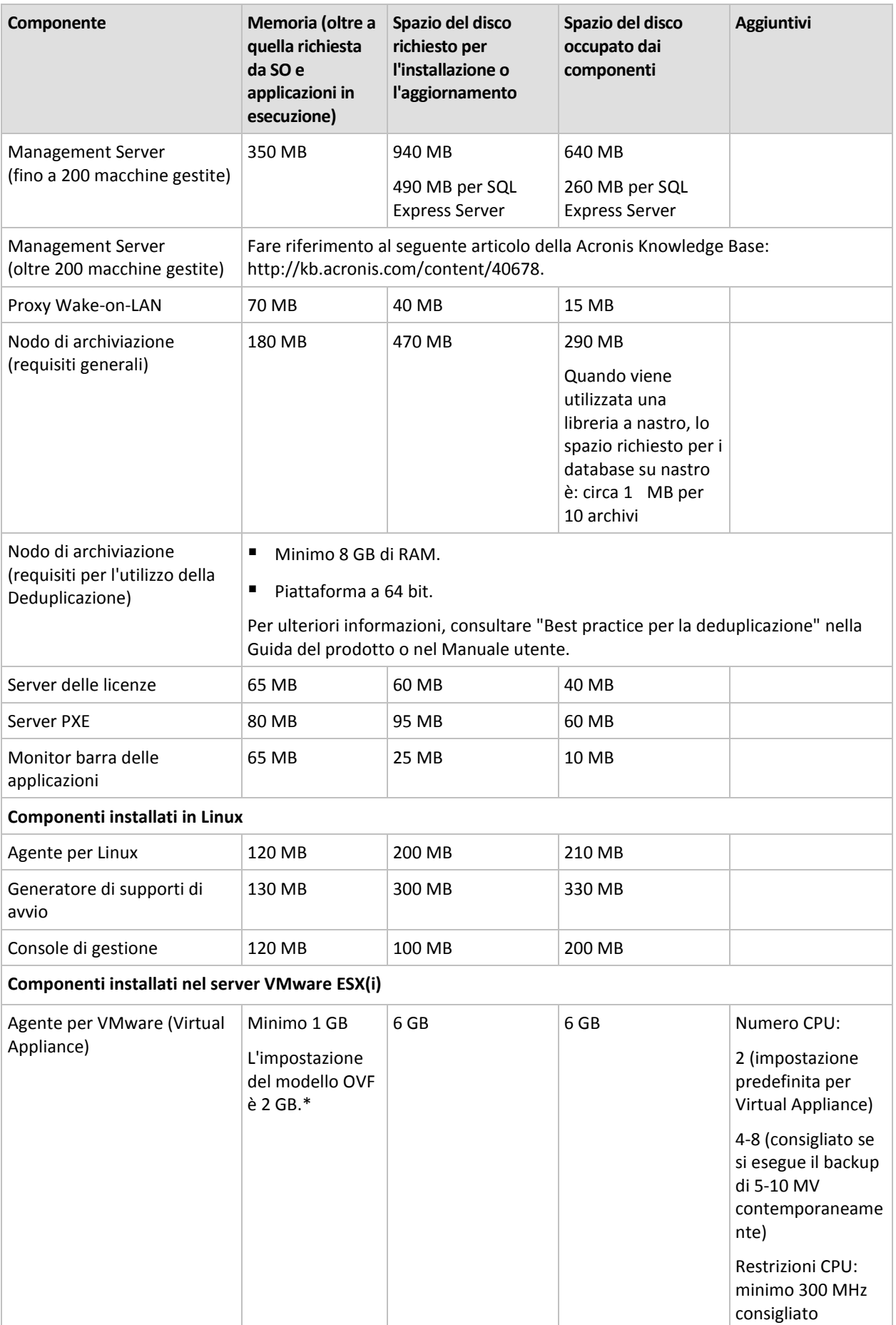

\*Quando l'agente viene distribuito dal server di gestione, la dimensione della memoria è impostata automaticamente come segue:

- 1 GB se la RAM dell'host è inferiore o uguale a 16 GB.
- 2 GB se la RAM dell'host è compresa tra 16 e 64 GB.
- 4 GB se la RAM dell'host è superiore a 64 GB.

Un'interfaccia di rete o un scheda di rete virtuale sono un requisito comune a tutti i componenti.

### **Supporto di avvio**

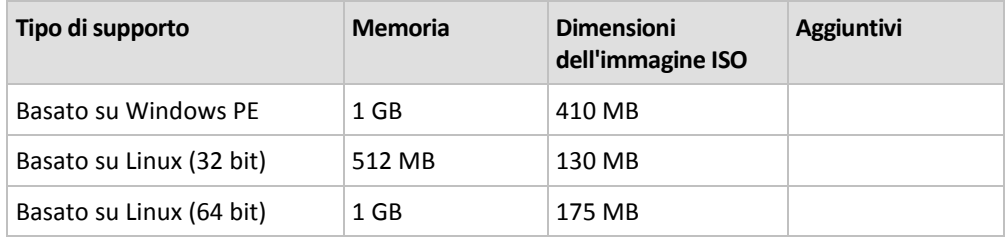

# <span id="page-17-0"></span>2 Installazione di Acronis Backup Advanced

Questa sezione aiuta a rispondere a domande che potrebbero sorgere durante l'installazione del prodotto.

# <span id="page-17-1"></span>2.1 Installazione in Windows

Questa sezione descrive l'installazione dei componenti di Acronis Backup su un computer che esegue Windows.

# <span id="page-17-2"></span>2.1.1 Modalità di installazione in Windows

I componenti di Acronis Backup Advanced possono essere installati in modi diversi. In base alle dimensioni e alla struttura dell'ambiente, scegliere una modalità di installazione descritta in questa sezione.

È possibile combinare due o più modalità di installazione. Per esempio, è possibile eseguire un'installazione interattiva della console di gestione e del server di gestione, quindi installare da remoto gli agenti su più macchine.

Utilizzando l'installazione interattiva o basata sul Web, è possibile installare qualunque componente. Le altre modalità di installazione sono previste principalmente per l'installazione degli agenti.

### **Installazione interattiva (p. [20\)](#page-19-1)**

In questa modalità di installazione, si esegue un programma di installazione autonomo e si seguono le istruzioni su schermo.

**Vantaggi:** Il programma di installazione include tutti i componenti per Windows.

**Svantaggi:** Grandi dimensioni del programma di installazione.

### **Esempi di utilizzo:**

- Installazione della console di gestione, del server di gestione e dei nodi di archiviazione.
- Installazione degli agenti su un piccolo numero di macchine.

### **Installazione basata sul Web (p. [27\)](#page-26-0)**

In questa modalità di installazione, si esegue un programma di installazione leggero e si seguono le istruzioni su schermo. Il programma di installazione scarica dal sito Web Acronis solo i componenti selezionati per l'installazione.

**Vantaggi:** Dimensioni ridotte del programma di installazione.

**Svantaggi:** Grandi quantità degli stessi dati potrebbero essere trasferite tramite Internet (per esempio, quando si installa l'agente su molte macchine). Per superare questo svantaggio, salvare i pacchetti di installazione scaricati (p[. 27\)](#page-26-0) in una cartella di rete.

**Esempi di utilizzo:** Installazione di agenti in una piccola rete con accesso a Internet lento (non è necessario scaricare il programma di installazione di grandi dimensioni dal sito Web Acronis).

### **Installazione remota (p. [47\)](#page-46-0)**

*Prerequisito: la console di gestione deve essere già installata.*

In questa modalità di installazione, si installa il software da remoto su una serie di macchine. È possibile eseguire questa operazione dalla schermata introduttiva della console di gestione o aggiungendo le macchine al server di gestione.

**Vantaggi:** L'installazione può essere eseguita centralmente da un amministratore ed è trasparente per tutti gli utenti.

**Svantaggi:** Diversi passaggi di preparazione (p[. 48\)](#page-47-1) devono essere eseguiti sulle macchine di destinazione prima dell'installazione.

### **Esempi di utilizzo:**

- Installazione di agenti su un gran numero di macchine in una rete locale.
- Aggiunta di macchine senza agente al server di gestione.

### **Installazione non assistita (p. [27\)](#page-26-1)**

In questa modalità di installazione, è possibile eseguire pacchetti di installazione (file .msi) con parametri di riga di comando.

**Vantaggi:** L'installazione può essere eseguita tramite uno script.

**Svantaggi:** La configurazione dell'installazione è più complessa (potrebbe essere necessario creare una trasformazione, o un file .mst).

**Esempi di utilizzo:** Installazione di agenti su un gran numero di macchine che eseguono Windows.

### **Installazione tramite Criteri di gruppo (p. [30\)](#page-29-0)**

In questa modalità di installazione, si distribuiscono i pacchetti di installazione (file .msi) in un dominio Active Directory utilizzando i Criteri di gruppo.

**Vantaggi:** L'installazione può essere eseguita centralmente da un amministratore per un dominio completo. Viene eseguita con un account di sistema ed è trasparente per gli utenti finali.

**Svantaggi:** La configurazione dell'installazione è più complessa (potrebbe essere necessario creare una trasformazione, o un file .mst). Le macchine devono appartenere a un dominio.

**Esempi di utilizzo:** Installazione di agenti su un gran numero di macchine in un dominio Active Directory.

### **Installazione dalla pagina Web del server di gestione (p. [36\)](#page-35-0)**

*Prerequisito: il server di gestione deve essere già installato.*

In questa modalità di installazione, si visita la pagina Web sul server di gestione e si installa il software senza dover specificare le impostazioni di installazione.

### **Vantaggi:**

- L'installazione può essere eseguita da un utente finale su qualunque macchina con un browser Web supportato.
- I componenti vengono scaricati dalla rete locale anziché tramite Internet.
- L'utente finale non deve specificare le impostazioni di installazione.
- La macchina può essere registrata automaticamente sul server di gestione.

**Svantaggi:** L'utente finale deve avere le autorizzazioni di installazione del software sulla macchina (per esempio, esserne amministratore locale).

### **Esempi di utilizzo:**

- Consentire agli utenti di laptop (che si possono connettere alla rete aziendale a intervalli non regolari) di installare da sé il programma.
- Accesso dei pacchetti di installazione in una rete che non consente la condivisione di cartelle.

# <span id="page-19-0"></span>2.1.2 Installazione locale

È possibile scegliere tra un programma di installazione che contiene tutti i componenti, e un programma di installazione leggero che scaricherà dal sito Web Acronis solo i componenti che si sceglie di installare.

L'installazione può essere eseguita in modalità interattiva o in modalità non assistita.

### 2.1.2.1 Preparazione

**Porta di rete.** Acronis Backup utilizza la porta TCP **9876** per l'installazione locale e per la comunicazione tra i componenti. Il programma di installazione apre automaticamente questa porta attraverso Windows Firewall. Se viene utilizzato un firewall diverso, assicurarsi che la porta sia aperta sia per le richieste in ingresso che in uscita attraverso il firewall.

**Software di crittografia.** Se si prevede di utilizzare software di crittografia a livello del disco, come PGP Whole Disk Encryption, assicurarsi di installare tale software **prima** dell'installazione di Acronis Backup.

### <span id="page-19-1"></span>2.1.2.2 Installazione interattiva di Acronis Backup Advanced

È possibile installare Acronis Backup Advanced sulla macchina locale utilizzando l'installazione tipica o personalizzata. L'**installazione tipica** è il metodo più semplice per installare il prodotto. La maggior parte dei parametri di installazione verranno impostati ai loro valori predefiniti. Durante l'**installazione personalizzata**, sarà possibile selezionare i componenti da installare e specificare parametri aggiuntivi.

*Nota: Quando si annulla la procedura di installazione, viene rimosso solo l'ultimo pacchetto. Gli altri componenti, se presenti, rimangono installati.*

### **Installazione tipica**

- 1. Accedere come amministratore e avviare il programma di installazione di Acronis Backup Advanced.
- 2. Fare clic su **Installa Acronis Backup**.
- 3. Accettare i termini del contratto di licenza.
- 4. Selezionare uno o più ruoli computer, a seconda dell'utilizzo previsto per questa macchina. In base la propria scelta, i componenti (p. [23\)](#page-22-0) corrispondenti di Acronis Backup saranno selezionati per l'installazione.
- 5. Se si sceglie di eseguire il backup dei dati di questa macchina e al suo interno sono presenti applicazioni di cui Acronis Backup può eseguire il backup, selezionare le applicazioni da proteggere con il backup specifico per l'applicazione.

In base alla propria scelta, i componenti aggiuntivi, come l'Agente per Exchange o l'Agente per Hyper-V, saranno selezionati per l'installazione.

- 6. Se richiesto, specificare uno o più dei seguenti parametri a seconda dei componenti selezionati:
	- Modalità di installazione (trial o completa) (p. [22\)](#page-21-0).
	- Possibilità di registrare i componenti sul server di gestione (p. [26\)](#page-25-0).
	- Credenziali per le istanze di Microsoft SQL Server installate sulla macchina (p. [62\)](#page-61-0).
	- Partecipazione della macchina al Programma esperienza dei clienti Acronis (CEP).
- 7. Nella pagina di riepilogo esaminare l'elenco dei componenti che verranno installati e le relative impostazioni di installazione. Selezionare **Installa** per avviare l'installazione.

### **Installazione personalizzata**

- 1. Accedere come amministratore e avviare il programma di installazione di Acronis Backup Advanced.
- 2. Fare clic su **Installa Acronis Backup**.
- 3. Accettare i termini del contratto di licenza.
- 4. Selezionare la casella di controllo **Desidero selezionare manualmente i componenti Acronis e personalizzare la procedura di installazione**.

Inoltre, è possibile selezionare uno o più ruoli computer, a seconda dell'utilizzo previsto per la macchina. In base alla propria scelta, i componenti (p[. 23\)](#page-22-0) corrispondenti di Acronis Backup saranno selezionati per l'installazione.

5. [Facoltativo] Nella struttura dei componenti, selezionare i componenti aggiuntivi o deselezionare i componenti che non si desidera installare.

**Suggerimenti.** È possibile installare l'Agente per VMware (Windows), Proxy Wake-on-LAN e alcune funzionalità minori solo utilizzando la struttura dei componenti.

È possibile disabilitare il salvataggio dei **Componenti per l'installazione remota** ad ogni installazione della console di gestione, poiché i file di installazione richiedono circa 900 MB di spazio del disco.

- 6. Se richiesto, specificare uno o più dei seguenti parametri a seconda dei componenti selezionati:
	- Modalità di installazione (trial o completa) (p. [22\)](#page-21-0).
	- Il nome o l'indirizzo IP del server delle licenze che sarà utilizzato dall'Agente per VMware (Windows).
	- La cartella in cui verrà installato il prodotto.
	- Installazione del prodotto per tutti gli utenti o solo per l'utente corrente.
	- Credenziali per i servizi Acronis (p. [24\)](#page-23-0). Per impostazione predefinita, il programma di installazione creerà un account utente dedicato per ogni servizio.
- I nomi dei server Microsoft SQL da utilizzare per Acronis Backup Management Server (p[. 25\)](#page-24-0).
- Possibilità di registrare i componenti sul server di gestione (p. [26\)](#page-25-0).
- **I nomi degli utenti a cui verrà consentito di connettersi alla macchina da remoto (p[. 27\)](#page-26-2).**
- Il nome o l'indirizzo IP di VMware vCenter Server o ESX(i) Server per il quale verrà eseguito il backup delle macchine virtuali da parte dell'Agente per VMware (Windows). Specificare il nome utente e la password per l'accesso al server. Se non si desidera specificare il server, fare clic su **Specificherò il server in un secondo momento**.

*Per accedere a questa impostazione dopo l'installazione dell'agente, collegare la console alla macchina con l'agente e selezionare dal menu superiore Opzioni > Opzioni macchina > Agente per VMware.*

- Abilitazione della pagina Web del server di gestione (se abilitata, specificare la porta della pagina Web). (p. [36\)](#page-35-0)
- Credenziali per le istanze di Microsoft SQL Server installate sulla macchina (p. [62\)](#page-61-0).
- Partecipazione della macchina al Programma esperienza dei clienti Acronis (CEP).
- 7. Nella pagina di riepilogo esaminare l'elenco dei componenti che verranno installati e le relative impostazioni di installazione. Selezionare **Installa** per avviare l'installazione.

### <span id="page-21-0"></span>Modalità di installazione

Durante l'installazione di agenti, scegliere la modalità di installazione completa se si dispone di un codice di licenza o di un abbonamento al backup cloud. Se non si dispone di tale codice o abbonamento, scegliere la modalità Trial.

### **Installazione in modalità trial**

- Durante l'installazione tipica: Selezionare **Desidero iniziare una prova gratuita**.
- Durante l'installazione personalizzata: In **Licenza per il backup di...**, selezionare **Modalità di prova** e fare clic su **Avanti**.

Il prodotto verrà installato nella modalità trial (p. [4\)](#page-3-1).

### **Installazione in modalità completa**

- 1. [Solo durante l'installazione tipica] Selezionare **Ho acquistato una licenza o un abbonamento** e fare clic su **Avanti**.
- 2. Se si è in possesso di un codice di licenza, scegliere se prendere le licenze da un server delle licenze o archiviarle localmente sulla macchina. Altrimenti, ignorare questo passaggio.
	- **Per prelevare le licenze da un server delle licenze**, selezionare la casella di controllo **Utilizza il seguente server delle licenze** e specificare il nome o l'indirizzo IP del server delle licenze. Se il server delle licenze non contiene i codici di licenza richiesti, digitare i codici di licenza o importarli da un file di testo.

Si consiglia di specificare il server di gestione come server delle licenze, se non si dispone già di un server delle licenze separato. Se il server di gestione sta per essere installato, la macchina locale viene selezionata per impostazione predefinita.

- **Per archiviare le licenze della macchina nella macchina stessa**, assicurarsi che il server delle licenze non sia selezionato. Altrimenti, deselezionare la casella di controllo **Utilizza il seguente server delle licenze**. Quindi, digitare i codici di licenza o importarli da un file di testo.
- 3. Ignorare questo passaggio se non si dispone di un abbonamento al backup cloud o se si sono già registrati gli abbonamenti, o ancora se la macchina non è connessa a Internet.

In caso contrario, operare come segue:

- a. Digitare i codici di registrazione degli abbonamenti o importarli da un file di testo. Non tentare di importare i codici degli abbonamenti in Acronis License Server.
- b. Immettere le proprie credenziali per l'account Acronis. Se non si dispone di un account Acronis, fare clic su **Crea account**, quindi compilare il modulo di creazione dell'account.
- 4. Se i passaggi 2 e 3 sono stati ignorati, in **Licenza per il backup di...** selezionare **Solo backup nel cloud: licenza non richiesta**.
- 5. Se il server delle licenze (o il set di licenze immesso) contiene licenze per più di un prodotto, selezionare il prodotto da installare. Per impostazione predefinita, viene selezionata la licenza più economica applicabile al sistema operativo della macchina.
- 6. Se manca una licenza in una qualsiasi delle sezioni di **Licenza per il backup di...**, fare clic su **Indietro** e aggiungere le licenze necessarie seguendo la procedura delineata al passaggio 2.

### <span id="page-22-0"></span>Componenti installati durante l'installazione tipica

Quando si esegue l'installazione tipica su una macchina, si selezionano i ruoli che si desidera che la macchina svolga. In base a tali scelte, verranno installati i seguenti componenti di Acronis Backup.

- **Esegui il backup dei dati di questa macchina**.
	- Agent Core
	- Agenti (in base ai tipi di dati presenti sulla macchina):
		- Agente per Windows
		- Agente per Exchange
		- **Agente per SQL**
		- **Agente per Active Directory**
		- Agente per Hyper-V
	- Console di gestione
	- Strumento da riga di comando
- **Esegui il monitoraggio centralizzato e configura il backup delle macchine fisiche e virtuali**.
	- **Server di gestione**
	- Console di gestione
	- Componenti per l'installazione remota\*
	- **Strumento da riga di comando**
	- **Server delle licenze**
- **Esegui l'archiviazione dei backup di altre macchine su questa macchina**.
	- Nodo di archiviazione
	- Strumento da riga di comando
- **Effettua la connessione alle macchine remote**.
	- Console di gestione
	- Generatore di supporti riavviabili
	- Componenti per l'installazione remota\*
	- **Strumento da riga di comando**

\* I componenti vengono installati solo se il file di installazione si trova in una cartella locale.

### <span id="page-23-0"></span>Specificare le credenziali per i servizi Acronis.

I seguenti componenti di Acronis Backup vengono eseguiti come servizi: Agenti di Acronis Backup, Acronis Backup Management Server e Acronis Backup Storage Node. Quando si installa uno di questi componenti, è necessario specificare l'account con cui verrà eseguito il servizio del componente.

*Tutti gli agenti Acronis Backup installati su una macchina utilizzano il servizio comune Acronis Managed Machine Service, denominato anche servizio dell'agente.*

Per ogni servizio, è possibile scegliere di creare un nuovo account utente o specificare un account esistente di un utente locale o di dominio, ad esempio: .**\UtenteLocale** o **NomeDominio\UtenteDominio**

Per impostazione predefinita, il programma di installazione creerà un nuovo account dedicato per ciascun servizio.

### **Quando è necessario considerare un account esistente?**

I nuovi account si adattano alla maggior parte dei casi. Considerare gli account esistenti nei seguenti casi:

La macchina è un **controller di dominio** in un dominio di Active Directory.

È necessario specificare gli account esistenti (o lo stesso account) per ogni servizio. Per motivi di sicurezza, il programma di installazione non crea automaticamente nuovi account su un controller di dominio.

Si sta installando un agente in un **nodo del cluster di failover.**

Quando si installa un agente su un nodo di cluster di failover, come un nodo del cluster Hyper-V o un nodo del cluster di Microsoft Exchange Server, specificare un account esistente di un utente di dominio per il servizio dell'agente. L'account deve disporre di privilegi di amministrazione su ciascuno dei nodi del cluster. Con questo account l'agente sarà in grado di accedere alle risorse nel cluster su ciascuno dei nodi. In alternativa, è possibile scegliere di creare un nuovo account per l'agente. Quindi, per la creazione di piani di backup centralizzati o il ripristino di attività, sarà necessario specificare le credenziali per l'account di dominio con i privilegi necessari.

Si desidera che il server di gestione utilizzi un **server Microsoft SQL esistente**.

Specificare un account esistente per il servizio del server di gestione se quest'ultimo e il server SQL sono installati su macchine diverse e si desidera utilizzare Autenticazione Windows per il server SQL. Per ulteriori dettagli, consultare "Specificare i server Microsoft SQL" (p. [25\)](#page-24-0).

### **Privilegi degli account**

Sia agli account esistenti che a quelli appena creati vengono assegnati i seguenti privilegi:

 Gli account del **servizio dell'agente** e del **servizio del nodo di archiviazione** sono inclusi nel gruppo **Operatori di backup**.

I *nuovi* account del **servizio dell'agente** e del **servizio del nodo di archiviazione** sono inclusi anche nel gruppo **Administrators**. Se si specifica un account *esistente* per il **servizio del nodo di archiviazione**, si consiglia di inserire questo account nel gruppo **Administrators**. In caso contrario, il servizio potrebbe non accedere ad alcune risorse Windows. Per motivi di sicurezza, il programma di installazione non include automaticamente gli account *esistenti* nel gruppo **Administrators**.

- L'account del **servizio del server di gestione** è incluso nel gruppo **Acronis Centralized Admins**.
- A tutti e tre gli account viene assegnato il diritto utente **Accedi come servizio**.
- A tutti e tre gli account è concessa l'autorizzazione **Controllo completo** per la cartella **%PROGRAMDATA%\Acronis** (in Windows XP e Server 2003, **%ALLUSERSPROFILE%\Application Data\Acronis**) e le relative sottocartelle.
- A ciascuno di questi tre account è concessa l'autorizzazione **Controllo completo** per le chiavi di registro all'interno della seguente chiave: HKEY\_LOCAL\_MACHINE\SOFTWARE\Acronis.
- All'account del **servizio dell'agente** vengono assegnati i diritti utente **Regolazione limite risorse memoria per un processo**, **Sostituzione di token a livello di processo** e **Modifica dei valori di ambiente firmware**.

### **Suggerimenti per l'utilizzo in ulteriori contesti**

- I nuovi account del servizio dell'agente, del servizio del server di gestione e del servizio del nodo di archiviazione sono rispettivamente chiamati **Utente Acronis Agent**, **Utente AMS** e **Utente ASN**.
- Se il computer appartiene a un dominio Active Directory, assicurarsi che i criteri di sicurezza del dominio non impediscano agli account descritti in questa sezione, già esistenti o appena creati, di disporre dei diritti utente elencati precedentemente.
- Dopo l'installazione, evitare di specificare un account diverso per il servizio di un componente. In caso contrario, il componente potrebbe smettere di funzionare. Se è necessario specificare un account diverso, assicurarsi che al nuovo campo siano concessi i privilegi elencati precedentemente.

### <span id="page-24-0"></span>Specificare i server di Microsoft SQL.

Quando si installa Acronis Backup Management Server, è necessario specificare i server Microsoft SQL che il server di gestione utilizzerà:

- **Il server SQL operativo** assicura la sincronizzazione dei componenti di Acronis Backup. Archivia un database con dati operativi in cambiamento rapido. Per questo, è consigliabile che si trovi sulla stessa macchina del server di gestione.
- **Il server SQL di segnalazione** memorizza il registro delle operazioni e le statistiche. I database archiviati su questo server potrebbero diventare molto grandi nel corso del tempo. Il server SQL dei rapporti può essere lo stesso del server SQL operativo oppure può essere un server diverso installato sulla stessa macchina o su una macchina diversa.

Per impostazione predefinita, una nuova istanza di Microsoft SQL Server 2008 Express verrà installata sulla macchina e verrà utilizzata sia come server SQL operativo che dei rapporti. Il nome dell'istanza è **ACRONIS**. Fare clic su **Cambia** per specificare un nome diverso o selezionare un'istanza esistente del server SQL.

### **Selezione di un'istanza esistente del server SQL**

È possibile selezionare qualunque edizione di Microsoft SQL Server 2005, Microsoft SQL Server 2008/2008 R2, Microsoft SQL Server 2012, Microsoft SQL Server 2014 o Microsoft SQL Server 2016. È possibile utilizzare l'istanza selezionata anche con altri programmi.

Prima di selezionare un'istanza installata su un'altra macchina, assicurarsi che il servizio SQL Server Browser Service e il protocollo TCP/IP siano abilitati sulla macchina. Per istruzioni su come avviare il servizio SQL Server Browser Service, fare riferimento a:

http://msdn.microsoft.com/en-us/library/ms189093.aspx. È possibile abilitare il protocollo TCP/IP utilizzando una procedura simile.

**Nome istanza.** Specificare il nome dell'istanza nel formato *NomeMacchina***\***NomeIstanza*. Per esempio, specificare: **dbserver\MyDatabases**. Se solo un'istanza del server SQL è installata sulla macchina, è possibile specificare solo il nome della macchina.

**Autenticazione.** Scegliere se il server di gestione utilizzerà Autenticazione Windows o Autenticazione SQL Server per la connessione al server SQL.

- Se si sceglie **Autenticazione Windows** *(consigliato da Microsoft come il metodo più sicuro)*, il server di gestione si connetterà utilizzando l'account del servizio management server (p[. 24\)](#page-23-0). Se il server SQL e il server di gestione sono installati su macchine diverse, assicurarsi che l'account:
	- esista su entrambe le macchine. Per esempio, può essere un account utente di dominio.
	- disponga dei diritti per creare database sul server SQL. Il metodo più semplice per assicurarsi che questo avvenga è includere l'account nel gruppo **Administrators** sulla macchina del server SQL prima di procedere con l'installazione. È possibile rimuovere l'account da questo gruppo al termine dell'installazione.
- Se si sceglie **Autenticazione SQL Server**, specificare il nome e la password di accesso di un account di accesso al server SQL che disponga dei diritti per creare database sul server SQL.

### <span id="page-25-0"></span>Registrazione dei componenti sul server di gestione.

Quando si installa un agente Acronis Backup o Acronis Backup Storage Node, è necessario specificare se registrare questi componenti su Acronis Backup Management Server.

Dopo che l'agente è stato registrato sul server di gestione, la macchina può essere gestita centralmente dagli amministratori del server di gestione. Tale macchina è chiamata macchina registrata. Se si installa un altro agente in un momento successivo, non sarà necessario effettuarne la registrazione.

Dopo aver registrato un nodo di archiviazione sul server di gestione, le macchine registrate possono eseguire il backup dei dati sui depositi centralizzati del nodo di archiviazione e il ripristino dei dati da essi.

### *Per registrare l'agente e/o il nodo di archiviazione durante l'installazione (consigliato)*

- 1. Fare clic su **Registra adesso**.
- 2. Specificare il nome o l'indirizzo IP della macchina con il server di gestione. Il computer deve essere in linea. Non può essere la macchina locale, ad esempio quando il server di gestione è tra i componenti che si stanno installando.
- 3. Specificare il nome utente e la password di un utente membro del gruppo Acronis Centralized Admins sulla macchina del server di gestione. Se si sta installando il server di gestione sulla macchina locale, specificare il nome utente e la password di un membro del gruppo Administrators.

### *Per ignorare la registrazione:*

 fare clic su **Registrerò la macchina in un secondo momento** (o **Registrerò i componenti in un secondo momento**).

Dopo l'installazione, è possibile registrare i componenti sul server di gestione o rimuoverli da esso attraverso l'interfaccia del server di gestione.

### <span id="page-26-2"></span>Specificare gli utenti a cui è consentito connettersi da remoto.

Quando si installa un agente o il server di gestione (o entrambi), è necessario specificare l'elenco di utenti a cui si desidera consentire la gestione remota della macchina utilizzando Acronis Backup Management Console.

Per impostazione predefinita, l'elenco contiene tutti i membri del gruppo Administrators sulla macchina; da notare che questo include gli amministratori di dominino (se la macchina si trova in un dominio Active Directory).

Il programma di installazione crea il gruppo **Acronis Remote users** e aggiunge ad esso gli utenti elencati. Aggiungendo o rimuovendo membri dei gruppi, si aggiungeranno o rimuoveranno utenti a cui è consentito connettersi alla macchina da remoto.

### <span id="page-26-0"></span>2.1.2.3 Installazione basata sul Web

La procedura per l'installazione basata sul Web è identica a quella dell'installazione interattiva (p. [20\)](#page-19-1). L'opzione di installazione basata sul Web è disponibile solo per Acronis Backup Advanced.

Durante un'installazione basata sul Web, solo i componenti in fase di installazione vengono scaricati dal sito Web Acronis. È necessario ricordare queste informazioni se si prevede di installare i componenti da questa macchina da remoto (p[. 47\)](#page-46-0) in un secondo momento. Per assicurarsi che tutti i componenti che possono essere installati da remoto siano presenti sulla macchina, valutare l'opportunità di utilizzare invece l'installazione locale.

Quando si esegue l'installazione basata su Web per un gran numero di macchine, potrebbe essere necessario evitare download multipli dello stesso componente tramite Internet. Per eseguire questa operazione:

- 1. Nella rete locale, creare una cartella condivisa e renderla disponibile per tutte le macchine in cui si vuole installare Acronis Backup.
- 2. Nella prima di queste macchine, eseguire la seguente operazione:
	- a. Eseguire il programma di installazione per l'installazione basata su Web.
	- b. Quando si scelgono i ruoli computer, selezionare la casella di controllo **Desidero selezionare manualmente i componenti Acronis…**.
	- c. Quando si sceglie dove installare i componenti, selezionare la casella di controllo **Salva i file di installazione scaricati**, quindi specificare la cartella condivisa creata.
	- d. Procedere con l'installazione.
	- I pacchetti di installazione necessari verranno scaricati nella cartella condivisa.
- 3. Ripetere il passaggio 2 sulle macchine rimanenti. Il programma di installazione riutilizzerà i file di installazione già presenti nella cartella, anziché scaricarli nuovamente. Tutti gli altri file necessari verranno scaricati nella cartella.

### <span id="page-26-1"></span>2.1.2.4 Installazione non assistita

I componenti di Acronis Backup, come Acronis Backup Agent for Windows, possono essere installati in modalità non assistita, anziché in modalità interattiva.

Questa sezione descrive l'installazione e l'aggiornamento non assistiti eseguiti utilizzando Windows Installer (il programma **msiexec**). In un dominio Active Directory, un altro modo per eseguire l'installazione non assistita o l'aggiornamento di un componente supportato è attraverso i Criteri di gruppo: a questo proposito, consultare "Installazione di componenti con i Criteri di gruppo (p[. 30\)](#page-29-0)". Alcuni componenti richiedono un file noto come file di **trasformazione** (file .mst). L'utilizzo di un file di trasformazione per altri componenti è facoltativo.

La seguente tabella riepiloga i componenti e le funzionalità che è possibile installare o aggiornare in modalità non assistita.

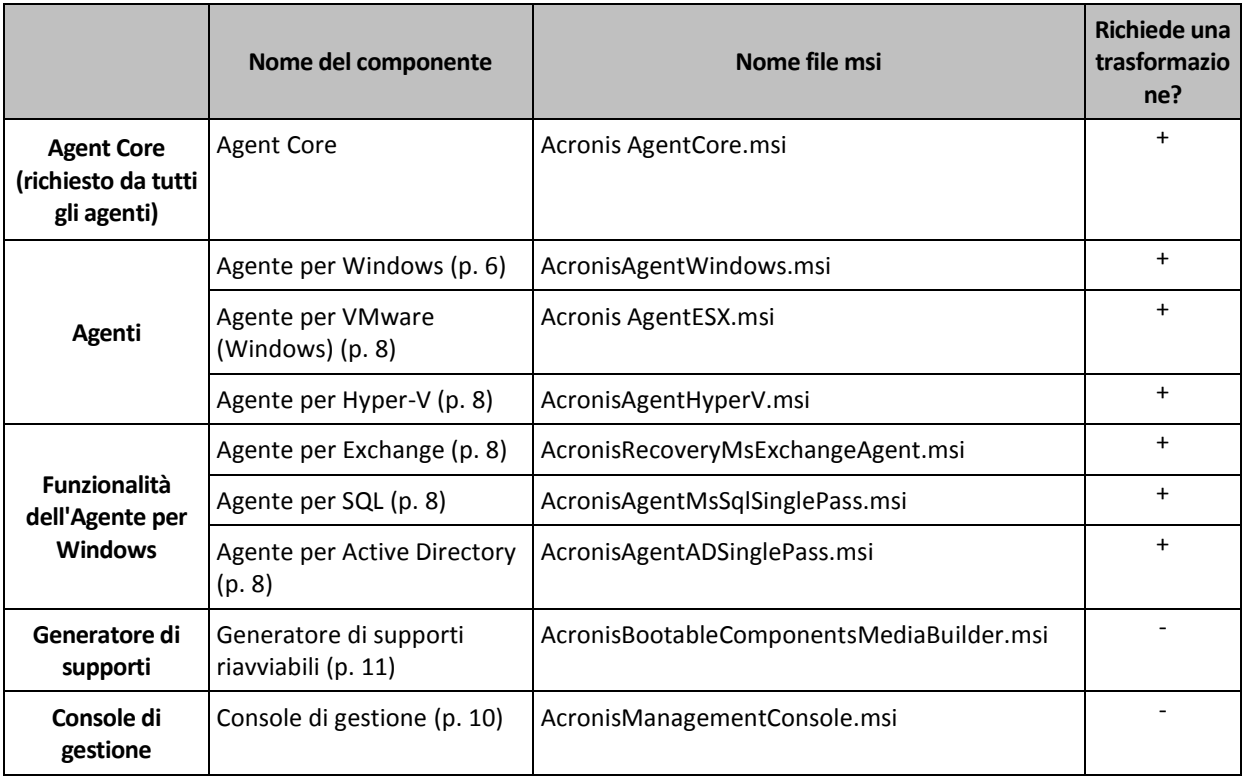

### **Preparazione**

Per creare una trasformazione per un componente, è necessario lo script di configurazione **mst\_gen.vbs**.

Questo script si trova nella cartella in cui è installata Acronis Backup Management Console. Il percorso predefinito della cartella è:

- **%ProgramFiles%\Acronis\BackupAndRecoveryConsole** in Windows a 32 bit
- **%ProgramFiles(x86)%\Acronis\BackupAndRecoveryConsole** in Windows a 64 bit

Se la console di gestione è installata in un computer diverso, è possibile copiare lo script dal computer. Consultare anche "Esempi di creazione di una trasformazione" in seguito in questa sezione.

### **Ordine di installazione di un agente**

Quando si installa un agente, prima installare il componente Agent Core (se non è ancora installato), quindi l'agente stesso e poi le funzionalità dell'agente.

### **Procedura d'installazione**

### *Per installare o aggiornare un componente in modalità non assistita*

- 1. Avviare il programma di installazione.
- 2. Fare clic su **Estrai i file di installazione** (quando si utilizza il programma di installazione standard) o su **Salva file di installazione** (quando si utilizza il programma di installazione basato su Web).
- 3. Estrarre il pacchetto di installazione del componente.

4. Se si sta installando un componente che utilizza una trasformazione, creare la trasformazione eseguendo lo script di configurazione. Altrimenti, ignorare questo passaggio.

Ad esempio, il seguente comando crea una trasformazione per installare Agente per Windows con il codice di licenza ABCDE-54321:

mst\_gen.vbs /msi\_path C:\AcronisAgentWindows.msi /serial ABCDE-54321

Vedere gli esempi nella parte successiva di questa sezione. La sintassi completa dello script di configurazione è descritta in "Parametri dello script di configurazione (p. [33\)](#page-32-0)".

- 5. Eseguire una delle seguenti operazioni, a seconda che si stia installando o aggiornando il componente:
	- Se si sta installando il componente, eseguire Windows Installer (il programma **msiexec**) come segue:

Quando si installa un componente che richiede una trasformazione (in questo esempio, Agente per Windows):

msiexec /i c:\AcronisAgentWindows.msi TRANSFORMS=AcronisAgentWindows.mst /qb

Altrimenti (in questo esempio, quando viene installata la console di gestione):

msiexec /i c:\AcronisManagementConsole.msi /qb

Se si sta aggiornando il componente, eseguire Windows Installer come segue:

Quando si aggiorna un componente che richiede una trasformazione (in questo esempio, Agente per Windows):

msiexec /i C:\AcronisAgentWindows.msi TRANSFORMS=C:\AcronisAgentWindows.mst ADDLOCAL=ALL /qb

Altrimenti (in questo esempio, quando viene aggiornata la console di gestione):

msiexec /i C:\AcronisManagementConsole.msi ADDLOCAL=ALL /qb /l\*v C:\log.log

### **Esempi di creazione di una trasformazione**

**Trasformazione per Agent Core.** Il seguente comando crea una trasformazione per l'installazione del pacchetto del componente Agent Core:

```
mst gen.vbs /msi path C:\AcronisAgentCore.msi /account mydomain\agentuser MyPassWd
/ams_address managementsrv /ams_user adminname AdminPassWd
```
Dopo un'installazione non assistita con questa trasformazione:

- Il servizio degli agenti verrà eseguito nell'account utente di dominio **agentuser** (del dominio **dominiopers**) la cui password è **PassWdPers**.
- Gli agenti verranno registrati in Acronis Backup Management Server installato nella macchina **managementsrv**; **nomeadmin** e **PassWdAdmin** sono rispettivamente il nome utente e la password dell'amministratore di un server di gestione.

**Trasformazione per Agente per Windows.** Il seguente comando crea una trasformazione per l'installazione del pacchetto di Agente per Windows:

mst\_gen.vbs /msi\_path C:\AcronisAgentWindows.msi /license\_server licensesrv /product AS

Dopo un'installazione non assistita con questa trasformazione:

 L'agente utilizzerà una licenza per Acronis Backup Advanced for Windows Server, prelevandola dal server delle licenze installato nella macchina **licensesrv**.

Analogamente, è possibile creare file di trasformazione per le funzionalità dell'agente.

### <span id="page-29-2"></span>2.1.2.5 Aggiorna

Per aggiornare uno o più componenti di Acronis Backup:

- 1. Eseguire il programma di installazione della versione aggiornata di Acronis Backup.
- 2. Fare clic su **Installa Acronis Backup**.
- 3. Fare clic su **Aggiorna**.
- 4. Se richiesto, specificare i codici di licenza immettendoli manualmente o specificando il server delle licenze.
- 5. Seguire le istruzioni a video.

### **Aggiornamento di componenti in modalità non assistita**

Per informazioni sull'aggiornamento di un componente in modalità non assistita, consultare "Installazione non assistita (p[. 27\)](#page-26-1)".

# <span id="page-29-0"></span>2.1.3 Installazione dell'agente tramite i Criteri di gruppo

È possibile installare (o distribuire) a livello centralizzato Acronis Backup Agent for Windows su macchine membri di un dominio Active Directory tramite i Criteri di gruppo.

In questa sezione verrà illustrata l'impostazione di un oggetto Criteri di gruppo per la distribuzione di Acronis Backup Agent for Windows nelle macchine in un intero dominio o in un'intera unità organizzativa.

Ogni volta che una macchina accede al dominio, l'oggetto Criteri di gruppo derivante assicurerà che l'agente è installato sulla macchina.

### 2.1.3.1 Prerequisiti

Prima di procedere alla distribuzione dell'agente, accertarsi che:

- Sia disponibile un dominio Active Directory con un controller di dominio con Microsoft Windows Server 2003 o successivi.
- L'utente sia membro del gruppo di amministratori di dominio nel dominio.
- Sia noto il codice di licenza oppure il nome o l'indirizzo IP di un computer in cui è installato Acronis License Server.
- Si disponga di una macchina che esegue Windows su cui è installata Acronis Backup Management Console.

### <span id="page-29-1"></span>2.1.3.2 Preparazione della distribuzione dell'agente

### **Passo 1: Estrazione dei pacchetti di installazione**

È necessario creare una cartella condivisa che conterrà i pacchetti di installazione (forniti come file .msi) ed estrarre i pacchetti in questa posizione.

- 1. Nel controller di dominio (o in qualunque altra macchina nel dominio) creare una cartella, ad esempio: **D:\Acronis**
- 2. Avviare il programma di installazione di Acronis Backup.
- 3. Fare clic su **Estrai i file di installazione**.
- 4. Selezionare le caselle di controllo **Agente per Windows (AcronisAgentWindows.msi)** e **Agent Core (AcronisAgentCore.msi)**.
- 5. In **Estrai in**, immettere il nome della cartella appena creata o fare clic su **Sfoglia**, quindi selezionare la cartella.
- 6. Fare clic su **Estrai**.
- 7. Condividere la cartella nella posizione dei pacchetti di installazione. Assicurarsi che gli utenti del dominio possano accedere alla cartella condivisa, ad esempio, lasciando le impostazioni di condivisione predefinite per **Tutti**.

### **Passo 2: Configurazione dei pacchetti di installazione**

*Importante: Ignorare questo passaggio per la reinstallazione o l'aggiornamento dell'agente.*

È necessario configurare i pacchetti di installazione dei componenti Agent Core e Agente per Windows eseguendo lo script di configurazione. Lo script è installato assieme alla console di gestione. Per impostazione predefinita, lo script si trova nella

cartella **%ProgramFiles%\Acronis\BackupAndRecoveryConsole**

o **%ProgramFiles(x86)%\Acronis\BackupAndRecoveryConsole**. Se la console di gestione è installata in una macchina diversa, è possibile copiare lo script di configurazione dalla macchina.

Lo script di configurazione crea una trasformazione (detta anche modifica, file di modifica o file .mst) per un pacchetto di installazione.

- 1. Nel menu **Start** fare clic su **Esegui** e quindi digitare: **cmd**
- 2. Fare clic su **OK**.
- 3. Passare dalla cartella corrente a quella in cui è collocato lo script di configurazione **mst\_gen.vbs**, lanciando un comando simile al seguente:

C:

cd "C:\Program Files\Acronis\BackupAndRecoveryConsole"

4. Eseguire lo script di configurazione per i componenti Agent Core e Agente per Windows; per esempio, come segue:

mst\_gen.vbs /msi\_path D:\Acronis\AcronisAgentCore.msi

mst\_gen.vbs /msi\_path D:\Acronis\AcronisAgentWindows.msi /license\_server licensesrv /product AS

*Nota: È necessario includere il percorso completo del pacchetto di installazione, anche se il pacchetto si trova nella stessa cartella dello script di configurazione.*

Per la sintassi completa dello script di configurazione, vedere "Parametri dello script di configurazione" (p. [33\)](#page-32-0). Consultare inoltre "Esempi di creazione di una trasformazione" in Installazione non assistita (p. [27\)](#page-26-1).

I pacchetti di installazione sono pronti per la distribuzione. Ora è necessario creare oggetti Criteri di gruppo, come descritto in "Configurazione degli oggetti Criteri di gruppo" (p. [31\)](#page-30-0).

### <span id="page-30-0"></span>2.1.3.3 Configurazione degli oggetti Criteri di gruppo

Utilizzare questa procedura per impostare un oggetto Criteri di gruppo (GPO) per la distribuzione dell'agente nell'intero dominio o nella relativa unità organizzativa. L'agente verrà installato in ogni macchina membro del dominio o dell'unità organizzativa immediatamente dopo l'avvio di Windows sulla macchina stessa.

### **Prerequisiti**

- È necessario essere collegati al controller di dominio come amministratore di dominio; se il dominio dispone di più di un controller di dominio, collegarsi a ciascuno di essi come amministratore di dominio.
- Se si prevede di distribuire l'agente in un'unità dell'organizzazione, accertarsi che tale unità esista nel dominio.
- Accertarsi di aver completato la procedura descritta in Preparazione della distribuzione dell'agente (p[. 30\)](#page-29-1).

### **Passo 1: Creazione di oggetti Criteri di gruppo**

- 1. Nel menu **Start**, puntare a **Strumenti di amministrazione** e fare clic su **Utenti e computer di Active Directory** (in Windows Server 2003) o **Gestione Criteri di gruppo** (in Windows Server 2008, Windows Server 2012 e Windows Server 2016).
- 2. In Windows Server 2003:
	- Fare clic con il pulsante destro del mouse sul dominio o sull'unità organizzativa, quindi fare clic su **Proprietà**. Nella finestra di dialogo, fare clic sulla scheda **Criteri di gruppo** e quindi su **Nuovo**.

In Windows Server 2008, Windows Server 2012 e Windows Server 2016:

- Fare clic con il pulsante destro sul dominio o sull'unità organizzativa, quindi selezionare **Crea OCG in questo dominio e collegalo qui**.
- 3. Nominare il nuovo oggetto Criteri di gruppo **Acronis Agent**
- 4. Allo stesso modo, creare un altro oggetto Criteri di gruppo e nominarlo **Acronis Core**
- 5. Assicurarsi che l'oggetto **Acronis Agent** nell'elenco sia in una posizione superiore all'oggetto **Acronis Core**.

### **Passo 2: Configurazione dell'oggetto Criteri di gruppo per l'agente**

- 1. Aprire l'oggetto Criteri di gruppo **Acronis Agent** per la modifica, come segue:
	- In Windows Server 2003:

Fare clic sull'oggetto Criterio di gruppo, quindi scegliere **Modifica**.

- In Windows Server 2008, Windows Server 2012 e Windows Server 2016: In **Oggetti Criterio di gruppo**, fare clic con il pulsante destro del mouse sull'oggetto Criterio di gruppo, quindi selezionare **Modifica**.
- 2. Nello snap-in dell'editor dell'oggetto Criterio di gruppo, espandi **Configurazione computer**.
- 3. In Windows Server 2003 e Windows Server 2008:
	- Espandi **Impostazioni del software**.

In Windows Server 2012 e Windows Server 2016:

- Espandi **Criteri** > **Impostazioni del software**.
- 4. Fare clic con il pulsante destro del mouse su **Installazione software** e selezionare **Nuovo**, quindi fare clic su **Pacchetto**.
- 5. Selezionare il pacchetto di installazione dell'agente nella cartella condivisa creata precedentemente, quindi fare clic su **Apertura**.
- 6. Nella finestra di dialogo **Distribuisci applicazione** fare clic su **Avanzate** e quindi su **OK**.
- 7. Se si sta reinstallando o aggiornando l'agente, non eseguire nessuna operazione. Se si sta installando l'agente, eseguire le seguenti operazioni:
- Nella scheda **Modifiche**, fare clic su **Aggiungi**, quindi selezionare la trasformazione creata precedentemente; il nome del file di trasformazione è **AcronisAgentWindows.mst** e si trova nella stessa cartella del pacchetto di installazione dell'agente.
- 8. Fare clic su **OK** per chiudere la finestra di dialogo **Distribuisci applicazione**.

### **Passo 3: Configurazione dell'oggetto Criteri di gruppo per il componente Agent Core**

- 1. Aprire l'oggetto Criteri di gruppo **Acronis Core** per la modifica, come segue:
	- In Windows Server 2003: Fare clic sull'oggetto Criterio di gruppo, quindi scegliere **Modifica**.
	- In Windows Server 2008, Windows Server 2012 e Windows Server 2016:

In **Oggetti Criterio di gruppo**, fare clic con il pulsante destro del mouse sull'oggetto Criterio di gruppo, quindi selezionare **Modifica**.

- 2. Nello snap-in dell'editor dell'oggetto Criterio di gruppo, espandi **Configurazione computer**.
- 3. In Windows Server 2003 e Windows Server 2008:
	- Espandi **Impostazioni del software**.

In Windows Server 2012 e Windows Server 2016:

- Espandi **Criteri** > **Impostazioni del software**.
- 4. Fare clic con il pulsante destro del mouse su **Installazione software** e selezionare **Nuovo**, quindi fare clic su **Pacchetto**.
- 5. Selezionare il pacchetto di installazione **AcronisAgentCore.msi** nella cartella condivisa creata precedentemente, quindi fare clic su **Apertura**.
- 6. Nella finestra di dialogo **Distribuisci applicazione** fare clic su **Avanzate** e quindi su **OK**.
- 7. Se si sta reinstallando o aggiornando l'agente, non eseguire nessuna operazione.

Se si sta installando l'agente, eseguire le seguenti operazioni:

- Nella scheda **Modifiche**, fare clic su **Aggiungi**, quindi selezionare la trasformazione creata precedentemente; il nome del file di trasformazione è **AcronisAgentCore.mst** e si trova nella stessa cartella del pacchetto di installazione del componente.
- 8. Fare clic su **OK** per chiudere la finestra di dialogo **Distribuisci applicazione**.

# <span id="page-32-0"></span>2.1.4 Parametri dello script di configurazione

Lo script di configurazione **mst\_gen.vbs** crea un file .mst (noto come trasformazione, modifica o file di modifica) per il pacchetto di installazione di un componente Acronis, come Acronis Backup Agent for Windows.

Utilizzando la trasformazione con il pacchetto di installazione, è possibile installare un componente in modalità non assistita, eseguendo il pacchetto di installazione manualmente o distribuendolo attraverso i Criteri di gruppo.

Quella che segue è la sintassi completa dello script di configurazione:

```
mst_gen.vbs
 /msi_path <Percorso completo>
 [/target_dir <Cartella di installazione>]
 [/account <Nome utente> <Password>]
 [/remote_users <Utente1>;<Utente2>;…;<UtenteN>]
 [/ams_address <Server di gestione> /ams_user <Nome amministratore>
<Password>]
 [/cep_enabled]
```
### [{**/serial** <Codice di licenza> [**/old\_serial** <codice di licenza precedente>] | **/license\_server** <Server delle licenze> **/product** <Codice prodotto>}] [**/current\_user**]

Le parentesi quadre ([]) indicano parametri facoltativi o che si applicano solo ad alcuni componenti. Le parentesi graffe ({}) indicano set di parametri che si escludono a vicenda; ogni set è separato da una barra verticale (|).

Di seguito è riportata la descrizione di ogni parametro e l'elenco dei componenti a cui esso si applica.

### **Parametri che si applicano a ogni componente**

**/msi\_path** <Percorso completo>

Specifica un percorso completo del pacchetto di installazione del componente. Immettere un percorso locale, come **D:\cartella\AcronisAgentWindows.msi**; oppure immettere un percorso di UNC (Universal Naming Convention), come **\\server\cartella\AcronisAgentWindows.msi**.

### **/target\_dir** <Cartella installazione>

Specifica la cartella in cui installare il componente.

Senza questo parametro, il componente verrà installato nella cartella predefinita: %ProgramFiles%\Acronis (in una versione a 32 bit di Windows) o %ProgramFiles(x86)%\Acronis (in una versione a 64 bit di Windows).

### **Parametro che si applica solo ai componenti Agent Core e Console di gestione**

*Il seguente parametro si applica solo ai pacchetti di installazione AcronisAgentCore.msi e AcronisManagementConsole.msi.*

### **/cep\_enabled**

Specificare se una macchina con uno di questi componenti parteciperà al Programma esperienza dei clienti Acronis (CEP).

Con questo parametro, le informazioni sulla configurazione hardware, sulle funzioni utilizzate più e meno frequentemente e su qualsiasi problema verranno raccolte automaticamente dal computer e inviate regolarmente ad Acronis. Il tipo di informazioni da inviare dipende da quali dei componenti precedenti verranno installati sulla macchina. È possibile trovare in termini di partecipazione nella pagina Web del Programma esperienza dei clienti.

Senza questo parametro le informazioni non verranno inviate.

### **Parametri che si applicano solo al componente Agent Core**

*I seguenti parametri si applicano solo al pacchetto di installazione AcronisAgentCore.msi.*

### **/account** <Nome utente> <Password>

Specifica il nome utente e la password dell'account utente con cui verrà eseguito Acronis Managed Machine Service nella macchina. Tutti gli agenti sulla macchina verranno eseguiti come questo servizio. L'account utente deve disporre di privilegi adatti, come descritto in "Specificare le credenziali per i servizi Acronis" (p[. 24\)](#page-23-0). Separare il nome del dominio e l'account con una barra rovesciata, come descritto nel seguente esempio: **dominiopersonale\Utente**. Senza questo parametro, il servizio verrà eseguito utilizzando l'account predefinito: **Acronis**

**Agent User**

**/remote\_users** <Utente1>**;**<Utente2>**;***…***;**<UtenteN>

Specifica i nomi utente che verranno aggiunti al gruppo **Acronis Remote Users**. Ai membri di questo gruppo è consentito connettersi alla macchina da remoto.

Con questo parametro, solo gli utenti specificati verranno aggiunti al gruppo. Separare i nomi degli utenti con punto e virgola (;).

Senza questo parametro, tutti i membri del gruppo Administrators nel computer specifico verranno aggiunti al gruppo.

#### **/ams\_address** <Server gestione>

Specifica il nome o l'indirizzo IP di Acronis Backup Management Server. Con questo parametro, il computer verrà registrato nel server di gestione al termine dell'installazione.

#### **/ams\_user** <Nome amministratore> <Password>

Specifica il nome utente e la password di un utente membro del gruppo **Acronis Centralized Admins** sul server di gestione. Utilizzare questo parametro con il parametro **/ams\_address**.

#### **Parametri che si applicano solo a un componente che richiede una licenza**

*I seguenti parametri si applicano solo ai pacchetti di installazione AcronisAgentWindows.msi*, *AcronisAgentESX.msi e AcronisAgentHyperV.msi.*

### **/serial** <Codice licenza>

Specifica il codice della licenza da utilizzare durante l'installazione del componente. La chiave di licenza è costituita da una sequenza di lettere e numeri separati da trattini. Immettere correttamente la chiave di licenza, inclusi i trattini.

#### **/old\_serial** <codice licenza precedente>

Quando si esegue l'aggiornamento da Acronis Backup & Recovery 10 o 11, questo parametro specifica il codice di licenza per tale prodotto. Utilizzare questo parametro con il parametro **/serial**.

Se i codici di licenza sono archiviati su un server delle licenze, utilizzare il parametro **/license\_server** al suo posto.

#### **/license\_server** <Server delle licenze>

Specificare il nome o l'indirizzo IP della macchina in cui è installato il server delle licenze.

Quando si utilizza questo parametro, specificare anche il parametro **/product** .

#### **/product** <Codice prodotto>

Specifica il codice del prodotto in uso.

I codici sono i seguenti:

Acronis Backup Advanced for Windows Server: **ABR11.5\_ASW**

Acronis Backup for Windows Server Essentials: **ABR11.5\_SBS**

Acronis Backup Advanced for PC: **ABR11.5\_AW**

Acronis Backup Advanced Universal License: **ABR11.5\_VE**

Acronis Backup Advanced for Hyper-V: **ABR11.5\_VEHV**

Acronis Backup Advanced for VMware: **ABR11.5\_VEESX**

Acronis Backup Advanced for RHEV: **ABR11.5\_VERHEV**

Acronis Backup Advanced for Citrix XenServer: **ABR11.5\_VEXEN**

Acronis Backup Advanced for Oracle VM: **ABR11.5\_VEORCL**

Acronis Backup Advanced for SQL: **ABR11.5\_SQL**

Acronis Backup Advanced for SharePoint: **ABR11.5\_SP**

Acronis Backup Advanced for Active Directory: **ABR11.5\_AD**.

*Nota Se né il parametro /serial, né il parametro /license\_server sono specificati, il componente verrà installato solo per il backup nel cloud.*

### **Parametro che si applica solo al componente Management Console**

*Il seguente parametro si applica solo al pacchetto di installazione AcronisManagementConsole.msi.*

### **/current\_user**

Specifica che il componente verrà installato solo per l'utente corrente e non per tutti gli utenti del computer.

Evitare di usare questo parametro per l'installazione del componente attraverso i Criteri di gruppo, poiché l'"utente corrente" in questa installazione di solito è un account di sistema.

# <span id="page-35-0"></span>2.1.5 Installazione dalla pagina Web del server di gestione

Acronis Backup Management Server è fornito con il proprio server Web e una pagina Web. Gli utenti all'interno dell'organizzazione possono visitare la pagina Web da qualunque macchina con un browser Web supportato (p. [36\)](#page-35-1) e installare Acronis Backup senza dover specificare le impostazioni di installazione. Quando si installa un agente, il programma di installazione registra la macchina sul management server.

La pagina Web consente l'accesso ai pacchetti di installazione in una rete che non consente la condivisione delle cartelle.

A differenza dell'installazione tramite Criteri di gruppo (p. [30\)](#page-29-0), l'installazione dalla pagina Web può essere avviata dall'utente. Può essere eseguita su macchina che non fanno parte di un domino, incluse macchine che eseguono Linux.\*

A differenza dell'installazione remota (p. [47\)](#page-46-0), che spesso è bloccata da un firewall, l'installazione dalla pagina Web non richiede l'apertura di porte di rete non standard. Una porta per HTTP (per impostazione predefinita, la porta 8080) è utilizzata per l'installazione.

Per il funzionamento della pagina Web, il componente **Componenti per l'installazione remota** deve essere installato. Quando si installa il server di gestione, controllare la pagina di riepilogo per assicurarsi che questo componente risulti tra i componenti da installare. È possibile specificare la cartella in cui posizionare i pacchetti di installazione.

\*Per aggiungere un componente per Linux alla pagina Web, scaricarlo dal sito Web Acronis. Quindi aggiungere l'elemento **installed-products** corrispondente al file di configurazione descritto in "Cambiare le impostazioni di installazione" (p. [38\)](#page-37-0). Ciò renderà il file di installazione del componente accessibile tramite la pagina Web. Altre impostazioni del file di configurazione verranno ignorate in Linux. È necessario specificare le impostazioni di installazione manualmente durante ogni installazione.

# <span id="page-35-1"></span>2.1.5.1 Browser Web supportati

È possibile accedere alla pagina Web da uno dei seguenti browser Web:

- Internet Explorer 6 o versione successiva
- Mozilla Firefox 3.6 o versione successiva
- Safari 5 o versione successiva
- Google Chrome 6 o versione successiva
- Safari 10.6 o versione successiva

*Importante: Assicurarsi che JavaScript sia abilitato nel browser.*

### 2.1.5.2 Utilizzo della pagina Web del server di gestione

Per aprire la pagina Web del server di gestione, immettere il nome o l'indirizzo IP della macchina del server di gestione e il numero della porta nella barra dell'indirizzo del browser. Per esempio, immettere **http://ams:8080** o **http://192.168.0.1:8080**

Se è necessario accedere alla pagina Web attraverso una porta non predefinita, specificare la porta anziché 8080.

### **Installazione con componenti preselezionati**

In questo modo è possibile utilizzare la pagina Web per consentire agli utenti dell'organizzazione di installare con facilità Acronis Backup sulle rispettive macchine:

- 1. Visitare la pagina Web. Essa visualizza l'elenco dei componenti di Acronis Backup che un utente può installare.
- 2. Si selezionano uno o più componenti che gli utenti devono installare.
- 3. Si copia il collegamento **Download** e lo si invia agli utenti.
- 4. Un utente segue il collegamento e avvia il programma di installazione.
- 5. Il programma di installazione viene eseguito con tutti i campi richiesti (come il nome del server delle licenze) già compilati. L'utente può eseguire l'installazione guidata senza modificare le impostazioni.

### **Installazione con selezione locale dei componenti**

In questo modo gli utenti avanzati possono utilizzare la pagina Web per installare facilmente Acronis Backup sulle rispettive macchine:

- 1. Un utente visita la pagina Web. Essa visualizza l'elenco dei componenti di Acronis Backup che l'utente può installare.
- 2. L'utente seleziona uno o più componenti da installare.
- 3. L'utente seleziona il pulsante **Download**.
- 4. L'utente avvia il programma di installazione.
- 5. Il programma di installazione viene eseguito con tutti i campi richiesti (come il nome del server delle licenze) già compilati. L'utente può eseguire l'installazione guidata e modificare le impostazioni se necessario.

### **Funzionamento dell'installazione**

Il programma di installazione in sé è di dimensioni ridotte. Scarica i pacchetti di installazione dei componenti selezionati dalla macchina del server di gestione.

Quadi si installa un agente in Windows, il programma di installazione crea un account utente dedicato per il servizio dell'agente.

### 2.1.5.3 Impostazioni di installazione predefinite

Il programma di installazione utilizza le impostazioni di installazione dal file di configurazione, archiviato sulla macchina del server di gestione.

Le impostazioni predefinite del file di configurazione sono le seguenti:

- Utilizzare il server delle licenze del server di gestione. Ciascun agente installato acquisirà la propria licenza da tale server delle licenze.
- Per installare i componenti nella seguente cartella:
- Nelle versioni a 32 bit di Windows: %ProgramFiles%\Acronis
- Nelle versioni a 64 bit di Windows: %ProgramFiles(x86)%\Acronis
- In Linux: **/usr/lib/Acronis** (non è possibile cambiare questa impostazione)

Per informazioni su come cambiare le impostazioni predefinite, consultare "Cambiare le impostazioni di installazione" (p. [38\)](#page-37-0).

### <span id="page-37-0"></span>2.1.5.4 Cambiamento delle impostazioni di installazione

Per cambiare le impostazioni di installazione predefinite, è necessario modificare il file di configurazione.

Il nome del file di configurazione è **settings.xml**. Il file è archiviato nella macchina in cui è installato il server di gestione. Si trova nella sottocartella **WebPage** della cartella di installazione specificata. Per impostazione predefinita:

- Quando è installato in una versione a 32 bit di Windows: **%ProgramFiles%\Acronis\WebPage**
- Quando è installato in una versione a 64 bit di Windows: **%ProgramFiles(x86)%\Acronis\WebPage**

Questo file archivia le impostazioni nei seguenti elementi:

### **installed-products**

Specifica quali componenti sono visualizzati sulla pagina Web. Ogni componente è specificato come elemento **product** . Per esempio:

```
<product
    name="Agent for Windows"
    package="AcronisAgentWindows.msi"
    type="win"
    description="Installare l'agente in una macchina per poter eseguire il backup 
dei dischi, dei volumi e dei file in essa contenuti.'
/>
```
L'elemento **product** ha i seguenti attributi:

### **nome**

Il nome del componente come visualizzato sulla pagina Web.

### **package**

Il nome del pacchetto di installazione del componente (un file .msi, .i686 o .x86\_64). Il file deve essere posizionato nella seguente

cartella: **%CommonProgramFiles%\Acronis\RemoteInstaller\**<numero versione prodotto>.

### **type**

Il sistema operativo per cui è previsto il componente. I valori possibili di questo attributo sono: **win** (Windows) e **linux** (Linux).

### **description**

La descrizione del componente come visualizzato sulla pagina Web. La descrizione è mostrata sotto al nome del componente.

### **ams**

Specifica il server di gestione (AMS) su cui la macchina verrà registrata dopo l'installazione. Per esempio:

```
<ams address="ManagementServer" />
```
L'attributo **address** specifica il nome o l'indirizzo IP del server di gestione.

Questo deve essere lo stesso server in cui è installata la pagina Web. Non provare a specificare qui un altro server. Tuttavia, è possibile cambiare il nome della rete del server nel relativo nome completo di dominio (FQDN), come ManagementServer.example.com, o Nel relativo indirizzo IP. Questo potrebbe essere utile se il programma di installazione scaricato non è in grado di aggiungere le macchine degli utenti al server di gestione.

#### **license-server**

Specifica il server delle licenze da cui i componenti preleveranno le licenze durante l'installazione. Per esempio:

<license-server address="LicenseServer" />

L'attributo **address** specifica il nome o l'indirizzo IP del server delle licenze.

#### **web-setup-settings**

Specifica come verranno installati i componenti.

Questo elemento ha il seguente contenuto:

#### **acep**

Specifica se consentire alla macchina di partecipare ad Acronis Customer Experience Program (CEP). L'impostazione predefinita è:

<acep enabled="false" />

I valori possibili dell'attributo **enabled** sono: **true** (partecipazione abilitata) e **false**  (partecipazione non abilitata).

#### **install**

Specifica per quali utenti di Windows installare i componenti e quanta interazione è richiesta all'utente durante l'installazione. L'impostazione predefinita è:

<install for\_user="all" mode="manual" />

I valori possibili dell'attributo **for\_user** sono: **all** (per installare i componenti per tutti gli utenti di Windows sulla macchina) e **current** (per installare i componenti solo per gli utenti di Windows che hanno avviato il programma di installazione).

L'attributo **mode** è riservato per l'utilizzo nelle versioni future. Il solo valore possibile è **manual**. Con questo valore, il programma di installazione viene eseguito con tutti i campi richiesti già compilati, ma l'utente deve comunque portare a termine l'installazione guidata.

#### **installation-path**

Specifica dove installare i componenti.

Questo elemento ha il seguente contenuto:

#### **x86**

Specifica dove installare i componenti su macchine che eseguono versioni a 32 bit di Windows.

**x64**

Specifica dove installare i componenti su macchine che eseguono versioni a 64 bit di Windows.

In entrambi gli elementi, l'attributo **path** specifica il percorso. Le impostazioni predefinite sono:

<x86 path="%ProgramFiles%/Acronis" />

<x64 path="%ProgramFiles(x86)%/Acronis" />

I componenti per Linux vengono sempre installati nella directory **/usr/lib/Acronis**.

# 2.1.5.5 Modifica della porta per la pagina Web

Per impostazione predefinita, la pagina Web è disponibile tramite la porta 8080. Se un altro programma utilizza già questa porta, sarà necessario specificare una porta diversa.

Il numero della porta è mostrato nella schermata di riepilogo quando si installa il server di gestione. Per poter cambiare il numero della porta, selezionare la casella di controllo **Desidero selezionare manualmente i componenti Acronis…** nella finestra di selezione del ruolo della macchina. Quindi, specificare la porta nella finestra corrispondente.

Se il server di gestione è già installato, è possibile cambiare il numero della porta riconfigurando il server Web come segue:

- 1. Aprire il file **httpd.conf** situato nella seguente cartella:
	- In una versione a 32 bit di Windows: **%CommonProgramFiles%\Acronis\WebServer\conf**
	- In una versione a 64 bit di Windows: **%CommonProgramFiles(x86)%\Acronis\WebServer\conf**
- 2. Cambiare il valore dell'impostazione **Listen** nel numero di porta desiderato. Per esempio, l'impostazione **Listen 8888** indica l'utilizzo della porta 8888 per la pagina Web.

*Importante: Non specificare la porta attraverso cui il server di gestione comunica con altri componenti di Acronis Backup. Per impostazione predefinita, essa è la port 9876.*

- 3. Riavviare il servizio del server Web. È possibile eseguire questa operazione in uno di questi modi:
	- Nel prompt dei comandi eseguendo i seguenti comandi:
		- net stop "Acronis Web Server Service" net start "Acronis Web Server Service"
	- Nello snap-in **Servizi** facendo clic con il pulsante destro su **Acronis Web Server Service** e selezionando **Riavvia**.

# <span id="page-39-0"></span>2.1.6 Installazione di Acronis License Server

Il server delle licenze è integrato in Acronis Backup Management Server. Si consiglia di utilizzare quel server delle licenze.

Se è necessario installare il server delle licenze come componente separato, utilizzare la seguente procedura.

### *Per installare il server delle licenze come componente separato*

- 1. Avviare il programma di installazione.
- 2. Fare clic su **Installa Acronis Backup**.
- 3. Accettare i termini del contratto di licenza.
- 4. Selezionare la casella di controllo **Desidero selezionare manualmente i componenti Acronis…**, quindi fare clic su **Avanti**.
- 5. Nell'elenco dei componenti, in **Altri componenti**, selezionare la casella di controllo **Server licenze**, quindi fare clic su **Avanti**.

Fare clic su **Importa da file** e specificare il file contenente l'elenco dei codici di licenza. È possibile specificare più file uno alla volta, oppure immettere i codici di licenza manualmente.

**Dettagli.** Sarà possibile importare codici di licenza aggiuntivi in qualunque momento (anche durante l'installazione degli agenti), specificando un file contenente i codici o digitandoli manualmente.

6. Utilizzare i valori predefiniti di **Installa in:** e **Installa per:**

7. Procedere con l'installazione.

# <span id="page-40-0"></span>2.2 Installazione in Linux

Questa sezione descrive l'installazione dei componenti di Acronis Backup su un computer che esegue Linux.

Utilizzando i parametri di riga di comando, è possibile installare il prodotto nella modalità di installazione non assistita.

# <span id="page-40-1"></span>2.2.1 Preparazione

Questa sezione descrive i passaggi di preparazione per l'installazione in Linux.

### 2.2.1.1 RPM Package Manager

Assicurarsi che RPM Package Manager (RPM) sia installato nel sistema. Prima di installare il prodotto in una distribuzione Linux che non utilizza RPM, come Ubuntu, è necessario installare RPM manualmente; ad esempio, eseguendo il seguente comando:

sudo apt-get install rpm

Le distribuzioni Linux in cui RPM è già installato includono Red Hat Enterprise Linux, Fedora e SUSE Linux Enterprise Server.

### <span id="page-40-2"></span>2.2.1.2 Linux packages

To add the necessary modules to the Linux kernel, the setup program needs the following Linux packages:

- The package with kernel headers or sources. The package version must match the kernel version.
- **The GNU Compiler Collection (GCC) compiler system. The GCC version must be the one with** which the kernel was compiled.
- The Make tool.
- The Perl interpreter.

The names of these packages vary depending on your Linux distribution.

In Red Hat Enterprise Linux, CentOS, and Fedora, the packages normally will be installed by the setup program. In other distributions, you need to install the packages if they are not installed or do not have the required versions.

### **Are the required packages already installed?**

To check whether the packages are already installed, perform these steps:

1. Run the following command to find out the kernel version and the required GCC version:

cat /proc/version

This command returns lines similar to the following: **Linux version 2.6.35.6** and **gcc version 4.5.1**

2. Run the following command to check whether the Make tool and the GCC compiler are installed: make -v

gcc -v

For **gcc**, ensure that the version returned by the command is the same as in the **gcc version** in step 1. For **make**, just ensure that the command runs.

- 3. Check whether the appropriate version of the packages for building kernel modules is installed:
	- **IF In Red Hat Enterprise Linux, CentOS, and Fedora, run the following command:** yum list installed | grep kernel-devel
	- In Ubuntu, run the following commands: dpkg --get-selections | grep linux-headers dpkg --get-selections | grep linux-image

In either case, ensure that the package versions are the same as in **Linux version** in step 1.

4. Run the following command to check whether the Perl interpreter is installed: perl --version

If you see the information about the Perl version, the interpreter is installed.

### **Installing the packages from the repository**

The following table lists how to install the required packages in various Linux distributions.

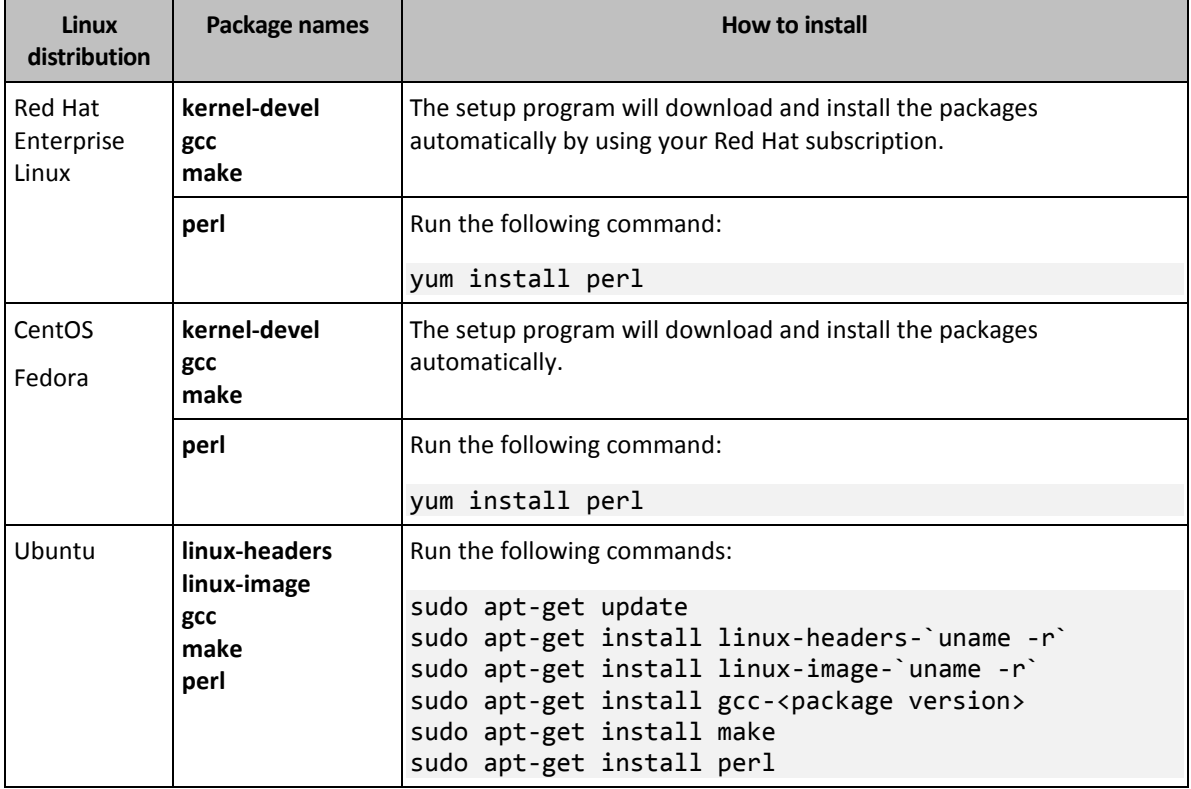

The packages will be downloaded from the distribution's repository and installed.

For other Linux distributions, please refer to the distribution's documentation regarding the exact names of the required packages and the ways to install them.

### **Installing the packages manually**

You may need to install the packages **manually** if:

- The machine does not have an active Red Hat subscription or Internet connection.
- The setup program cannot find the **kernel-devel** or **gcc** version corresponding to the kernel version. If the available **kernel-devel** is more recent than your kernel, you need to either update the kernel or install the matching **kernel-devel** version manually.

 You have the required packages on the local network and do not want to spend time for automatic search and downloading.

Obtain the packages from your local network or a trusted third-party website, and install them as follows:

- In Red Hat Enterprise Linux, CentOS, or Fedora, run the following command as the root user: rpm -ivh PACKAGE\_FILE1 PACKAGE\_FILE2 PACKAGE\_FILE3
- In Ubuntu, run the following command: sudo dpkg -i PACKAGE FILE1 PACKAGE FILE2 PACKAGE FILE3

### **Example: Installing the packages manually in Fedora 14**

Follow these steps to install the required packages in Fedora 14 on a 32-bit machine:

1. Run the following command to determine the kernel version and the required GCC version: cat /proc/version

The output of this command includes the following: Linux version 2.6.35.6-45.fc14.i686 gcc version 4.5.1

- 2. Obtain the **kernel-devel** and **gcc** packages that correspond to this kernel version: kernel-devel-2.6.35.6-45.fc14.i686.rpm gcc-4.5.1-4.fc14.i686.rpm
- 3. Obtain the **make** package for Fedora 14: make-3.82-3.fc14.i686
- 4. Install the packages by running the following commands as the root user:

```
rpm -ivh kernel-devel-2.6.35.6-45.fc14.i686.rpm
rpm -ivh gcc-4.5.1.fc14.i686.rpm
rpm -ivh make-3.82-3.fc14.i686
```
You can specify all these packages in a single **rpm** command. Installing any of these packages may require installing additional packages to resolve dependencies.

### 2.2.1.3 File di installazione

Scaricare i file di installazione e assegnare loro le autorizzazioni di accesso necessarie:

- 1. Andare al sito Web di Acronis.
- 2. Scaricare il file di installazione (quando si installa Acronis Backup) o i file di installazione (quando si installa Acronis Backup Advanced). A seconda della piattaforma della macchina (x86 o x86\_64), sono necessari i file .i686 oppure .x86\_64.
- 3. Copiare i file di installazione in una directory sulla macchina in cui si desidera installare il prodotto.
- 4. Accedere alla directory in cui sono stati copiati i file di installazione e lanciare il seguente comando:

chmod 755 AcronisBackup\*

# <span id="page-42-0"></span>2.2.2 Installazione interattiva di Acronis Backup Advanced

### *Per installare Acronis Backup Agent for Linux*

1. Accertarsi di disporre di una licenza per Acronis Backup Advanced. È possibile importare le licenze in Acronis License Server.

Per installare l'agente in modalità trial (p. [4\)](#page-3-1) o solo per il backup nel cloud non è necessaria la licenza.

- 2. Eseguire il file di installazione appropriato (un file .i686 o .x86\_64) come utente root.
- 3. Accettare i termini del contratto di licenza.
- 4. Eseguire una delle seguenti operazioni:
	- Per installare il prodotto in modalità trial, selezionare **Installa in modalità trial**.
	- Per installare il prodotto solo per il backup nel cloud, selezionare **Installa solo per backup nel cloud**.
	- Per installare il prodotto in modalità completa, specificare il codice di licenza in uno dei seguenti modi:
		- Selezionare **Seleziona Acronis License Server** e digitare il nome o l'indirizzo IP del server delle licenze.
		- Selezionare **Inserire il codice di licenza** e immettere il codice di licenza di Acronis Backup Advanced.
- 5. Specificare se si desidera registrare la macchina sul server di gestione. È possibile aggiungere il computer al server di gestione successivamente utilizzando il relativo nome o indirizzo IP.
- 6. Se si installa il software in Red Hat Enterprise Linux o CentOS, il programma di installazione potrebbe notificare l'assenza di alcuni pacchetti Linux richiesti. Selezionare **Continua** per provare a installare questi pacchetti automaticamente (consigliato) o selezionare **Ignora** per ignorare l'installazione del pacchetto. Per informazioni più dettagliate sui pacchetti richiesti, consultare la sezione "Pacchetti Linux" (p. [41\)](#page-40-2).
- 7. Il programma di installazione prova a compilare automaticamente il modulo SnapAPI per il kernel Linux in uso. Se quest'operazione non viene eseguita, fare riferimento al file: **/usr/lib/Acronis/BackupAndRecovery/HOWTO.INSTALL**.

### *Per installare Acronis Backup Management Console o Acronis Bootable Media Builder*

- 1. Eseguire il file di installazione della console di gestione o del generatore di supporti di avvio (un file .i686 o .x86\_64) come utente root.
- 2. Seguire le istruzioni a video.

# <span id="page-43-0"></span>2.2.3 Installazione in modalità non assistita

Per installare un componente in modalità non assistita (senza chiedere conferme), eseguire il file di installazione del componente con il parametro di riga di comando **-a**. Potrebbe essere necessario usare altri parametri (p[. 45\)](#page-44-0) per specificare come eseguire l'installazione.

Di seguito si riportano due esempi di disinstallazione non assistita. In questi esempi si presuppone che l'utente stia usando un file di installazione a 32 bit (.i686). Gli stessi parametri funzionano con un file di installazione a 64 bit (.x86\_64).

### **Esempio 1: disinstallazione non assistita con codice di licenza.**

Con il seguente comando viene installato Acronis Backup in modalità non assistita e viene utilizzato il codice di licenza 12345-67890-ABCDE:

#### ./AcronisBackupL.i686 -a -l 12345-67890-ABCDE

È possibile utilizzare i medesimi parametri per installare l'Agente per Linux dal relativo file di installazione Acronis Backup Advanced.

### **Esempio 2: Disinstallazione non assistita con server delle licenze.**

Questo esempio si applica solo a Acronis Backup Advanced.

Con il seguente comando:

- Installa l'Agente per Linux in modalità non assistita.
- Utilizza una licenza Acronis Backup Advanced for Linux Server; il codice di licenza è archiviato nel Acronis License Server che si trova sulla macchina **licensesrv**.
- Completata l'installazione, registra la macchina sul server di gestione che si trova sulla macchina **managementsrv**.

./AcronisBackupAdvancedAgentL.i686 -a -L licensesrv -P ABR11.5\_ASL -C managementsrv -g srvadmin -w PassWd123

# <span id="page-44-0"></span>2.2.4 Parametri da riga di comando

Quando si eseguono i file di installazione di Acronis Backup, è possibile specificare uno o più parametri di riga di comando.

### **Parametri comuni**

Se non è specificato diversamente, i parametri sono presenti in tutti i file di installazione.

#### **-a** oppure **--auto**

Esegue l'installazione nella cosiddetta modalità di installazione non assistita, anziché nella modalità interattiva predefinita.

Il programma di installazione procederà senza richiedere interazione, come l'immissione del codice di licenza o la selezione dei pulsanti **Avanti**.

Quando si utilizza questo parametro, è necessario specificare il componente da installare, utilizzando il parametro **-i**.

Quando si esegue il file di installazione di Acronis Backup Agent for Linux è necessario specificare anche il server delle licenze o il codice di licenza utilizzando il parametro **-L** o **-l**, rispettivamente.

Se il modulo SnapAPI deve essere compilato e la compilazione risulta possibile, il programma di installazione compilerà automaticamente il modulo; in caso contrario, ignorerà la compilazione.

#### **-n** oppure **--nodeps**

Ignora le dipendenze durante un'installazione non assistita (vedere il parametro **-a** descritto in precedenza).

Con questo parametro, l'installazione procederà anche se i pacchetti necessari per il funzionamento del software non sono installati. In caso di assenza di alcune dipendenze, la funzionalità del software sarà limitata.

### **-u** oppure **--uninstall**

Disinstalla il componente. Non è necessario specificare un codice di licenza o il server delle licenze.

### **-s** oppure **--disable-native-shared**

Forza l'utilizzo delle librerie ridistribuibili del programma di installazione durante l'installazione, anziché di quelle presenti nel sistema.

Le librerie ridistribuibili sono set standard di strumenti interni. I programmi utilizzano queste librerie per scopi come la visualizzazione dell'interfaccia utente.

Il programma di installazione contiene le copie di tutte le librerie necessarie. Per impostazione predefinita, utilizza una copia di una libreria solo quando la libreria non è presente nel sistema. Con questo parametro, il programma di installazione utilizza sempre la copia.

È possibile utilizzare questo parametro quando si presentano problemi con l'installazione; per esempio, quando l'interfaccia utente del programma di installazione non viene visualizzata correttamente.

#### **-d** oppure **--debug**

Inserisce informazioni dettagliate nel registro dell'installazione.

#### **-i** <Nome componente> o **--id=**<Nome componente>

*Si applica esclusivamente all'installazione di Acronis Backup. In Acronis Backup Advanced, ciascun componente viene installato a partire da un file di installazione distinto.*

Specifica il nome del componente da installare:

Per Acronis Backup Agent for Linux: **BackupAndRecoveryAgent** Per i componenti di avvio e il generatore di supporti di Acronis Backup: **BackupAndRecoveryBootableComponents**

Per Acronis Backup Management Console: **ManagementConsole**

I nomi fanno distinzione tra maiuscole e minuscole.

#### **-v** oppure **--version**

Visualizza la versione del prodotto ed esce.

**-?** oppure **--help**

Visualizza la guida ed esce.

### **--usage**

Visualizza un breve messaggio di utilizzo ed esce.

### **Parametri che si applicano solo al file di installazione di Acronis Backup Agent for Linux.**

**-e** {**0**|**1**} o**--ssl=**{**0**|**1**}

Specifica se abilitare l'autenticazione per il collegamento ad altri componenti. L'autenticazione viene effettuata tramite certificati SSL (Secure Socket Layer).

I valori ammessi sono:

- **0**: non utilizzare l'autenticazione
- **1**: utilizza l'autenticazione
- **-C** <Management server> o **--ams=**<Management server>

Specifica il nome o l'indirizzo IP di Acronis Backup Management Server.

Quando si utilizza questo parametro, è necessario specificare nome utente e password di un amministratore del server di gestione, adoperando rispettivamente i parametri **-g** e **-w**. Il computer verrà registrato nel server di gestione al termine dell'installazione.

```
-g <Nome utente> o --login=<Nome utente>
```
Specifica il nome utente di un membro del gruppo **Acronis Centralized Admins** nel server di gestione il cui nome è dato da <Management server>.

```
-w <Password> o --password=<Password>
```
Specifica la password per l'utente il cui nome è dato da <Nome utente>.

**-p** <Numero porta> o **--port=**<Numero porta>

Specifica il numero di porte TCP da utilizzare per collegarsi ad altri componenti di Acronis Backup. Il numero di porta predefinito è 9876.

### **Parametri che determinano la modalità di installazione**

- Per installare il componente in modalità trial, utilizzare il parametro **-T**.
- Per installare il componente in modalità completa, utilizzare il parametro **-l** o **-L**.
- Per installare il componente solo per backup nel cloud, non specificare alcuno di questi parametri.
- **-T** oppure **--trial**

Installa il componente in modalità trial.

**-l** <Codice licenza> o **--serial=**<Codice licenza>

Specifica il codice di licenza del componente.

**-L** <Server delle licenze> o **--license-server=**<Server delle licenze>

Specifica il nome o l'indirizzo IP di Acronis License Server.

Quando si utilizza questo parametro, è necessario specificare il codice del prodotto utilizzando il parametro **-P**.

**-P** <Alias prodotto>

Specifica il codice prodotto di Acronis Backup, detto anche alias del prodotto. I codici sono i seguenti:

Acronis Backup Advanced for Linux Server: **ABR11.5\_ASL** Acronis Backup Advanced Universal License: **ABR11.5\_VE** Acronis Backup Advanced for VMware: **ABR11.5\_VEESX** Acronis Backup Advanced for Hyper-V: **ABR11.5\_VEHV** Acronis Backup Advanced for RHEV: **ABR11.5\_VERHEV** Acronis Backup Advanced for Citrix XenServer: **ABR11.5\_VEXEN** Acronis Backup Advanced for Oracle VM: **ABR11.5\_VEORCL**

# <span id="page-46-0"></span>2.3 Installazione remota

I componenti di Acronis Backup, come l'Agente per Windows e l'Agente per Linux, possono essere installati da remoto su una o più macchine che eseguono i sistemi operativi corrispondenti.

Per eseguire l'installazione remota, sono necessari i privilegi di amministrazione sui computer di destinazione.

È possibile eseguire l'installazione remota in uno dei modi seguenti:

- Dalla console di gestione installata su una macchina che esegue Windows.
- Quando si aggiungono una o più macchine al server di gestione.

# <span id="page-47-0"></span>2.3.1 Prerequisiti

### **Console di gestione**

È necessaria la console di gestione installata su una macchina che esegue Windows.

### **Pacchetti di installazione**

I componenti vengono installati dai pacchetti di installazione. Per impostazione predefinita, il server preleva questi pacchetti dalla

cartella **%CommonProgramFiles%\Acronis\RemoteInstaller\**<numero versione prodotto>. Se la console è connessa al server di gestione, il software preleverà i pacchetti dalla macchina con il server di gestione. Altrimenti, il software preleverà i pacchetti dalla macchina all'interno della console.

Se i pacchetti di installazione non sono presenti in questa cartella (o in un'altra cartella specificata durante l'installazione), è necessario ottenerli come indicato di seguito.

### **Come ottenere i pacchetti per Windows**

- 1. Avviare il programma di installazione di Acronis Backup sulla macchina da cui i pacchetti devono essere prelevati dal software. Il file di configurazione deve essere posizionato in una cartella locale.
- 2. Fare clic su **Installa Acronis Backup**.
- 3. Accettare i termini del contratto di licenza.
- 4. Fare clic su **Modifica**.
- 5. Selezionare la casella di controllo **Componenti per l'installazione remota** e fare clic su **Avanti**.
- 6. Seguire le istruzioni a video.

### **Come ottenere i pacchetti per Linux**

Scaricare i file di installazione richiesti (.i686 o .x86\_64) dal sito Web Acronis e posizionarli nella macchina da cui devono essere prelevati dal software.

Se si prevede di installare i componenti Acronis sia su macchine Windows che su Linux, posizionare i pacchetti per Linux nella directory dove si trovano i pacchetti per Windows. Questo aiuterà a configurare l'installazione dei componenti Acronis su macchine Windows e Linux allo stesso tempo.

# <span id="page-47-1"></span>2.3.2 Preparazione

### **Su macchine che eseguono Windows**

- 1. Assicurarsi che le macchine soddisfino i requisiti di sistema (p[. 16\)](#page-15-0).
- 2. Per eseguire correttamente l'installazione su una macchina remota che esegue Windows XP, l'opzione **Pannello di controllo > Opzioni cartella > Visualizza > Utilizza condivisione file semplice** deve essere *disabilitata* sul computer.

Per eseguire correttamente l'installazione su una macchina remota che esegue Windows Vista o versioni successive, l'opzione **Pannello di controllo > Opzioni cartella > Visualizza > Utilizza Configurazione guidata** deve essere *disabilitata* sul computer.

- 3. Per eseguire correttamente l'installazione su una macchina remota che *non* è membro di un dominio di Active Directory, Controllo account utente (UAC) deve essere *disabilitato* (p[. 49\)](#page-48-1).
- 4. Condivisione file e stampanti deve essere *abilitata* sulla macchina remota. Per accedere a questa opzione:
- Su una macchina che esegue Windows XP con Service Pack 2 o Windows 2003 Server: andare in **Pannello di controllo > Windows Firewall > Eccezioni > Condivisione file e stampanti**.
- Su una macchina che esegue Windows Vista, Windows Server 2008, Windows 7 o versioni successive: andare in **Pannello di controllo > Windows Firewall > Centro connessioni di rete e condivisione > Modifica impostazioni di condivisione avanzate**.
- 5. Acronis Backup utilizza le porte TCP 445 e 25001 per l'installazione remota. Inoltre, utilizza la porta TCP 9876 per l'installazione remota e la comunicazione tra i componenti.

La porta 445 viene aperta automaticamente quando si abilita Condivisione file e stampanti. Le porte 9876 e 25001 vengono aperte automaticamente tramite Windows Firewall. Se si utilizza un firewall diverso, assicurarsi che queste tre porte siano aperte (aggiunte alle eccezioni) sia per le richieste in ingresso che per quelle in uscita.

Al termine dell'installazione remota, è possibile rimuovere le porte 445 e 25001 dalle eccezioni. La porta 25001 viene chiusa automaticamente tramite Windows Firewall. La porta 9876 deve rimanere aperta.

### **Su macchine che eseguono Linux**

- 1. Assicurarsi che le macchine soddisfino i requisiti di sistema (p[. 16\)](#page-15-0).
- 2. Controllare che ciascuna delle macchine soddisfi i prerequisiti dell'installazione locale dell'Agente per Linux (p. [41\)](#page-40-1), eccetto per il passaggio "File di installazione".
- 3. Assicurarsi che la porta TCP 22 sia aperta e che il daemon SSH sia in esecuzione su ciascuna macchina. Al termine dell'installazione remota, è possibile chiudere la porta e terminare il daemon SSH.
- 4. Aprire la porta TCP 9876 su ciascuna macchina. Acronis Backup utilizza questa porta per la comunicazione tra i componenti; per questo, essa deve rimanere aperta sia per le richieste in ingresso che per quelle in uscita.

### <span id="page-48-1"></span>2.3.2.1 Requisiti per Controllo account utente (UAC)

Su una macchina che esegue Windows Vista o versione successiva che non è membro di un dominio di Active Directory, le operazioni di gestione centralizzata (inclusa l'installazione remota) richiedono la disabilitazione di UAC.

### *Per disabilitare UAC*

Eseguire una delle seguenti operazioni a seconda del sistema operativo:

**In un sistema operativo Windows precedente a Windows 8:**

Aprire **Pannello di controllo > Visualizza per: Icone piccole > Account utente > Modifica impostazioni di Controllo dell'account utente** e spostare il cursore su **Non notificare mai**. Quindi riavviare la macchina.

- **In tutti i sistemi operativi Windows:**:
	- 1. Aprire l'Editor del Registro di sistema.
	- 2. Individuare la seguente chiave di registro: **HKEY\_LOCAL\_MACHINE\Software\Microsoft\Windows\CurrentVersion\Policies\System**
	- 3. Per il valore **EnableLUA**, modificare l'impostazione in **0**.
	- 4. Riavviare la macchina.

# <span id="page-48-0"></span>2.3.3 Procedura d'installazione

Per installare i componenti di Acronis Backup da remoto eseguire le seguenti operazioni:

- 1. Avviare l'installazione remota in uno dei modi seguenti:
	- *Dalla console di gestione:* Avviare la console di gestione. Nel menu **Strumenti**, selezionare **Installa componenti Acronis**.
	- *Quando si aggiungono una o più macchine al server di gestione:* Connettere la console di gestione al server di gestione. Nel menu **Azioni**, fare clic su **Aggiungi una macchina ad AMS** o **Aggiungi più macchine**.
- 2. Specificare le macchine in cui devono essere installati i componenti (p. [50\)](#page-49-0). Quando si aggiunge un'unica macchina al server di gestione, è sufficiente specificarne il nome o l'indirizzo IP e le credenziali di un account con privilegi di amministrazione sulla macchina.
- 3. Specificare i componenti che si desidera installare (p[. 51\)](#page-50-0).
- 4. Se richiesto, specificare uno o più dei seguenti parametri a seconda dei componenti selezionati:
	- Modalità installazione (con o senza codici di licenza) (p. [52\)](#page-51-0).
	- Opzioni di installazione:
		- Credenziali del servizio dell'agente (p. [24\)](#page-23-0). Per impostazione predefinita, il programma di installazione creerà un account utente dedicato per il servizio.
		- Possibilità di consentire il riavvio della macchina remota.
	- Possibilità di registrare le macchine sul server di gestione.
	- Partecipazione delle macchine al Programma esperienza dei clienti Acronis (CEP).
- 5. Nella pagina di riepilogo esaminare l'elenco delle macchine in cui verranno installati i componenti, i componenti che verranno installati e le relative impostazioni di installazione. Selezionare **Procedi** per avviare l'installazione.

Una volta iniziata l'installazione, il programma visualizzerà i nomi delle macchine su cui verranno installati i componenti.

### **Aggiorna**

Per aggiornare uno o più componenti su un computer remoto, ripetere la procedura d'installazione.

### <span id="page-49-0"></span>2.3.3.1 Specificare l'elenco delle macchine

Quando si aggiungono più macchine al server di gestione o quando si esegue l'installazione remota, è necessario specificare l'elenco delle macchine.

### **Aggiunta di macchine**

Utilizzare una o più delle seguenti opzioni per aggiungere le macchine all'elenco:

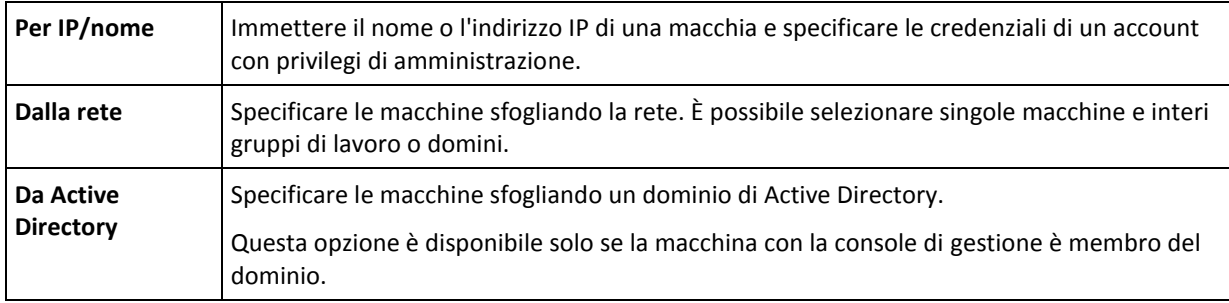

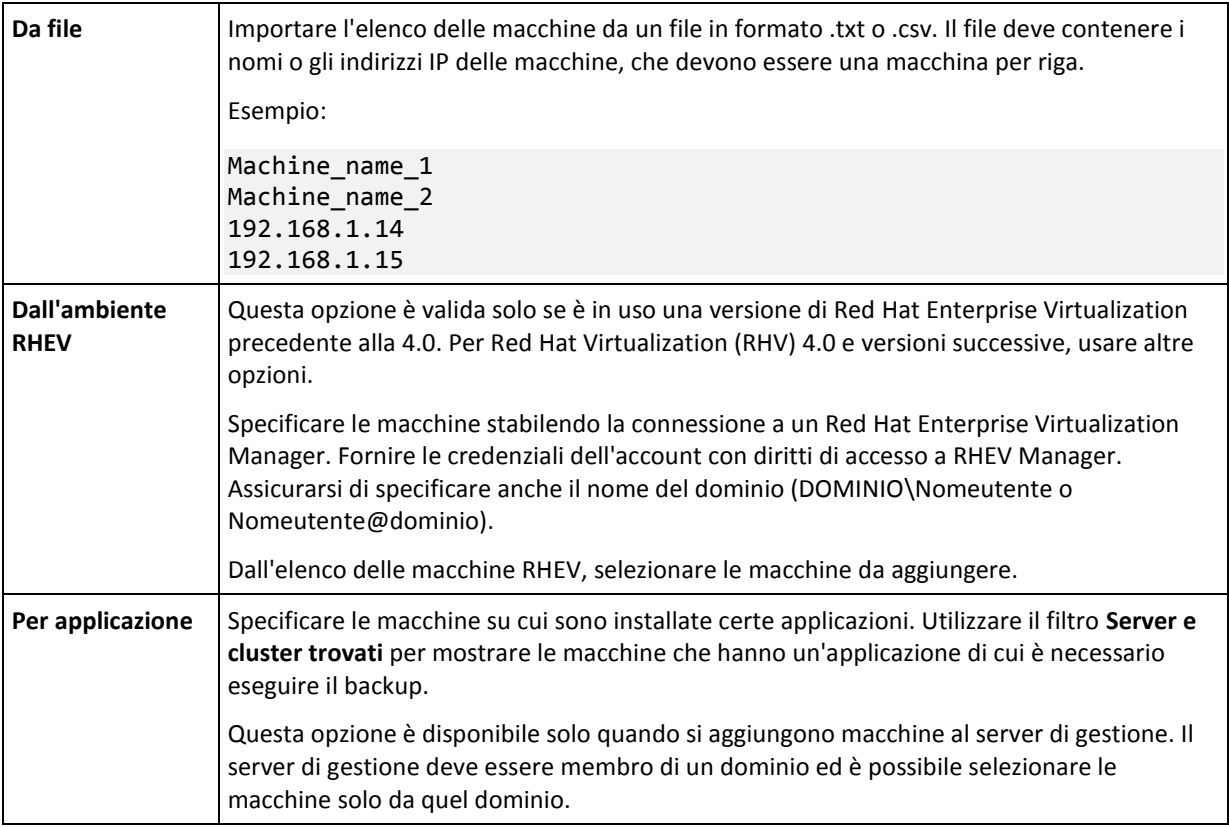

### **Specificare le credenziali**

Per ciascuna macchina, specificare le credenziali di un account con privilegi di amministrazione sulla macchina. In alternativa, è possibile specificare un account universale con privilegi di amministrazione su tutte le macchine. Immettere le credenziali dell'account per la macchina e fare clic su **Applica a tutte le macchine**.

*Nota: per un computer configurato come controller di dominio in un dominio Active Directory, è necessario specificare il nome di dominio assieme al nome utente. Ad esempio: DominioPersonale\Amministratore*

### **Rilevamento degli agenti**

Una volta specificate le macchine da aggiungere al server di gestione, Acronis Backup rileva le macchine su cui non sono ancora installati gli agenti. Si consiglia di attendere fino al termine del rilevamento.

Per annullare il rilevamento, fare clic su **Annulla rilevamento dello stato**. In questo caso, gli agenti verranno installati solo sulle macchine in cui il rilevamento è completato. Delle macchine dove il rilevamento è stato annullato, solo quelle su cui l'agente è già installato verranno aggiunte al server di gestione.

### <span id="page-50-0"></span>2.3.3.2 Specificare i componenti per l'installazione remota

Per impostazione predefinita, il software preleva questi pacchetti dalla cartella **%CommonProgramFiles%\Acronis\RemoteInstaller\**<numero versione prodotto>. Se la console è connessa al server di gestione, il software preleverà i pacchetti dalla macchina con il server di gestione. Altrimenti, il software preleverà i pacchetti dalla macchina all'interno della console.

Per prelevare i pacchetti da una posizione diversa, fare clic su **Cambia origine dei componenti**. Sono disponibili le seguenti opzioni:

- **Dai componenti registrati**. Posizione predefinita.
- **Su supporto rimovibile**. Il software cercherà i pacchetti di installazione su supporti rimovibili come CD, DVD, BD o unità flash USB.
- **Nella seguente posizione**. Specificare una cartella locale o di rete in cui sono stati estratti i pacchetti di installazione. Se vengono richieste delle credenziali, specificare il nome utente e la password.

L'Agente per Windows e l'Agente per Hyper-V dipendono dal componente Agent Core. Se si desidera installare questi agenti, è necessario che il file AcronisAgentCore.msi sia presente nella stessa posizione.

Per ulteriori informazioni su come ottenere i pacchetti di installazione, fare riferimento a "Prerequisiti" (p. [48\)](#page-47-0).

### **Componenti che non è possibile installare da remoto**

Utilizzando l'installazione remota non è possibile installare i seguenti componenti:

- Acronis Backup Agent for Exchange
- Acronis Backup Agent for SQL
- Acronis Backup Agent for Active Directory
- Acronis Backup Agent for VMware
- Acronis Backup Management Server
- Acronis Backup Storage Node
- Componenti di Acronis Backup per l'installazione remota
- **Acronis PXE Server**
- <span id="page-51-0"></span>■ Acronis License Server

### 2.3.3.3 Installazione con o senza codici di licenza

Quando si installano gli agenti, è necessario fornire codici di licenza o scegliere l'installazione senza codici di licenza.

### **Installazione senza codici di licenza**

### Selezionare **Installa in modalità trial o solo per il backup nel cloud**.

Gli agenti verranno installati nella modalità trial (p[. 4\)](#page-3-1).

Il backup nel cloud sarà disponibile dopo l'attivazione degli abbonamenti al servizio di backup nel cloud nelle macchine. Il backup nel cloud sarà disponibile fino alla scadenza del periodo di abbonamento.

*Non provare a importare i codici di abbonamento in Acronis License Server o a immetterli nelle finestre delle installazioni guidate.*

### **Specificare i codici di licenza**

Selezionare una delle seguenti opzioni:

 **Specificare i codici di licenza manualmente**. Sarà possibile immettere i codici di licenza o importarli da un file di testo.

Quando si aggiungono macchine al server di gestione, questa opzione non è disponibile.

 **Utilizza le licenze dal seguente server delle licenze**. Specificare il nome o l'indirizzo IP del server delle licenze o del server di gestione e fornire le credenziali di accesso al server.

Quando si aggiungono macchine al server di gestione, il software seleziona automaticamente il server delle licenze utilizzato dal server di gestione. Non è possibile modificarlo.

Dopo aver fatto clic su **Avanti**, il software assegna automaticamente le licenze disponibili ai componenti.

### **Visualizzazione e modifica dell'assegnazione delle licenze**

La finestra **Licenze** mostra quante licenze sono necessarie e il numero di licenze mancanti.

Per aggiungere una o più licenze, fare clic su **Aggiunta di licenza**. Sarà possibile immettere i codici di licenza o importarli da un file di testo.

Per visualizzare o modificare l'assegnazione delle licenze, fare clic su **Visualizza mappatura licenze**. Nella finestra **Mappatura licenze**, è possibile impostare quale componente utilizzerà quale licenza, come segue:

- 1. Fare clic su una macchina nell'elenco **Macchine**.
- 2. In **Componenti**, esaminare quali componenti sulla macchina richiedono licenze.
- 3. In **Licenze utilizzate**, assegnare o riassegnare le licenze per questi componenti, selezionando o deselezionando le caselle di controllo corrispondenti.

# <span id="page-52-0"></span>2.4 Installazione dell'Agente per VMware

L'Agente per VMware consente di eseguire il backup e il ripristino di macchine virtuali ESX(i) senza installare agenti nei sistemi guest.

L'agente è fornito in due versioni:

- L'Agente per VMware (Virtual Appliance) può essere importato o distribuito su un host VMware ESX(i).
- Per il backup con offload, l'Agente per VMware (Windows) può essere installato su una macchina che esegue Windows.

### **Preparazione**

Si consiglia di installare Acronis Backup Management Server prima dell'installazione dell'Agente per VMware. Durante l'installazione dell'agente, specificare il server di gestione ogni volta che viene consigliato di registrare l'agente o che viene richiesto un server delle licenze (a meno che si decida di utilizzare un server delle licenze installato separatamente).

### **Agente per VMware (appliance virtuale)**

Esistono tre diversi metodi per installare l'**Agente per VMware**:

Importazione (p[. 55\)](#page-54-0) di un host ESX(i) come modello OVF.

Questo è l'unico metodo disponibile se si utilizza VMware vSphere 6.5. In alternativa, utilizzare questo metodo per la risoluzione dei problemi o se per qualche motivo non è possibile installare Acronis Backup Management Server.

Distribuzione da Acronis Backup Management Server a un host o un cluster specificato.

Collegare la console al server di gestione. Nella struttura **Navigazione**, fare clic con il pulsante destro del mouse su **Macchine virtuali**, quindi selezionare **Distribuisci Agente per VMware**. Fare riferimento alla guida sensibile al contesto per ulteriori istruzioni.

Distribuzione automatica di Acronis Backup Management Server.

Si tratta del metodo più semplice. Consigliato per la maggior parte dei casi. Collegare la console al server di gestione. Nella struttura **Navigazione**, fare clic con il pulsante destro su **Macchine virtuali**, quindi selezionare **Configura VMware vCenter Integration**. Specificare il vCenter Server, quindi abilitare **Distribuzione automatica**. Ogni volta che una macchina virtuale è selezionata per il backup, ma l'agente non è installato sull'host, il Virtual Appliance verrà distribuito automaticamente sull'host all'avvio del backup.

### **Agente per VMware (Windows)**

Se il carico degli host di produzione ESX(i) è tanto elevato che l'esecuzione di appliance virtuali non è consigliabile, valutare l'opportunità di installare l'**Agente per VMware (Windows)** su una macchina fisica esterna all'infrastruttura ESX.

Se ESX(i) utilizza un archivio collegato a una SAN, installare l'agente su una macchina connessa alla stessa SAN. L'agente eseguirà il backup delle macchine virtuali direttamente dall'archivio, anziché tramite l'host ESX(i) e la LAN. Questa funzionalità è chiamata backup senza LAN.

Il diagramma di seguito illustra un backup basato su LAN e uno senza LAN. L'accesso senza LAN alle macchine virtuali è disponibile se si dispone di una SAN (Storage Area Network) Fibre Channel (FC) o iSCSI. Per eliminare completamente il trasferimento dei dati del backup tramite la LAN, archiviare i backup su un disco locale della macchina dell'agente o in un archivio collegato a una SAN.

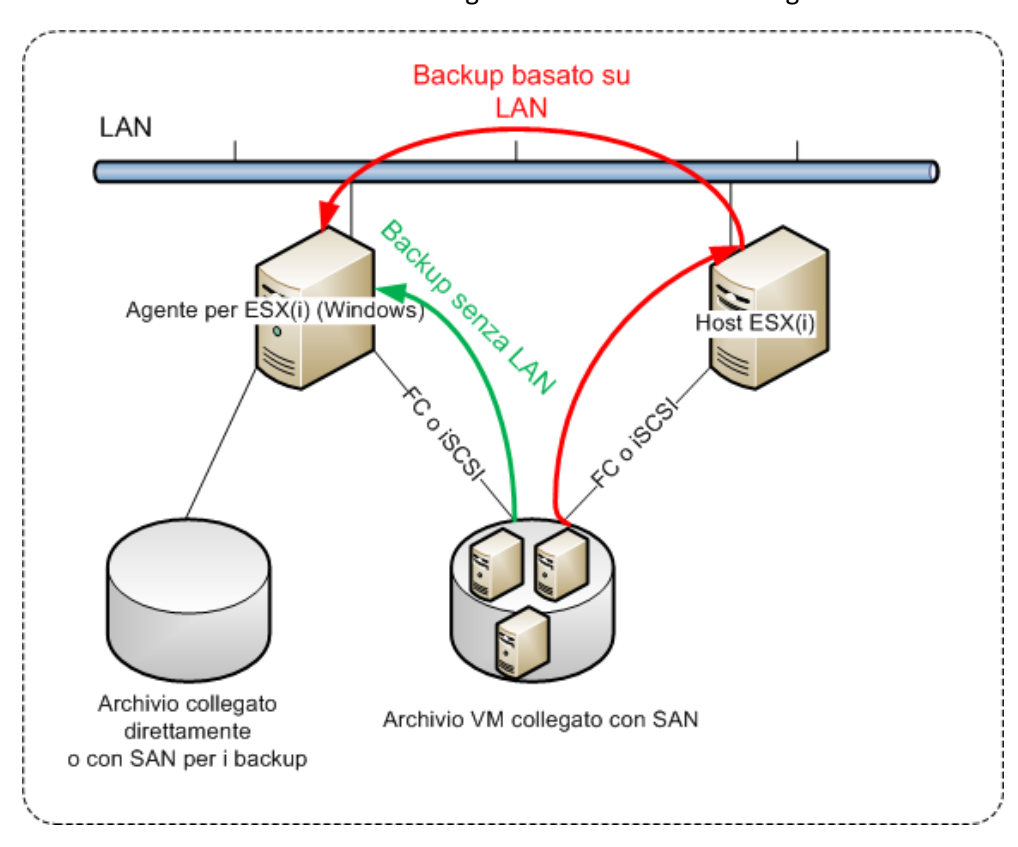

L'Agente per VMware (Windows) può essere installato su qualsiasi macchina che esegua Windows e soddisfi i requisiti di sistema (p[. 16\)](#page-15-0). Seguire le istruzioni descritte nella sezione "Installazione interattiva di Acronis Backup Advanced" (p. [20\)](#page-19-1).

Durante l'installazione, specificare il server vCenter o il server ESX(i) delle cui macchine virtuali l'agente eseguirà il backup.

Sarà possibile impostare o modificare questa impostazione in un secondo momento. Per accedere a questa impostazione dopo l'installazione dell'agente, collegare la console alla macchina con l'agente e selezionarla dal menu superiore **Opzioni > Opzioni macchina > Agente per VMware (Windows)**.

### **Fornitura delle licenze**

Per il funzionamento dell'Agente per VMware è necessaria una delle seguenti licenze:

- Acronis Backup Advanced per VMware
- Acronis Backup Advanced Universal License

Per l'installazione dell'agente non occorrono licenze. Tuttavia, è necessario specificare un server delle licenze. Quando l'agente inizia ad eseguire il backup di una macchina virtuale, verifica se l'host della macchina virtuale dispone di una licenza. Se non ne dispone, l'agente utilizza una licenza disponibile del server delle licenze specificato e la assegna all'host. Se l'host viene incluso in un cluster, le licenze verranno assegnate a tutti gli host nel cluster. Per questo motivo è necessaria una licenza per ciascun cluster ESX(i). Ciò garantisce il funzionamento senza interruzioni dei piani di backup quando le macchine virtuali vengono trasferite all'interno del cluster.

# <span id="page-54-0"></span>2.4.1 Importazione dell'Agente per VMware (Virtual Appliance)

Se si utilizza VMware vSphere 6.5, questo è l'unico metodo disponibile per installare l'Agente per VMware (Virtual Appliance). In alternativa, utilizzare questo metodo per la risoluzione dei problemi o se per qualche motivo non è possibile installare Acronis Backup Management Server.

# 2.4.1.1 Passaggio 1: Estrazione del modello OVF

### **Se si utilizza VMware vSphere 6.5**

- 1. Scaricare il pacchetto di installazione dell'Agente per VMware a 64 bit (Virtual Appliance) dal sito Web Acronis.
- 2. Eseguire il pacchetto di installazione in una macchina che esegue Windows a 64 bit.
- 3. Seguire le istruzioni a video.

Al termine dell'installazione, i file dell'appliance virtuale verranno posizionati nella cartella **%ProgramFiles(x86)%\Acronis\ESXAppliance**. Condividere questa cartella per la **lettura**, se si esegue il client vSphere su una macchina diversa.

### **Se si utilizza una versione di VMware vSphere precedente alla 6.5**

- 1. Su un computer che esegue Windows, avviare il programma di configurazione di Acronis Backup.
- 2. Fare clic su **Estrai i file di installazione**. Quindi, nell'elenco dei pacchetti di installazione selezionare la casella di controllo **Agente per VMware (Virtual Appliance) (AcronisVirtualAppliance.msi)**.

**Suggerimento:** In alternativa, è possibile fare clic su **Installa Acronis Backup**, selezionare la casella di controllo **Desidero selezionare manualmente i componenti di Acronis**, quindi selezionare la casella di controllo **Agente per VMware (Virtual Appliance)** dall'elenco dei componenti. Completare l'installazione e ignorare il passaggio 3 e 4.

- 3. In **Estrai in**, specificare la cartella in cui estrarre il pacchetto di installazione dell'appliance virtuale e fare clic su **Estrai**.
- 4. Eseguire il pacchetto di installazione decompresso.

Al termine dell'installazione, i file dell'appliance virtuale verranno posizionati nella cartella **%ProgramFiles%\Acronis\ESXAppliance** (Windows a 32 bit) o **%ProgramFiles(x86)%\Acronis\ESXAppliance** (Windows a 64 bit). Condividere questa cartella per la **lettura**, se si esegue il client vSphere su una macchina diversa.

### 2.4.1.2 Passaggio 2: Distribuzione del modello OVF

- 1. Avviare il client vSphere e accedere al server ESX(i).
- 2. Nel menu **File**, puntare a **Deploy OVF Template**. Seguire la procedura guidata **Deploy OVF Template**.

**Suggerimento.** In VMware Infrastructure, puntare a **Virtual Appliance**, quindi fare clic su **Import**. Seguire la procedura guidata **Import Virtual Appliance**.

- 3. In **Source**, selezionare **Deploy from File** e specificare il percorso del pacchetto OVF dell'appliance virtuale, di solito: **%ProgramFiles%\Acronis\ESXAppliance** (Windows a 32 bit) o **%ProgramFiles(x86)%\Acronis\ESXAppliance** (Windows a 64 bit).
- 4. Rivedere **OVF Template Details** e fare clic su **Next**.
- 5. In **Name and Location**, digitare il nome dell'appliance o lasciare il nome predefinito **AcronisESXAppliance**.
- 6. In **Network mapping**, selezionare modalità con bridge per l'adattatore di rete.
- 7. In **Datastore**, lasciare il datastore predefinito se non è disponibile spazio a sufficienza per l'appliance virtuale. In questo caso, selezionare un altro datastore. Ignorare questo passaggio se nel server è presente un solo datastore.
- 8. Rivedere il riepilogo e fare clic su **Fine**. Dopo la notifica del completamento della distribuzione, chiudere la finestra di avanzamento.

### 2.4.1.3 Passo 3: Configurazione dell'appliance virtuale

### 1. **Avviare l'appliance virtuale**

Nel client vSphere, visualizzare **Inventory**, fare clic con il pulsante destro sul nome dell'appliance virtuale e selezionare **Power** > **Power On**.

Selezionare la scheda **Console**. La schermata introduttiva dell'appliance virtuale indica quale operazione eseguire successivamente. Fare clic su **Close**. Sarà possibile accedere a questa schermata in qualsiasi momento facendo clic sul pulsante della guida nella GUI dell'appliance virtuale.

Si passerà alla schermata **Acronis Backup Agent for VMware**, dove proseguirà la configurazione dell'agente.

### 2. **Fuso orario**

In **Virtual machine**, **Time zone**, fare clic su **Change** e selezionare il fuso orario per la posizione in cui è installata la console di gestione.

Un server ESX(i) opera sempre nel fuso orario GMT. Quando viene importato, un appliance virtuale eredita il fuso orario GMT del server. Se la console opera in un altro fuso orario, è necessario sincronizzare l'appliance virtuale con la console per assicurarsi che le attività pianificate utilizzando la console vengano eseguite all'orario corretto.

### 3. **vCenter/ESX(i)**

Nella sezione **Agent options**, in **vCenter/ESX(i)**, fare clic su **Change** e specificare il nome del server vCenter o il suo indirizzo IP. L'agente sarà in grado di eseguire il backup e il ripristino di qualunque macchina virtuale gestita dal server vCenter.

Se non si utilizza un server vCenter, specificare il nome o l'indirizzo IP dell'host ESX(i) delle cui macchine virtuali si desidera eseguire il backup e il ripristino. Normalmente, i backup vengono eseguiti più rapidamente quando l'agente esegue il backup di macchine virtuali ospitate sul suo host.

Specificare le credenziali che l'agente utilizzerà per la connessione a vCenter Server o ESX(i). Si consiglia di fornire all'account i privilegi necessari per il backup e il ripristino su vCenter Server o ESX(i). È possibile fare clic su **Controlla connessione** per assicurarsi che le credenziali di accesso siano corrette.

L'appliance virtuale è pronto per il funzionamento. Inoltre, è possibile modificare le seguenti impostazioni:

### **Impostazioni di rete**

La connessione di rete dell'agente viene configurata automaticamente utilizzando Dynamic Host Configuration Protocol (DHCP). Per modificare la configurazione predefinita, in **Opzioni agente**, in **eth0**, selezionare **Modifica** e specificare le impostazioni di rete desiderate.

### **Archivi locali**

È possibile collegare un disco tradizionale all'appliance virtuale, in modo tale che Agente per VMware possa eseguire il backup in questo archivio collegato localmente. Tale backup di solito è più rapido del backup tramite LAN e non consuma la larghezza della banda di rete.

La dimensione del disco virtuale deve essere almeno 10 GB. Aggiungere il disco modificando le impostazioni della macchina virtuale e fare clic su **Aggiorna**. Il collegamento **Crea archivio** diventa disponibile. Fare clic su questo collegamento, selezionare il disco e specificare un'etichetta.

*Prestare attenzione quando si aggiunge un disco già esistente. Una volta creato l'archivio, tutti i dati contenuti precedentemente sul disco andranno perduti.*

### 2.4.1.4 Passo 4: Aggiunta dell'appliance virtuale al server di gestione

Il set minimo di componenti che consente l'esecuzione del backup di macchine virtuali da un host include la console di gestione, il server **delle** licenze e l'agente. Con questo set, è possibile eseguire il backup e il ripristino di macchine virtuali utilizzando la connessione diretta console-agente.

Tuttavia, Acronis consiglia di installare e utilizzare Acronis Backup Management Server, anche se si dispone di un solo host ESX(i). Il server di gestione consente di distribuire e aggiornare facilmente gli agenti, di configurare e monitorare i backup delle macchine virtuali. Se, per prestazioni migliori, si configurano più agenti per la gestione dello stesso host, il server di gestione distribuirà automaticamente le macchine virtuali tra gli agenti. Ciò è necessario per equalizzare il carico degli agenti e per evitare conflitti di snapshot che si potrebbero verificare se due agenti provassero ad eseguire il backup di una macchina virtuale contemporaneamente.

Se si ha intenzione di utilizzare il server di gestione, registrare l'appliance virtuale sul server.

### *Per aggiungere l'appliance virtuale al server di gestione*

- 1. Avviare Acronis Backup Management Console.
- 2. Connettere la console di gestione all'appliance virtuale utilizzando l'indirizzo IP visualizzato nella console dell'appliance virtuale.
- 3. Selezionare **Opzioni** > **Opzioni macchina** > **Gestione macchina** dal menu superiore.
- 4. Selezionare **Gestione centralizzata** e specificare l'IP/nome del server di gestione. Fare clic su **OK**.
- 5. Specificare il nome utente e la password dell'account dell'amministratore del server di gestione. Fare clic su **OK**.

In alternativa, è possibile aggiungere l'appliance al server di gestione sul lato server.

# <span id="page-57-0"></span>2.4.2 Aggiornamento dell'Agente per VMware (Virtual Appliance)

### **Aggiornamento dal server di gestione**

Questo metodo di aggiornamento si applica unicamente agli appliance virtuali registrati nel server di gestione. Questo metodo è preferibile alla procedura manuale descritta successivamente in questa sezione, poiché tutte le impostazioni di configurazione (piani di backup locali, piani di backup centralizzati e appartenenze a gruppi) relative alle macchine virtuali gestite dall'agente verranno conservate in questo caso.

### **Prerequisiti**

Per eseguire le operazioni descritte nella presente sezione, Acronis Backup Management Server utilizza un certo numero di porte TCP:

- Le porte **443** e **902** vengono utilizzate per accedere agli host vCenter Server e ESX(i).
- La porta **9876** viene utilizzata per accedere all'Agente per VMware (Virtual Appliance).

Se il server di gestione utilizza un firewall personalizzato, assicurarsi che questo non blocchi le connessioni in uscita verso le porte. Windows Firewall è configurato automaticamente da Acronis Backup.

Se il traffico dal server di gestione verso il vCenter Server, gli host ESX(i) o gli agenti passa attraverso un router o un dispositivo di rete simile, assicurarsi che il dispositivo non blocchi il traffico.

Sul server vCenter o sugli host ESX(i) non è richiesta nessuna configurazione speciale.

### *Per aggiornare gli appliance virtuali dal server di gestione*

- 1. Aggiornare la console di gestione e il server di gestione.
- 2. Collegare la console al server di gestione.
- 3. Nella struttura **Navigazione**, fare clic con il pulsante destro sul gruppo con lo stesso nome del vCenter Server. Se VMware vCenter Integration non è abilitata, fare clic con il pulsante destro su **Macchine virtuali**.
- 4. Fare clic su **Aggiorna Agente per VMware**.
- 5. Selezionare gli agenti da aggiornare. Gli agenti che già aggiornati all'ultima versione non sono disponibili per la selezione.
- 6. Fare clic su **Aggiorna Agente per VMware**.

Gli appliance virtuali verranno aggiornati e le impostazioni di configurazione degli agenti verranno conservate.

### **Aggiornamento manuale**

L'aggiornamento manuale dell'appliance virtuale implica l'installazione di un nuovo appliance e l'eliminazione di quello vecchio. Utilizzare questo metodo solo se l'esecuzione dell'aggiornamento dal server di gestione non è possibile per qualche motivo.

Dopo aver eseguito l'aggiornamento manuale dell'appliance virtuale, sarà necessario creare nuovamente i piani di backup locali presenti sull'appliance.

### *Per aggiornare manualmente l'appliance virtuale (VA)*

- 1. Installare e configurare il nuovo VA come descritto in "Importazione di Agente per VMware (Virtual Appliance)" (p[. 55\)](#page-54-0).
- 2. Eliminare **(p. [68\)](#page-67-1)** il vecchio appliance virtuale dal server ESX(i).
- 3. [Facoltativo] **Creare nuovamente i piani di backup locali** che esistevano in precedenza sul VA per continuare ad utilizzarli.
- 4. [Facoltativo] Ristabilire l'appartenenza delle macchine ai **gruppi dinamici** che utilizzano il criterio **Tutte le VM con backup eseguito dall'agente**. Per eseguire questa operazione, specificare il VA aggiornato come criterio del gruppo.

**Dettagli**. L'appartenenza delle macchine a tali gruppi dinamici va perduta poiché il vecchio VA viene rimosso dal server di gestione durante l'aggiornamento.

Non è necessario aggiungere nuovamente gruppi personalizzati statici o dinamici ai piani di backup centralizzati. Non appena l'appartenenza delle macchine ai gruppi viene stabilita nuovamente, i piani di backup appropriati continueranno a proteggere le macchine.

# <span id="page-58-0"></span>2.5 Installazione dell'Agente per Hyper-V

L'Agente per Hyper-V consente di eseguire il backup e il ripristino di macchine virtuali da un host Hyper-V senza installare agenti sulle macchine virtuali.

### **Preparazione**

**Licenze.** Accertarsi di disporre di un numero sufficiente di licenze Acronis Backup Advanced (Universal o per Hyper-V). È necessaria una licenza per l'host Hyper-V. Se si dispone di un cluster Hyper-V (chiamato anche cluster di failover), si consiglia di ottenere le licenze per ogni nodo del cluster. Per utilizzare il prodotto in modalità trial, non sono necessarie licenze.

**Server di gestione.** Si consiglia di installare Acronis Backup Management Server e di importare le licenze. Se si dispone di un cluster Hyper-V, l'installazione del server di gestione consentirà di eseguire il backup delle macchine virtuali nel cluster a prescindere dal nodo in cui sono in esecuzione.

### **Installazione**

Installare l'agente sull'host Hyper-V. In un cluster Hyper-V, installare l'agente su ogni nodo del cluster.

- In Windows Server, è possibile installare l'agente dal programma di installazione (p. [20\)](#page-19-0). Selezionare la casella di controllo **Esegui il backup dei dati di questa macchina** e seguire le istruzioni sullo schermo.
- In Microsoft Hyper-V Server, è possibile installare l'agente da remoto (p. [47\)](#page-46-0).

Se richiesto per l'account Acronis Managed Machine Service (agente), specificare un account di un utente di dominio che dispone di privilegi di amministrazione su tutti i nodi del cluster Hyper-V. Con questo account l'agente sarà in grado di accedere alle macchine virtuali su ciascuno dei nodi. In alternativa, è possibile scegliere di creare un nuovo account per l'agente. Quindi, per la creazione di piani di backup centralizzati o il ripristino di attività, sarà necessario specificare le credenziali per l'account di dominio con i privilegi necessari.

Se è stato installato il server di gestione, scegliere di registrare il relativo agente durante l'installazione.

# <span id="page-58-1"></span>2.6 Installazione di altre piattaforme di virtualizzazione

A differenza di ESX e Hyper-V, le seguenti piattaforme di virtualizzazione richiedono l'installazione di un agente su una macchina virtuale:

Citrix XenServer

- Red Hat Enterprise Virtualization (RHEV)
- Macchine virtuali basate su Kernel (KVM)
- Oracle VM Server, Oracle VM VirtualBox
- Server Parallels Bare Metal

Per l'elenco completo delle piattaforme di virtualizzazione supportate, fare riferimento a "Piattaforme di virtualizzazione supportate" nel documento "backup di macchine virtuali".

Per informazioni sulle licenze richieste, fare riferimento a "Licenze per macchine virtuali" (p. [12\)](#page-11-1).

### **Se è necessario eseguire il backup delle macchine virtuali**

Installare l'Agente di Acronis Backup per Windows o l'Agente di Acronis Backup per Linux su ogni macchina virtuale di cui eseguire il backup. Per istruzioni passo a passo, fare riferimento a "Installazione in Windows" (p[. 18\)](#page-17-1), "Installazione in Linux" (p. [41\)](#page-40-0) o "Installazione remota" (p[. 47\)](#page-46-0).

Se si utilizza Red Hat Enterprise Virtualization, assicurarsi di acquisire familiarità con la sezione "Backup e ripristino di macchine virtuali RHEV" del documento "Backup di macchine virtuali". Questo documento contiene istruzioni passo a passo sull'installazione degli agenti e l'aggiunta di macchine al server di gestione.

Le operazioni di backup e ripristino sono le stesse utilizzate per le macchine fisiche. Inoltre è possibile utilizzare il supporto di avvio per eseguire backup "a freddo" e il ripristino "bare metal" in una macchina virtuale vuota.

### **Se è necessario eseguire il backup dell'host di virtualizzazione**

Acronis Backup consente di eseguire il backup dell'host fisico utilizzando la stessa licenza delle macchine virtuali ospitate.

Se l'host è in esecuzione in un sistema operativo supportato dall'Agente per Windows o dall'Agente per Linux (vedere "Sistemi operativi supportati" (p[. 12\)](#page-11-2)), è possibile installare l'Agente corrispondente sull'host. Inoltre è possibile utilizzare il supporto di avvio per eseguire backup "a freddo" e ripristino "bare metal".

Se l'host *non* esegue un sistema operativo supportato, è disponibile una sola opzione: un backup settore per settore utilizzando il supporto di avvio. Mentre il ripristino da un backup simile è possibile, Acronis non può garantire che il sistema verrà avviato e che sarà completamente operativo.

# <span id="page-59-0"></span>2.7 Installazione dell'Agente per Exchange

L'Agente per Exchange può essere installato soltanto su una macchina che esegue il ruolo Mailbox di Microsoft Exchange Server. Non è possibile effettuare l'installazione remota dell'agente.

L'agente è incluso nel programma di installazione di Acronis Backup Advanced.

L'agente è installato con l'Agente per Windows (p[. 6\)](#page-5-1) o su una macchina in cui è già installato l'Agente per Windows.

### **Preparazione**

**Licenze.** Assicurarsi di disporre di un numero sufficiente di licenze. È necessaria una licenza per ogni server Exchange. Se si dispone di un cluster Exchange, si consiglia di ottenere le licenze per ciascuno dei suoi nodi.

L'Agente per Exchange richiede una delle seguenti licenze:

- Acronis Backup Advanced for Exchange
- Acronis Backup for Windows Server Essentials
- Acronis Backup Advanced for VMware / Hyper-V / RHEV / Citrix XenServer / Oracle VM
- Acronis Backup Advanced Universal License

Ciascuna di tali licenze consente all'utente di installare l'Agente per Windows sulla stessa macchina. Pertanto, è possibile eseguire il backup dell'intera macchina oltre che del database e delle caselle postali di Exchange.

Se l'Agente per Windows è già installato, è possibile installare l'Agente per Exchange utilizzando la licenza di Acronis Backup Advanced for Exchange Add-On.

Per utilizzare il prodotto in modalità trial, non sono necessarie licenze.

**Requisiti**. Assicurarsi che il server Exchange soddisfi i seguenti requisiti:

- Per Microsoft Exchange Server 2013: È necessario installare l'Aggiornamento cumulativo 1 (CU1) o versione successiva.
- Per Microsoft Exchange Server 2007/2010: È necessario installare il pacchetto MAPI Client e Collaboration Data Objects (versione 1.2.1). Per scaricare e installare questo pacchetto, visitare http://www.microsoft.com/en-us/download/details.aspx?id=36771.
- Per Microsoft Exchange Server 2003 SP2: È necessario installare la correzione http://support.microsoft.com/kb/908072.
- Il writer di Exchange per VSS deve essere attivato. In Windows Small Business Server 2003, il writer è disattivato per impostazione predefinita. Per istruzioni su come attivarlo, consultare il seguente articolo della Microsoft Knowledge Base http://support.microsoft.com/kb/838183/.

### **Procedura d'installazione**

*L'installazione remota dell'Agente per Exchange non è possibile, poiché l'installazione dell'agente presenta certi requisiti che è possibile verificare solo nella modalità di installazione interattiva locale.*

### **Installazione dell'agente in un server Exchange**

- 1. Eseguire il programma di installazione.
- 2. Procedere alla finestra in cui viene chiesto come si desidera utilizzare questa macchina e selezionare la casella di controllo **Esegui il backup dei dati di questa macchina**.
- 3. Seguire le istruzioni (p. [20\)](#page-19-1) a video. Se è stato installato il server di gestione, scegliere di registrare l'Agente per Exchange su di esso durante l'installazione.

### **Installazione degli agenti su nodi del cluster di Exchange**

Per eseguire il backup dei dati in un cluster di Exchange, installare l'agente su ciascun nodo del cluster. Quando si installa l'agente su un nodo del cluster, specificare un account esistente di un utente del dominio per il servizio dell'agente. Con questo account l'agente sarà in grado di accedere ai dati nel cluster su ciascuno dei nodi. L'account deve disporre di privilegi di amministrazione su ciascuno dei nodi del cluster.

### *Per installare l'agente in un nodo del cluster*

- 1. Eseguire il programma di installazione.
- 2. Procedere alla finestra in cui viene chiesto come si desidera utilizzare questa macchina e selezionare la casella di controllo **Desidero selezionare manualmente i componenti Acronis e personalizzare la procedura di installazione**.
- 3. Nella struttura dei componenti, selezionare **Agente per Exchange**. L'Agente per Windows viene selezionato automaticamente.

4. Seguire le istruzioni a video.

**Dettagli**. Quando viene richiesto di assegnare account di accesso ai servizi Acronis, nell'**account Acronis Managed Machine Service (agente)**, selezionare **Utilizza un account esistente** e specificare l'account con privilegi di amministrazione su ciascuno dei nodi del cluster. In alternativa, è possibile scegliere di creare un nuovo account per l'agente. Quindi, per la creazione di piani di backup centralizzati o il ripristino di attività, sarà necessario specificare le credenziali per l'account di dominio con i privilegi necessari.

Se è stato installato il server di gestione, scegliere di registrare l'Agente per Exchange su di esso durante l'installazione.

# <span id="page-61-0"></span>2.8 Installazione dell'Agente per SQL

L'agente per SQL consente di creare backup a passaggio singolo di dischi e applicazioni e di ripristinare da questi i database di Microsoft SQL.

L'Agente per SQL può essere installato solo su una macchina che esegue Microsoft SQL Server. Non è possibile effettuare l'installazione remota dell'agente.

L'agente è incluso nel programma di installazione di Acronis Backup Advanced.

L'agente è installato con l'Agente per Windows (p[. 6\)](#page-5-1) o su una macchina in cui è già installato l'Agente per Windows.

### **Licenze richieste**

L'Agente per SQL richiede una delle seguenti licenze:

- **Acronis Backup Advanced for SQL**
- Acronis Backup Advanced for SharePoint
- Acronis Backup for Windows Server Essentials
- Acronis Backup Advanced for VMware / Hyper-V / RHEV / Citrix XenServer / Oracle VM
- Acronis Backup Advanced Universal License

Ciascuna di tali licenze consente all'utente di installare l'Agente per Windows sulla stessa macchina. Se è già installato l'Agente per Windows, è possibile installare l'Agente per SQL utilizzando una delle seguenti licenze per componente aggiuntivo:

- Acronis Backup Advanced for SQL Add-On
- Acronis Backup Advanced for SharePoint Add-On.

Per utilizzare il prodotto in modalità trial, non sono necessarie licenze.

### **Installazione**

Installare l'agente nello stesso modo utilizzato per l'Agente per Windows. Per istruzioni dettagliate passo a passo, fare riferimento alla sezione "Installazione interattiva di Acronis Backup Advanced" (p. [20\)](#page-19-1) della documentazione di installazione.

### **Credenziali per le istanze di Microsoft SQL**

Durante l'installazione, viene richiesto di specificare le credenziali **sysadmin** per ciascuna istanza di Microsoft SQL installata sulla macchina. Queste credenziali sono necessarie per concedere il ruolo **sysadmin** all'account del servizio dell'agente.

È possibile ignorare l'immissione delle credenziali e concedere all'agente il ruolo **amministratore di sistema** in un secondo momento utilizzando uno dei seguenti metodi:

- Facendo clic su **Strumenti** > **Fornire le credenziali di SQL Server** quando Acronis Backup Management Console è connessa alla macchina.
- Utilizzando SQL Server Management Studio.
- Eseguendo uno script T-SQL.

Per ulteriori informazioni, consultare "Autorizzazioni per il backup e ripristino di SQL Server" nella Guida del prodotto o nel Manuale utente.

# <span id="page-62-0"></span>2.9 Installazione dell'Agente per Active Directory

L'Agente per Active Directory consente di creare backup a passaggio singolo di dischi e di applicazioni e di ripristinare da questi i dati di Microsoft Active Directory.

L'Agente per Active Directory può essere installato solo su un controller di dominio. Non è possibile effettuare l'installazione remota dell'agente.

L'agente è incluso nel programma di installazione di Acronis Backup Advanced.

L'agente è installato con l'Agente per Windows (p[. 6\)](#page-5-1) o su una macchina in cui è già installato l'Agente per Windows.

### **Licenze richieste**

L'Agente per Active Directory richiede una delle seguenti licenze:

- Acronis Backup Advanced for Active Directory
- Acronis Backup for Windows Server Essentials
- Acronis Backup Advanced for VMware / Hyper-V / RHEV / Citrix XenServer / Oracle VM
- Acronis Backup Advanced Universal License

Ciascuna di tali licenze consente all'utente di installare l'Agente per Windows sulla stessa macchina. Se l'Agente per Windows è già installato, è possibile installare l'Agente per Active Directory utilizzando la licenza Acronis Backup Advanced for Active Directory Add-On.

Per utilizzare il prodotto in modalità trial, non sono necessarie licenze.

### **Installazione**

Installare l'agente nello stesso modo utilizzato per l'Agente per Windows. Quando vengono richieste le credenziali per Acronis Managed Machine Service, specificare un account utente di dominio esistente che sia incluso nel gruppo **Administrators** integrato del controller di dominio. In caso contrario, il backup passaggio singolo dei dati di Microsoft Active Directory non riesce.

Per istruzioni dettagliate passo a passo, fare riferimento alla sezione "Installazione interattiva di Acronis Backup Advanced" (p. [20\)](#page-19-1) della documentazione di installazione.

# <span id="page-63-0"></span>3 Aggiornamento da Acronis Backup a Acronis Backup Advanced

### **Acquisto di licenze**

Prima dell'aggiornamento, acquistare le licenze di Acronis Backup Advanced per ciascuna macchina in cui si prevede di aggiornare Acronis Backup. I nomi delle licenze dipendono dal prodotto attualmente installato nella macchina.

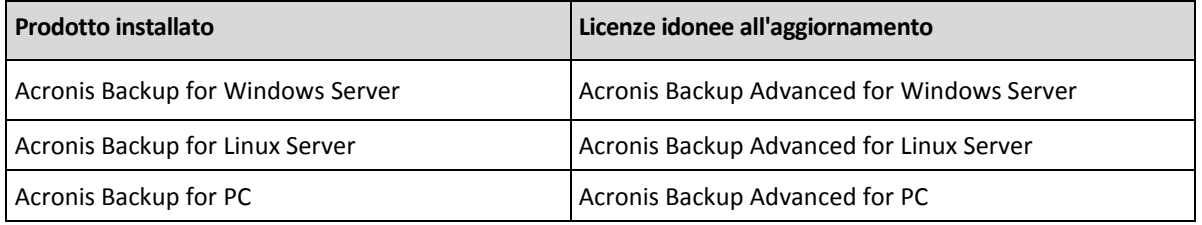

Dopo l'acquisto, si riceverà un messaggio di posta elettronica con i codici di licenza.

### **Aggiornamento del prodotto**

Per aggiornare Acronis Backup to Acronis Backup Advanced, procedere nel seguente modo:

### **Passaggi 1. Modifica delle licenze**

In ciascuna macchina in cui si vuole aggiornare Acronis Backup, cambiare una licenza come segue:

- 1. Eseguire Acronis Backup.
- 2. Fare clic su **Cambia licenza** nel menu **Guida**.
- 3. Fare clic su **Cambia** a destra di **Licenza per backup del disco/di file**, selezionare **Cambia** e fare clic su **Utilizza i seguenti codici di licenza**.
- 4. Immettere il nuovo codice di licenza per la macchina.
- 5. Fare clic su **OK** per applicare le nuove licenze, selezionare **Sì** nel messaggio di avviso e fare clic su **OK**.

Le licenze assegnate precedentemente alla macchina verranno revocate e la console di gestione verrà riavviata. Ora è possibile connettere la console a una macchina remota e stabilire la connessione a questa macchina da una posizione remota.

### **Passaggio 2. Download del programma di installazione**

Scaricare il programma di installazione di Acronis Backup Advanced dal sito Web Acronis come descritto all'indirizzo http://kb.acronis.com/content/1642.

### **Passaggio 3. Installazione del server di gestione**

Installare Acronis Backup Management Server su una macchina che esegue Windows. La macchina deve disporre di almeno 8 GB di RAM e 4,5 GB di spazio disponibile in un disco di sistema.

È accettabile installare il server di gestione in una delle macchine in cui il prodotto è stato aggiornato. Per eseguire questa operazione:

- 1. Eseguire il programma di installazione e fare clic su **Installa Acronis Backup**.
- 2. Dopo aver accettato i termini del contratto di licenza, fare clic su **Modifica**.
- 3. Nella struttura dei componenti, selezionare **Server di gestione**.

4. Seguire le istruzioni a video. Nella maggior parte dei casi, è possibile lasciare le impostazioni predefinite.

In ambienti di grandi dimensioni, si consiglia di configurare un server fisico o virtuale dedicato. Per informazioni dettagliate, consultare la documentazione relativa all'installazione di Acronis Backup Advanced (p. [20\)](#page-19-1).

### **Passaggio 4. Aggiunta delle macchine aggiornate al server di gestione**

- 1. In qualunque macchina in cui il prodotto è stato aggiornato, eseguire Acronis Backup.
- 2. Fare clic su **Connetti a un server di gestione** e digitare il nome o l'indirizzo IP del server. Se vengono richieste le credenziali, specificare il nome utente e la password di un utente membro dei gruppi **Acronis Centralized Admins** e **Acronis Remote Users** sul server di gestione.
- 3. Nella struttura **Navigazione**, selezionare **WA** Macchine con agenti.
- 4. Fare clic su **Aggiungi più macchine** nella barra degli strumenti.
- 5. Aggiungere le macchine aggiornate in uno dei seguenti modi:
	- Specificando il loro nome o indirizzo IP.
	- Sfogliando la rete.
	- Sfogliando un dominio di Active Directory.
	- Importando un elenco di macchine da un file .txt o .csv.

Per informazioni dettagliate, consultare la sezione "Specificare l'elenco delle macchine" (p[. 50\)](#page-49-0) della documentazione di installazione per Acronis Backup Advanced.

### **Suggerimenti per l'utilizzo in ulteriori contesti**

Le macchine aggiunte verranno mostrate nella visualizzazione **Macchine con agenti** del server di gestione.

I piani di backup delle macchine rimarranno intatti. Per visualizzarli nel server di gestione, fare clic con il pulsante destro sul nome della macchina > **Visualizza dettagli** > **Piani e attività di backup**. Il prodotto continuerà a creare backup e sarà possibile eseguire il ripristino dai backup creati prima dell'aggiornamento.

Ora è possibile creare piani di backup centralizzati che eseguiranno simultaneamente il backup di molte macchine in un'unica posizione.

# <span id="page-64-0"></span>4 Controllo di aggiornamenti software

Ogni volta che si avvia la console di gestione, Acronis Backup controlla se è disponibile una nuova versione del software sul sito Web Acronis. In questo caso, il software fornisce un collegamento per scaricare un programma di installazione della nuova versione.

Per controllare manualmente gli aggiornamenti, avviare la console di gestione, quindi fare clic su **Guida > Verifica la disponibilità di aggiornamenti**. Nella stessa finestra, è inoltre possibile disabilitare il controllo automatico degli aggiornamenti.

Un altro modo per abilitare o disabilitare il controllo automatico degli aggiornamenti è configurare Acronis Administrative Template. In questo caso, il valore del parametro impostato nel modello amministrativo sostituirà l'impostazione nella finestra **Verifica la disponibilità di aggiornamenti**. Per ulteriori dettagli, consultare "Parametri impostati attraverso il modello amministrativo" nella Guida del prodotto o nel Manuale utente.

Per informazioni sull'aggiornamento di Acronis Backup, consultare la sezione "Aggiornamento" (p. [30\)](#page-29-2) (per l'installazione locale in Windows) o la sezione dell'installazione corrispondente (per altre modalità di installazione).

# <span id="page-65-0"></span>5 Disinstallazione

# <span id="page-65-1"></span>5.1 Disinstallazione di Acronis Backup Advanced

Quando viene disinstallato un componente che utilizza una licenza in Acronis License Server, la licenza rimane assegnata alla macchina. Per utilizzare questa licenza per una macchina diversa, revocare la licenza manualmente.

# <span id="page-65-2"></span>5.1.1 Disinstallazione di Windows

### 5.1.1.1 Disinstallazione interattiva

Per disinstallare Acronis Backup Advanced o i suoi componenti, si consiglia di utilizzare le seguenti procedure anziché gli strumenti **Installazione applicazioni** o **Programmi e funzionalità** di Windows.

### *Per disinstallare tutti i componenti di Acronis Backup Advanced*

- 1. Selezionare **Start** -> **Tutti i programmi** -> **Acronis** -> **Disinstalla Acronis Backup**.
- 2. Per eliminare le informazioni associate (vedere più avanti in questo argomento), selezionare la casella di controllo **Rimuovi il registro, le attività, i depositi e le impostazioni di configurazione del prodotto**.
- 3. Fare clic su **Rimuovi**.

### *Per disinstallare singoli componenti o funzionalità di Acronis Backup Advanced*

- 1. Avviare il programma di installazione di Acronis Backup Advanced.
- 2. Fare clic su **Installa Acronis Backup**.
- 3. Fare clic su **Modifica**.
- 4. Deselezionare le caselle di controllo accanto ai nomi dei componenti o delle funzionalità da disinstallare.
- 5. Per eliminare le informazioni associate (vedere più avanti in questa sezione), selezionare la casella di controllo **Rimuovi il registro, le attività, i depositi e le impostazioni di configurazione del prodotto**.

### **Eliminazione delle informazioni associate**

Se si ha intenzione di reinstallare un componente in un momento successivo, è possibile conservare le informazioni associate ad esso.

Se al contrario si desidera eliminare queste informazioni, selezionare la casella di controllo **Rimuovi il registro, le attività, i depositi e le impostazioni di configurazione del prodotto**. Di conseguenza, le seguenti informazioni verranno eliminate:

- Quando viene disinstallato Acronis Backup Agent for Windows: il registro e le attività dell'agente
- Quando viene disinstallato Acronis Backup Management Server: i database del server di gestione, che archivia la configurazione dei criteri, il registro delle operazioni e le statistiche
- Quando viene disinstallato Acronis Backup Storage Node: il registro e le attività del nodo di archiviazione

# 5.1.1.2 Disinstallazione non assistita

Per disinstallare un componente o una funzionalità di Acronis Backup in modalità non assistita, è necessario eseguire l'utilità **msiexec**. Questa utilità utilizza il pacchetto di installazione corrispondente (un file .msi).

### *Per disinstallare un componente o una funzionalità*

- 1. Estrarre il pacchetto di installazione corrispondente in una cartella o in una condivisione di rete.
- 2. Eseguire il seguente comando (qui, il pacchetto di installazione sarà AcronisAgentWindows.msi, salvato nella condivisione di rete \\myserver\share network): msiexec /uninstall \\myserver\share\AcronisAgentWindows.msi /qb

### **Disinstallazione di un agente**

Quando viene disinstallato un agente, si consiglia di disinstallare prima le sue funzionalità, poi l'agente stesso e successivamente il componente Acronis Backup Agent Core.

Ad esempio, per disinstallare l'Agente per SQL, eseguire i comandi di disinstallazione nel seguente ordine:

```
msiexec /uninstall \\myserver\share\AcronisAgentMsSqlSinglePass.msi /qb
msiexec /uninstall \\myserver\share\AcronisAgentWindows.msi /qb
msiexec /uninstall \\myserver\share\AcronisAgentCore.msi /qb
```
### **Disinstallazione del server delle licenze**

Per disinstallare Acronis License Server, è necessario eseguire questa operazione dopo aver disinstallato tutti gli agenti che lo utilizzano. Tenere a mente che il server delle licenze può essere utilizzato da altri prodotti Acronis.

Il server delle licenze è integrato nel server di gestione. Per disinstallare il server di gestione, eseguire il seguente comando (cambiare il percorso se necessario):

msiexec /uninstall \\myserver\share\AcronisManagementServer.msi /qb

Per disinstallare il server delle licenze installato come componente separato, eseguire il seguente comando (cambiare il percorso se necessario):

msiexec /uninstall \\myserver\share\AcronisLicenseServer.msi /qb

### 5.1.1.3 Disinstallazione remota

La disinstallazione remota viene eseguita tramite l'utilità **remote\_uninstaller.exe**. Consente di disinstallare tutti i componenti di Acronis Backup dalle macchine specificate che eseguono Windows. I registri, le attività, i depositi e le impostazioni di configurazione delle macchine rimarranno intatti.

L'utilità è disponibile su qualunque macchina Windows in cui è installata Acronis Backup Management Console o Acronis Backup Management Server. Il percorso dell'utilità è il seguente:

- In una versione a 32 bit di Windows: **%CommonProgramFiles%\Acronis\BackupAndRecovery\Common**
- In una versione a 64 bit di Windows: **%CommonProgramFiles(x86)%\Acronis\BackupAndRecovery\Common**

### **Preparazione**

I passaggi preparativi su ciascuna delle macchine sono gli stessi dell'installazione remota (p[. 48\)](#page-47-1).

### **Esecuzione dell'utilità**

Nella riga di comando, immettere il percorso completo dell'utilità e il percorso completo di un file di testo con l'elenco delle macchine richieste.

Ogni riga del file specificato deve contenere informazioni su una macchina nel seguente formato:

<indirizzo IP o nome host macchina>**;**<nome utente>**;**<password>

### **Esempio**

"%CommonProgramFiles%\Acronis\BackupAndRecovery\Common\remote\_uninstaller.exe" C:\machines\_list.txt

dove il file **machines\_list.txt** contiene le seguenti righe:

10.200.200.10;usr5;123456 10.200.200.15;admin25;"654 321"

Quando si esegue l'utilità, essa indica se la procedura di disinstallazione è stata avviata correttamente su ogni macchina. L'utilità non segnala se la disinstallazione è stata eseguita correttamente o no.

### <span id="page-67-0"></span>5.1.2 Disinstallazione in Linux

### *Per disinstallare tutti i componenti di Acronis Backup Advanced*

Effettuare le seguenti operazioni come utente root:

- 1. Eseguire i seguenti comandi per disinstallare i componenti di Acronis Backup Advanced:
	- # /usr/lib/Acronis/BackupAndRecovery/uninstall/uninstall
	- # /usr/lib/Acronis/BootableComponents/uninstall/uninstall
	- # /usr/lib/Acronis/BackupAndRecoveryConsole/uninstall/uninstall

Per disinstallare tutti i componenti in modalità automatica, eseguire ciascuno dei comandi **./uninstall** con il parametro **-a**.

2. Eseguire il seguente comando per eliminare i file di origine del modulo SnapAPI: # rm -rf /usr/src/snapapi\*

# <span id="page-67-1"></span>5.2 Eliminazione dell'Agente per VMware (Virtual Appliance)

*Acronis Backup Management Server fornisce un modo semplice per rimuovere l'Agente per VMware dai server ESX o ESXi. In generale, si potrebbe preferire questo metodo alla procedura descritta successivamente in questa sezione.*

*Collegare la console al server di gestione. Nella struttura di Navigazione, fare clic con il pulsante destro del mouse su Macchine virtuali, quindi selezionare Rimuovi Agente per VMware. Fare riferimento alla guida sensibile al contesto per ulteriori istruzioni.*

È necessario eliminare manualmente l'Agente per VMware (Virtual Appliance), o VA, nei seguenti casi:

- Il VA non è registrato sul server di gestione.
- Non si sta utilizzando vCenter Server o l'integrazione con vCenter Server non è abilitata.
- **IIVA** è danneggiato.

### *Per rimuovere l'Agente per VMware (Virtual Appliance) manualmente*

- 1. Avviare VMware vSphere Client e accedere all'host ESX(i) o a vCenter Server.
- 2. Spegnere il VA.
- 3. Se il VA utilizza un archivio collegato localmente su un disco virtuale e si desidera preservare i dati sul disco, eseguire la seguente operazione:
	- a. Fare clic con il pulsante destro sul VA, quindi selezionare **Modifica impostazioni**.
	- b. Selezionare il disco con l'archivio, quindi fare clic su **Rimuovi**. In **Opzioni di rimozione**, fare clic su **Rimuovi dalla macchina virtuale**.
	- c. Fare clic su **OK**.

Di conseguenza, il disco rimarrà nel datastore. È possibile collegare il disco a un altro VA.

- 4. Fare clic con il pulsante destro sul VA, quindi selezionare **Elimina dal disco**.
- 5. Rimuovere il VA dal server di gestione. Ignorare questo passaggio se l'appliance non è registrato sul server di gestione o è già stato rimosso.

Per rimuovere il VA, connettersi al server di gestione, fare clic con il pulsante destro sul VA nell'elenco **Tutte le macchine fisiche** e fare clic su **Elimina macchina da AMS**.

# <span id="page-68-0"></span>5.3 Eliminazione di Acronis Secure Zone

La disinstallazione di Acronis Backup non influisce su Acronis Secure Zone e sul suo contenuto. Sarà sempre possibile ripristinare i dati da Acronis Secure Zone con l'avvio dal supporto di avvio.

Se si desidera eliminare Acronis Secure Zone, eseguire le seguenti operazioni nel sistema operativo (prima di disinstallare l'agente) o dal supporto di avvio.

### *Per eliminare Acronis Secure Zone*

- 1. Nel menu **Azioni**, fare clic su **Gestisci Acronis Secure Zone**.
- 2. Nella finestra **Eliminazione di Acronis Secure Zone** selezionare i volumi a cui si desidera aggiungere lo spazio liberato dalla zona, quindi fare clic su **OK**. Se vengono selezionati diversi volumi, lo spazio sarà distribuito proporzionalmente a ogni partizione. Se non si seleziona alcun volume, lo spazio liberato diventa non allocato.

Dopo aver fatto clic su **OK**, Acronis Backup avvierà l'eliminazione della zona.

### **Informazioni sul copyright**

Copyright © Acronis International GmbH, 2002-2018. Tutti i diritti riservati.

"Acronis" e "Acronis Secure Zone" sono marchi registrati di Acronis International GmbH.

"Acronis Compute with Confidence", "Acronis Startup Recovery Manager", "Acronis Instant Restore" e il logo Acronis sono marchi registrati di Acronis International GmbH.

Linux è un marchio registrato di Linus Torvalds.

VMware e VMware Ready sono marchi e/o marchi registrati di VMware, Inc. negli Stati Uniti e/o in altre giurisdizioni.

Windows e MS-DOS sono marchi registrati di Microsoft Corporation.

Tutti gli altri marchi e copyright a cui si fa riferimento appartengono ai rispettivi proprietari.

È vietata la distribuzione di versioni con modifiche sostanziali di questo documento, a meno che non sia stata concessa in precedenza un'autorizzazione specifica da parte del detentore del copyright.

È vietata la distribuzione a fini commerciali del presente lavoro o di lavori derivati in qualsiasi formato di libro (cartaceo), a meno che non sia stata concessa in precedenza un'autorizzazione da parte del detentore del copyright.

LA PRESENTE DOCUMENTAZIONE VIENE FORNITA "ALLO STATO IN CUI SI TROVA" E QUALSIVOGLIA CONDIZIONE, DICHIARAZIONE E GARANZIA, SIA ESSA ESPRESSA O IMPLICITA, IVI INCLUSA QUALSIVOGLIA GARANZIA DI COMMERCIABILITÀ, IDONEITÀ AD UN FINE SPECIFICO O NON INFRAZIONE, SI INTENDE ESCLUSA, NELLA MISURA IN CUI LE SUDDETTE RINUNCE SIANO DA INTENDERSI LEGALMENTE CONSENTITE.

Insieme al Software e/o al Servizio potrebbe essere fornito un codice di terze parti. I termini di licenza di tali terze parti sono descritti in dettaglio nel file license.txt che si trova nella directory di installazione principale. L'elenco degli ultimi aggiornamenti del codice di terze parti e i relativi termini di licenza utilizzati con il Software e/o il Servizio sono sempre disponibili all'indirizzo https://kb.acronis.com/content/7696

### **Tecnologie protette da brevetto Acronis**

Le tecnologie utilizzate in questo prodotto sono protette e tutelate da uno o più Numeri brevetto USA: 7.047.380; 7.246.211; 7.275.139; 7.281.104; 7.318.135; 7.353.355; 7.366.859; 7.383.327; 7.475.282; 7.603.533; 7.636.824; 7.650.473; 7.721.138; 7.779.221; 7.831.789; 7.836.053; 7.886.120; 7.895.403; 7.934.064; 7.937.612; 7.941.510; 7.949.635; 7.953.948; 7.979.690; 8.005.797; 8.051.044; 8.069.320; 8.073.815; 8.074.035; 8.074.276; 8.145.607; 8.180.984; 8.225.133; 8.261.035; 8.296.264; 8.312.259; 8.347.137; 8.484.427; 8.645.748; 8.732.121; 8.850.060; 8.856.927; 8.996.830; 9.213.697; 9.400.886; 9.424.678; 9.436.558; 9.471.441; 9.501.234; e applicazioni in attesa di brevetto.